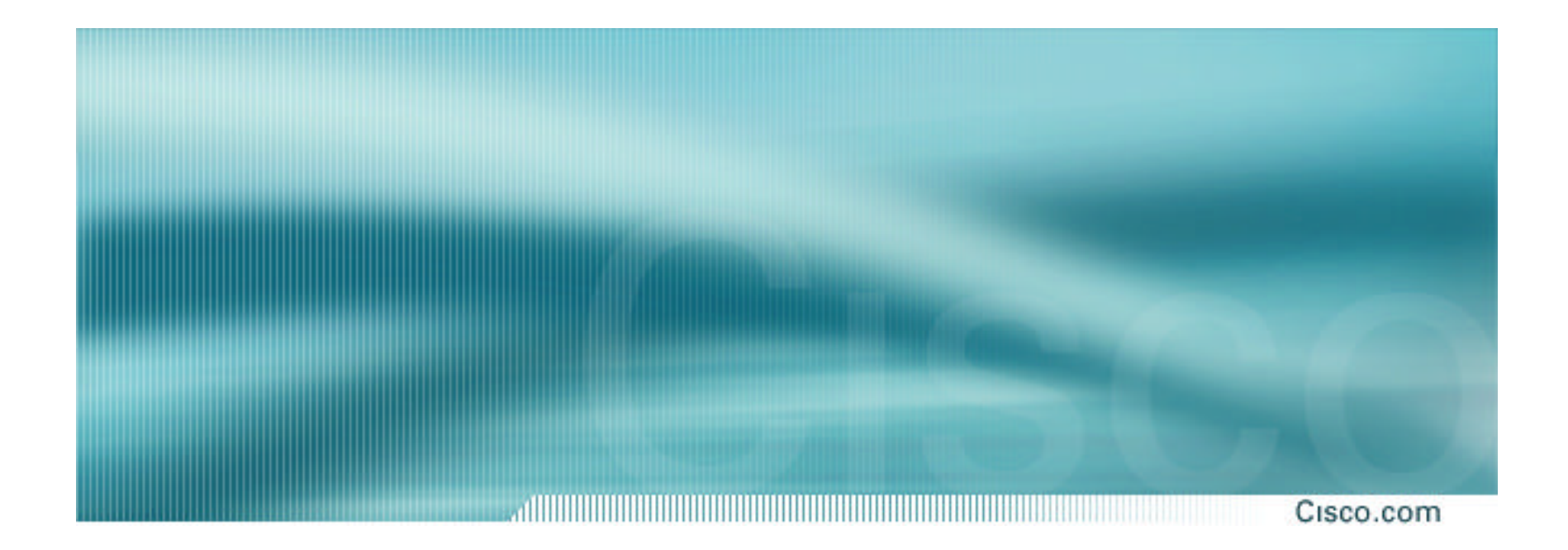

# **BGP Multihoming Techniques**

**Philip Smith <pfs@cisco.com> APNIC 2002, Kitakyushu, Japan**

#### **Presentation Slides**

ad in the contract of the contract of the contract of the contract of the contract of the contract of the contract of Cisco.com

### • **Available at**

**www.apnic.net/meetings/14/programme/docs/bgp-tutslides-pfs.pdf**

**www.cisco.com/public/cons/seminars/APNIC2002**

#### **Introduction**

#### Cisco.com

- **Presentation has many configuration examples**
- **Uses Cisco IOS CLI**
- **Aimed at Service Providers**

**Techniques can be used by many enterprises too**

• **Feel free to ask questions**

### **BGP Multihoming Techniques**

Cisco.com

#### • **Preparations**

- **Connecting to the same ISP**
- **Connecting to different ISPs**
- **Service Provider Multihoming**
- **Internet Exchange Points**
- **Using Communities**
- **Case Study**

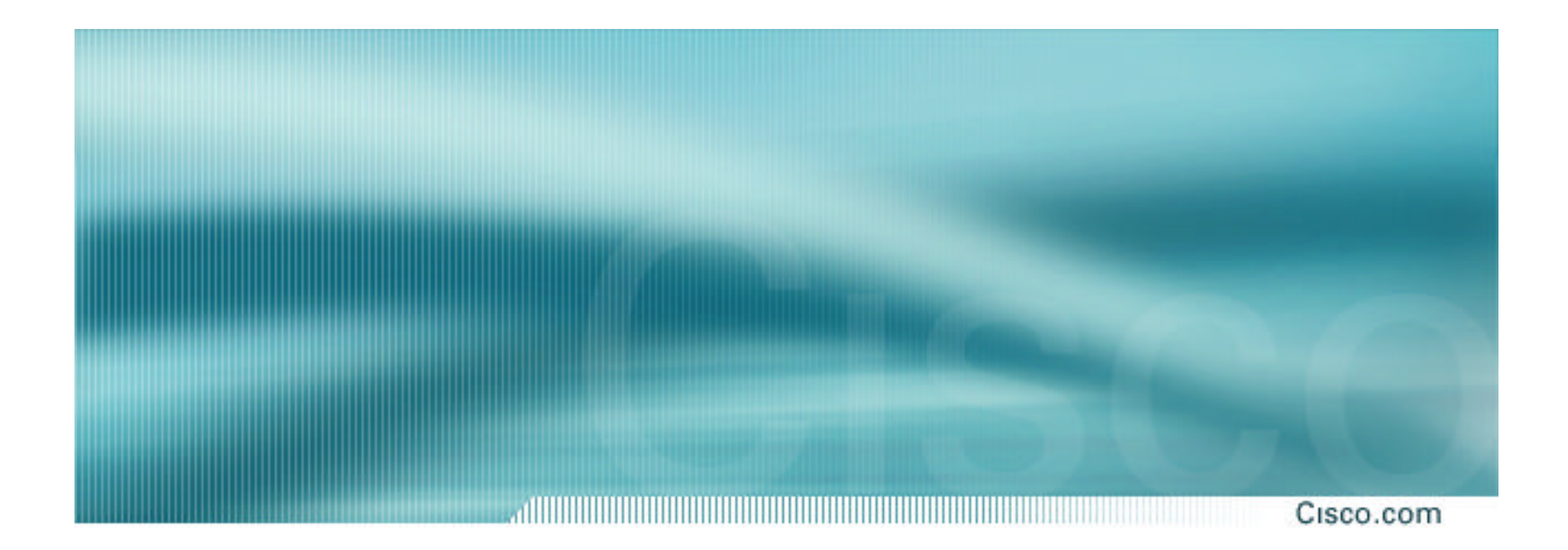

# **Preparations**

**Before we begin…**

APNIC 2002 **© 2001, Cisco Systems, Inc. All rights reserved.** 5

#### **Preparations**

- **Definition of Multihoming**
- **ASN and how to get one**
- **Aggregation/BGP Best Practices**
- **Policy Options on the Router**
- **Multihoming Options**
- **Private ASNs**

## **Multihoming Definition**

<u>ATTILITIE III HALLITEITA ATTI</u> Cisco.com

• **More than one link external to the local network**

**two or more links to the same ISP**

**two or more links to different ISPs**

• **Usually two external facing routers one router gives link and provider redundancy only**

#### **AS Numbers**

- **An Autonomous System Number is required by BGP**
- **Obtained from upstream ISP or Regional Registry**
- **Necessary when you have links to more than one ISP or exchange point**

## **Obtaining an AS Number**

<u> 111 | 111 | 111 | 111 | 111 | 111 | 111 | 111 | 111 | 111 | 111 | 111 | 111 | 11</u> Cisco.com

## • **Existing Local Internet Registry (LIR)**

**(this means APNIC member)**

**Fill up the application form – http://ftp.apnic.net/apnic/docs/asn-request**

#### • **Customer of an LIR**

**Ask them to apply on your behalf**

**They may charge you a fee for this service**

## **Obtaining an AS Number (cont)**

Cisco.com

## • **Become an LIR**

**Apply for APNIC membership**

**http://www.apnic.net/member/application.html**

• **Apply for a one-off allocation as nonmember**

**http://www.apnic.net/member/non-memberapplication.html**

**Costs US\$500, with US\$50 yearly maintenance**

## **APNIC's AS application form**

Cisco.com

#### • **Fields in the Autnum Template**

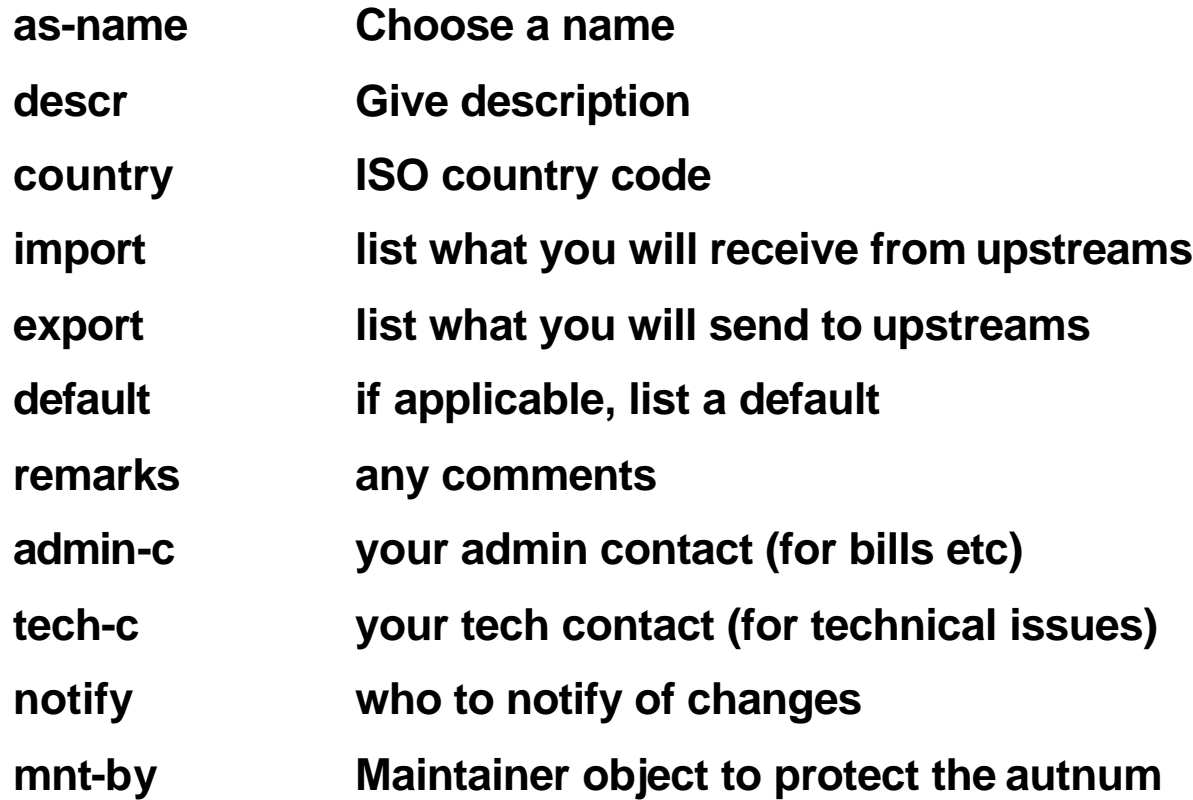

## **APNIC's AS application form – Example**

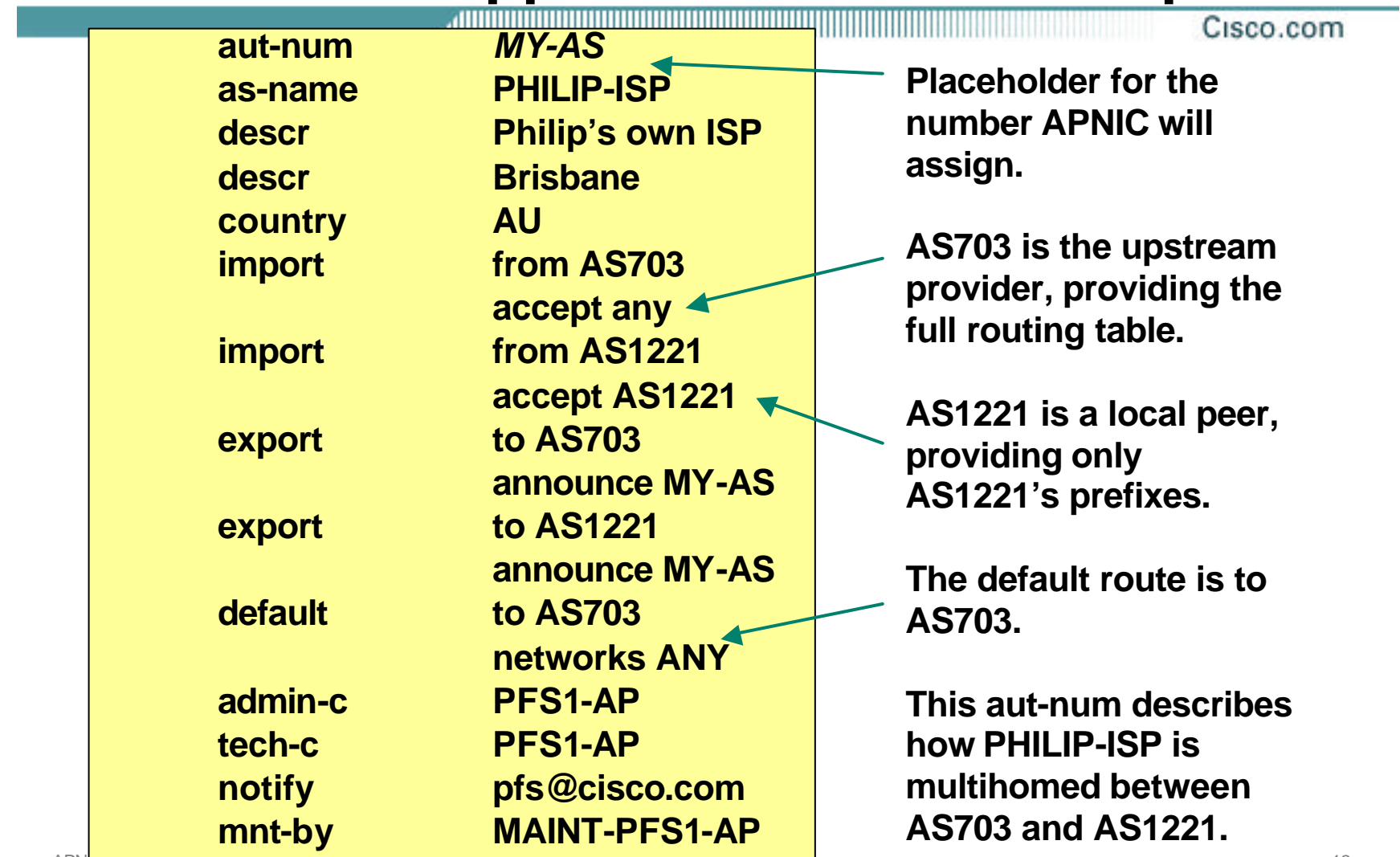

#### **Import/Export**

#### Cisco.com

#### • **The aut-num lists the import/export policies**

**Here the ISP applying for the AS lists the ASNs it will be multihoming with**

**The ISP lists the policy – see the APNIC supporting documentation for examples of these**

**Need at least two ASNs in the import/export policy section before the ISP will assigned an ASN**

## **Announcing Prefixes**

Cisco.com

- **ISPs receive address block from Regional Registry or upstream provider**
- **Aggregation means announcing the address block only, not subprefixes**

**Subprefixes should only be announced in special cases – see later.**

• **Aggregate should be generated internally**

**Not on the network borders!**

## **Configuring Aggregation**

Cisco.com

- **ISP has 221.10.0.0/19 address block**
- **To put into BGP as an aggregate:**

**router bgp 100**

**network 221.10.0.0 mask 255.255.224.0**

**ip route 221.10.0.0 255.255.224.0 null0**

#### • **The static route is a "pull up" route**

**more specific prefixes within this address block ensure connectivity to ISP's customers**

**"longest match lookup"**

## **Announcing Aggregate: Cisco IOS**

#### Cisco.com

### • **Configuration Example**

```
router bgp 100
network 221.10.0.0 mask 255.255.224.0
neighbor 222.222.10.1 remote-as 110
neighbor 222.222.10.1 prefix-list out-filter out
!
ip route 221.10.0.0 255.255.224.0 null0
!
ip prefix-list out-filter permit 221.10.0.0/19
```
## **Announcing an Aggregate**

Cisco.com

- **ISPs who don't and won't aggregate are held in poor regard by community**
- **Registries' minimum allocation size is now a /20**

**Very few reasons to see subprefixes of allocated blocks in the Internet**

**BUT there are currently >63000 /24s!**

• **Several ISPs filter based on the RIRs' minimum allocation size**

**Called the "Net Police Filters" by some**

### **The Internet Today**

,,,,,,,,,,,,,,,,,,,,,,,,,,,,,,,,, Cisco.com

• **Current Internet Routing Table Statistics BGP Routing Table Entries 114514 Prefixes after maximum aggregation 74191 Unique prefixes in Internet 55037 Prefixes larger than registry alloc 46614 /24s announced 63202 only 5506 /24s are from 192.0.0.0/8 ASes in use 13566**

## **Part of the "Net Police" prefix list**

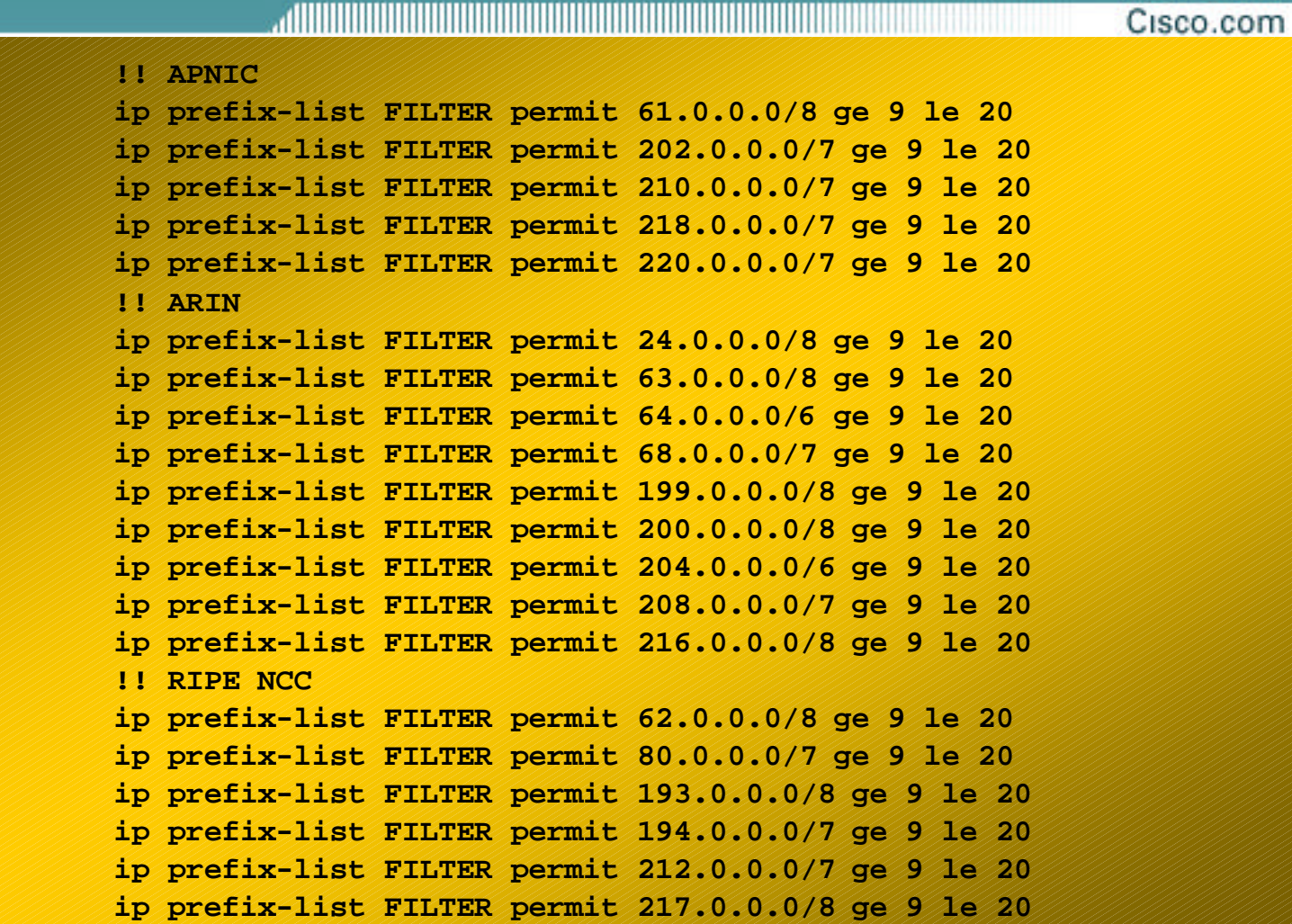

## **"Net Police" prefix list issues**

, di kacamatan kacamatan ing Kabupatèn Kabupatèn Kabupatèn Kabupatèn Kabupatèn Kabupatèn Kabupatèn Kabupatèn K Cisco.com

- **meant to "punish" ISPs who pollute the routing table with specifics rather than announcing aggregates**
- **impacts legitimate multihoming especially at the Internet's edge**
- **impacts regions where domestic backbone is unavailable or costs \$\$\$ compared with international bandwidth**
- **hard to maintain – requires updating when RIRs start allocating from new address blocks**
- **don't do it unless consequences understood and you are prepared to keep the list current**

## **Receiving Prefixes: From Downstreams**

#### Cisco.com

- **ISPs should only accept prefixes which have been assigned or allocated to their downstream customer**
- **For example**

**downstream has 220.50.0.0/20 block should only announce this to peers peers should only accept this from them**

## **Receiving Prefixes: Cisco IOS**

#### Cisco.com

## • **Configuration Example on upstream**

**router bgp 100 neighbor 222.222.10.1 remote-as 110 neighbor 222.222.10.1 prefix-list customer in ! ip prefix-list customer permit 220.50.0.0/20**

## **Receiving Prefixes: From Upstreams**

<u>alliinin minimisest</u> Cisco.com

- **Not desirable unless really necessary special circumstances – see later**
- **Ask upstream to either:**
	- **originate a default-route**
		- **-or-**

**announce one prefix you can use as default**

## **Receiving Prefixes: From Upstreams**

Cisco.com

#### • **Downstream Router Configuration**

**router bgp 100**

**network 221.10.0.0 mask 255.255.224.0**

**neighbor 221.5.7.1 remote-as 110**

**neighbor 221.5.7.1 prefix-list infilter in**

**neighbor 221.5.7.1 prefix-list outfilter out**

**!**

**ip prefix-list infilter permit 0.0.0.0/0**

**!**

**ip prefix-list outfilter permit 221.10.0.0/19**

## **Receiving Prefixes: From Upstreams**

Cisco.com

#### • **Upstream Router Configuration**

**router bgp 110 neighbor 221.5.7.2 remote-as 100 neighbor 221.5.7.2 default-originate neighbor 221.5.7.2 prefix-list cust-in in neighbor 221.5.7.2 prefix-list cust-out out ! ip prefix-list cust-in permit 221.10.0.0/19 ! ip prefix-list cust-out permit 0.0.0.0/0**

## **Receiving Prefixes: From Peers and Upstreams**

Cisco.com

#### • **If necessary to receive prefixes from any provider, care is required**

**don't accept RFC1918 etc prefixes**

**http://www.ietf.org/internet-drafts/draft-manning-dsua-08.txt**

**don't accept your own prefix**

**don't accept default (unless you need it)**

**don't accept prefixes longer than /24**

• **Check Rob Thomas' list of "bogons"**

**http://www.cymru.org/Documents/bogon-list.html**

#### **Receiving Prefixes**

Cisco.com **router bgp 100 network 221.10.0.0 mask 255.255.224.0 neighbor 221.5.7.1 remote-as 110 neighbor 221.5.7.1 prefix-list in-filter in ! ip prefix-list in-filter deny 0.0.0.0/0 ! Block default ip prefix-list in-filter deny 0.0.0.0/8 le 32 ip prefix-list in-filter deny 10.0.0.0/8 le 32 ip prefix-list in-filter deny 127.0.0.0/8 le 32 ip prefix-list in-filter deny 169.254.0.0/16 le 32 ip prefix-list in-filter deny 172.16.0.0/12 le 32 ip prefix-list in-filter deny 192.0.2.0/24 le 32 ip prefix-list in-filter deny 192.168.0.0/16 le 32 ip prefix-list in-filter deny 221.10.0.0/19 le 32 ! Block local prefix ip prefix-list in-filter deny 224.0.0.0/3 le 32 ! Block multicast ip prefix-list in-filter deny 0.0.0.0/0 ge 25 ! Block prefixes >/24 ip prefix-list in-filter permit 0.0.0.0/0 le 32**

## **Configuring Policy on the Router**

Cisco.com

## • **Three BASIC Principles**

**prefix-lists to filter prefixes**

**filter-lists to filter ASNs**

**route-maps to apply policy**

• **Avoids confusion!**

#### **Policy Tools**

#### Cisco.com

• **Local preference**

**outbound traffic flows**

• **Metric (MED)**

**inbound traffic flows (local scope)**

• **AS-PATH prepend**

**inbound traffic flows (Internet scope)**

#### • **Communities**

**specific inter-provider peering**

## **Multihoming Scenarios**

- **Stub network**
- **Multi-homed stub network**
- **Multi-homed network**
- **Configuration Options**

#### **Stub Network**

Cisco.com ,,,,,,,,,,,,,,,,,,,,,,,,,,,

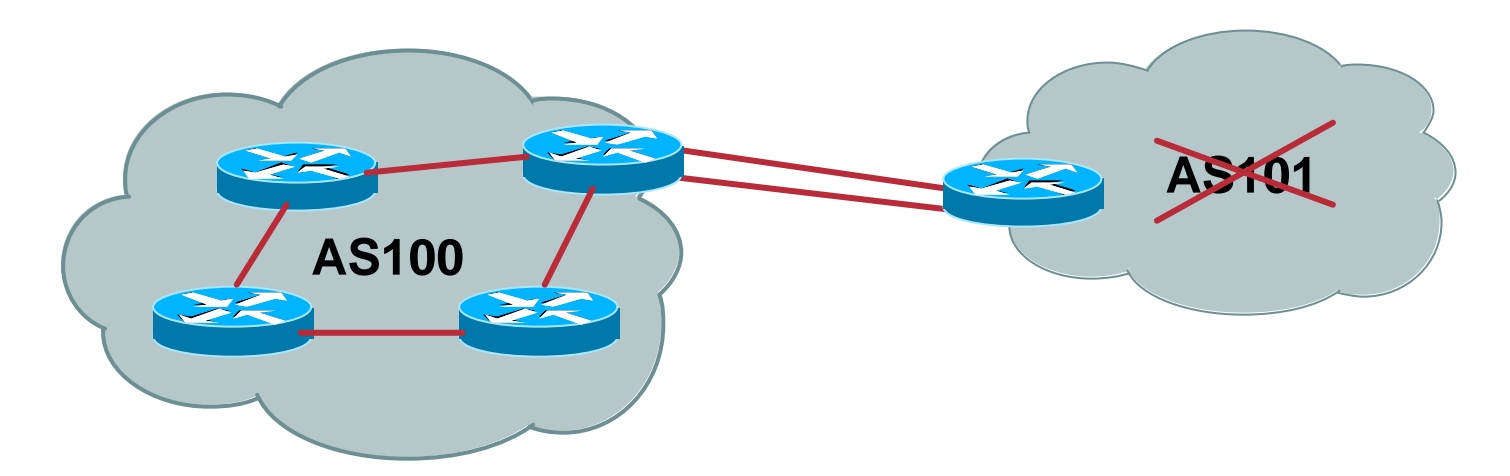

- **No need for BGP**
- **Point static default to upstream ISP**
- **Upstream ISP advertises stub network**
- **Policy confined within upstream ISP's policy**

### **Multi-homed Stub Network**

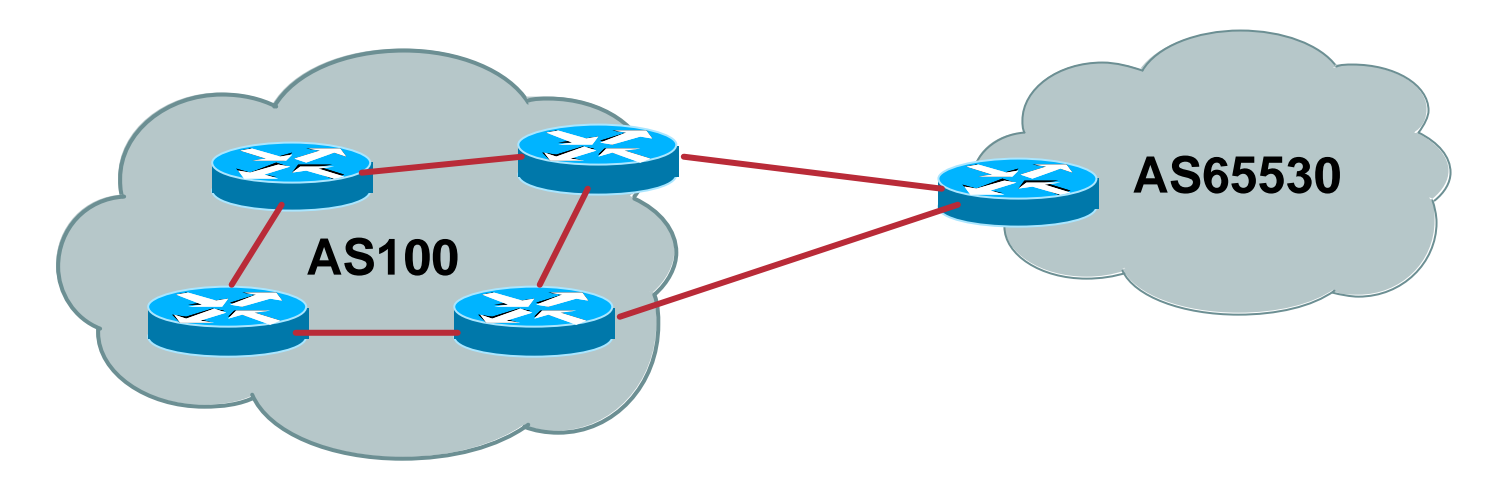

- **Use BGP (not IGP or static) to loadshare**
- **Use private AS (ASN > 64511)**
- **Upstream ISP advertises stub network**
- **Policy confined within upstream ISP's policy**

### **Multi-Homed Network**

• **Many situations possible** AS300 **AS100 Global Internet**

**multiple sessions to same ISP secondary for backup only load-share between primary and secondary selectively use different ISPs**

## **Multiple Sessions to an ISP – Example One**

- **eBGP multihop**
- **eBGP to loopback addresses**
- **eBGP prefixes learned with loopback address as next hop**

```
router bgp 100
neighbor 1.1.1.1 remote-as 200
neighbor 1.1.1.1 ebgp-multihop 5
!
ip route 1.1.1.1 255.255.255.255 serial 1/0
ip route 1.1.1.1 255.255.255.255 serial 1/1
```
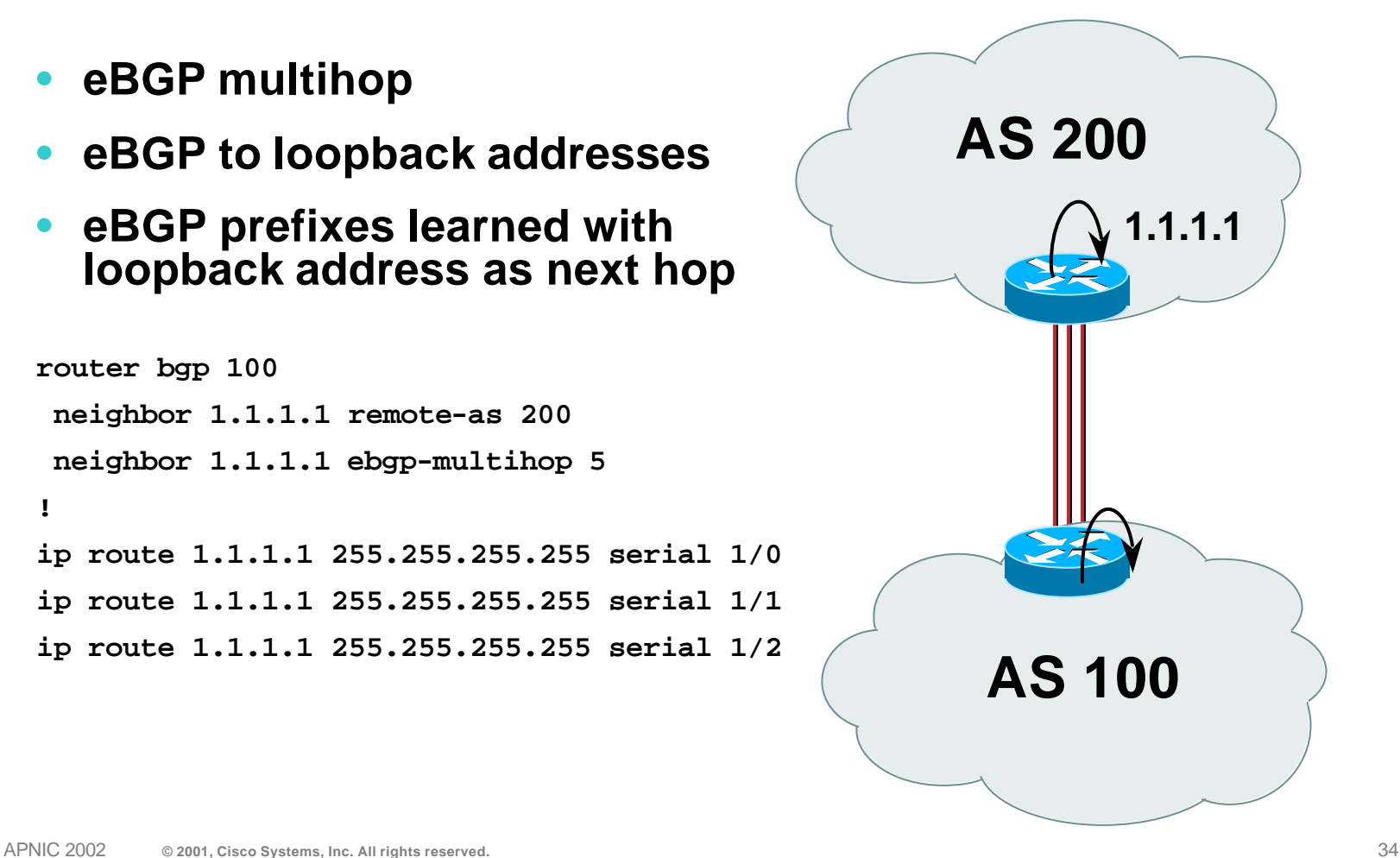

## **Multiple Sessions to an ISP – Example Two**

Cisco.com

- **BGP multi-path**
- **Three BGP sessions required**

#### • **limit of 6 parallel paths**

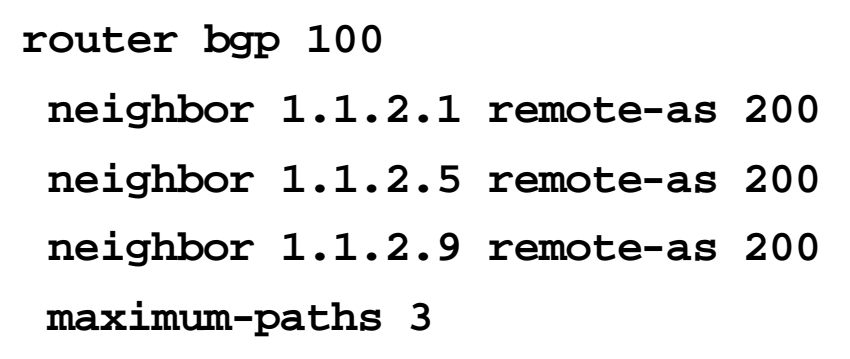

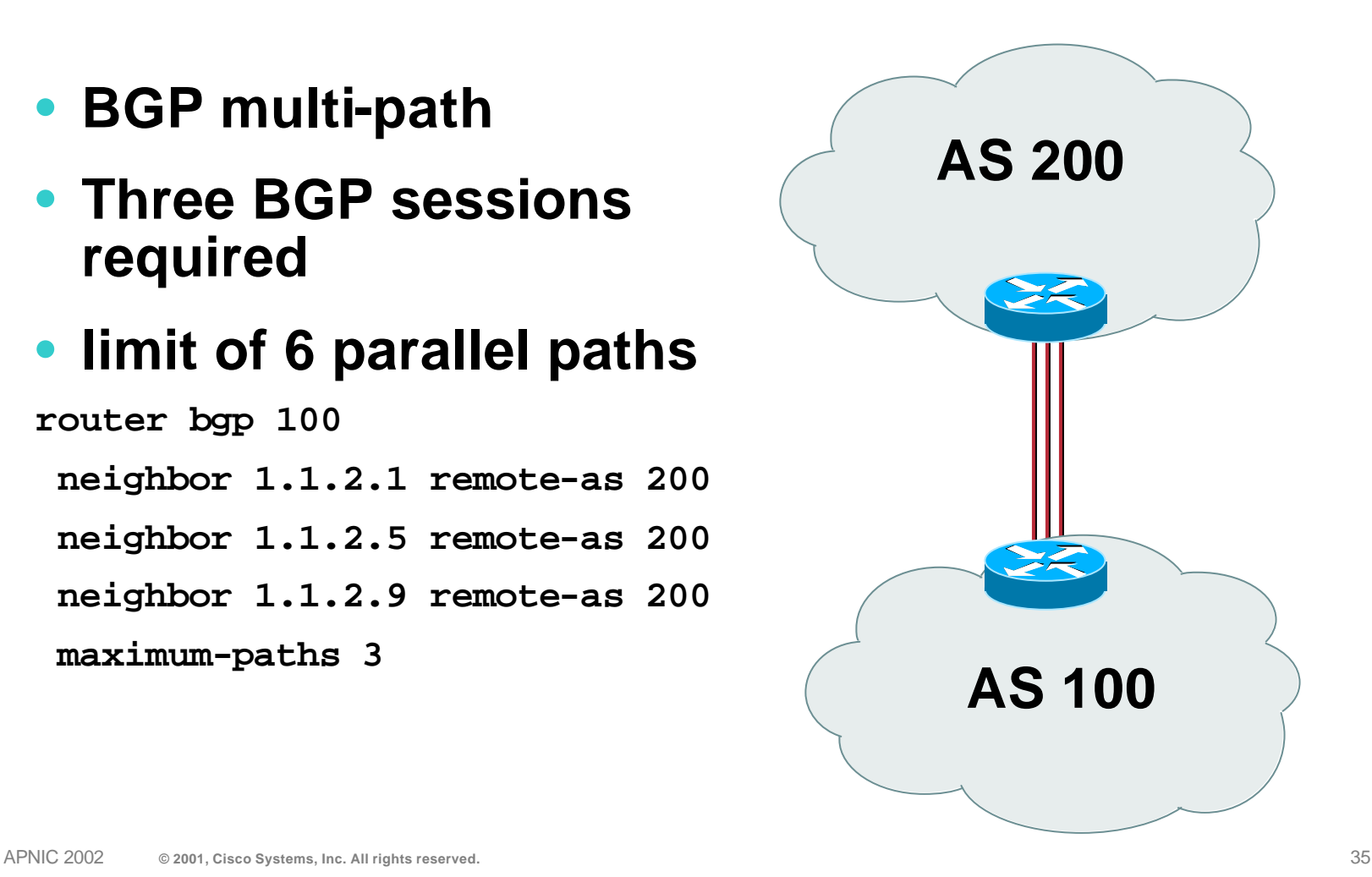

### **Multiple Sessions to an ISP**

- **Simplest scheme is to use defaults**
- **Learn/advertise prefixes for better control**
- **Planning and some work required to achieve loadsharing**
- **No magic solution**

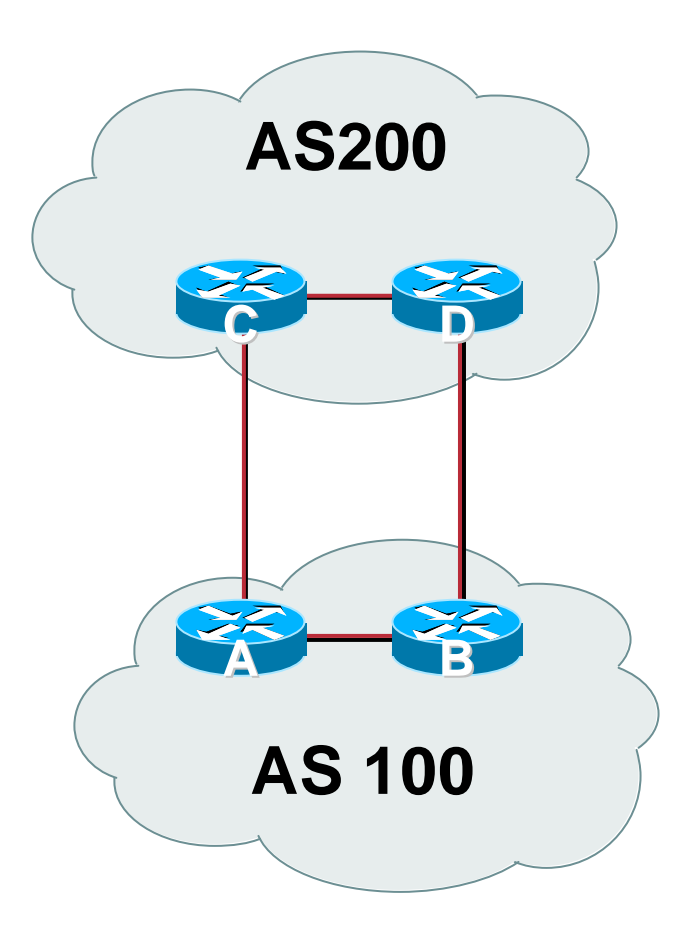
# **Private-AS – Application**

Cisco.com

# • **Applications ISP with singlehomed customers (RFC2270)**

**corporate network with several regions and connections to the Internet only in the core**

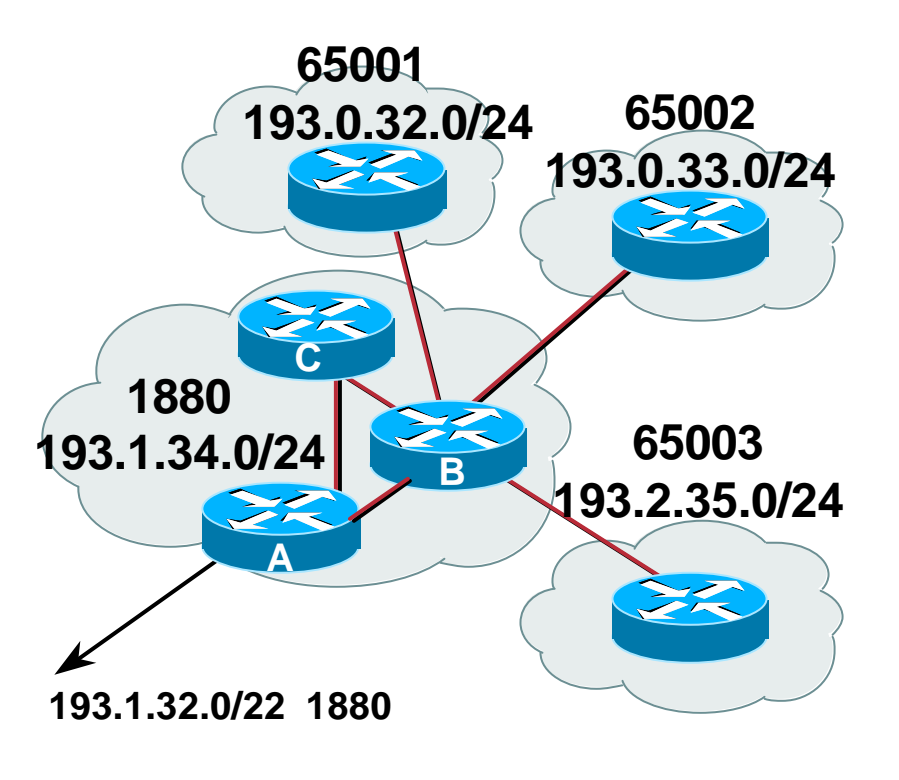

# **Private-AS Removal**

Cisco.com

- **neighbor x.x.x.x remove-private-AS**
- **Rules:**
	- **available for eBGP neighbors only**

**if the update has AS\_PATH made up of private-AS numbers, the private-AS will be dropped**

**if the AS\_PATH includes private and public AS numbers, private AS number will not be removed…it is a configuration error!**

**if AS\_PATH contains the AS number of the eBGP neighbor, the private-AS numbers will not be removed**

**if used with confederations, it will work as long as the privateAS numbers are after the confederation portion of the AS\_PATH**

• **This command should be MANDATORY on all ISP eBGP configurations**

# **BGP Multihoming Techniques**

Cisco.com

- **Preparations**
- **Connecting to the same ISP**
- **Connecting to different ISPs**
- **Service Provider Multihoming**
- **Internet Exchange Points**
- **Using Communities**
- **Case Study**

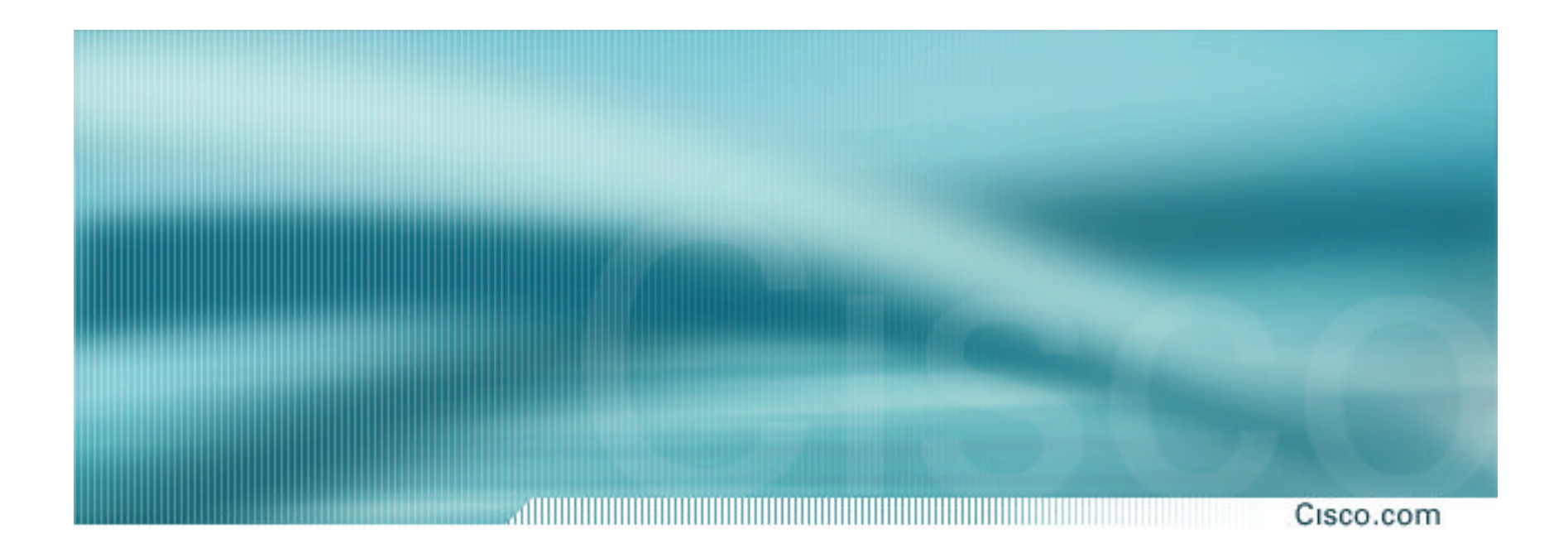

# **Multihoming to the same ISP**

# **Multihoming to the same ISP**

Cisco.com

#### • **Use BGP for this type of multihoming**

**use a private AS (ASN > 64511)**

**public AS not required as any routing policy is only local to the upstream ISP**

#### • **Upstream ISP proxy aggregates**

**in other words, announces only your address block to the Internet (as would be done if you had one statically routed connection)**

### • **Assumptions**

**Customer ISP uses AS65534 and has a /19 address block assigned to them**

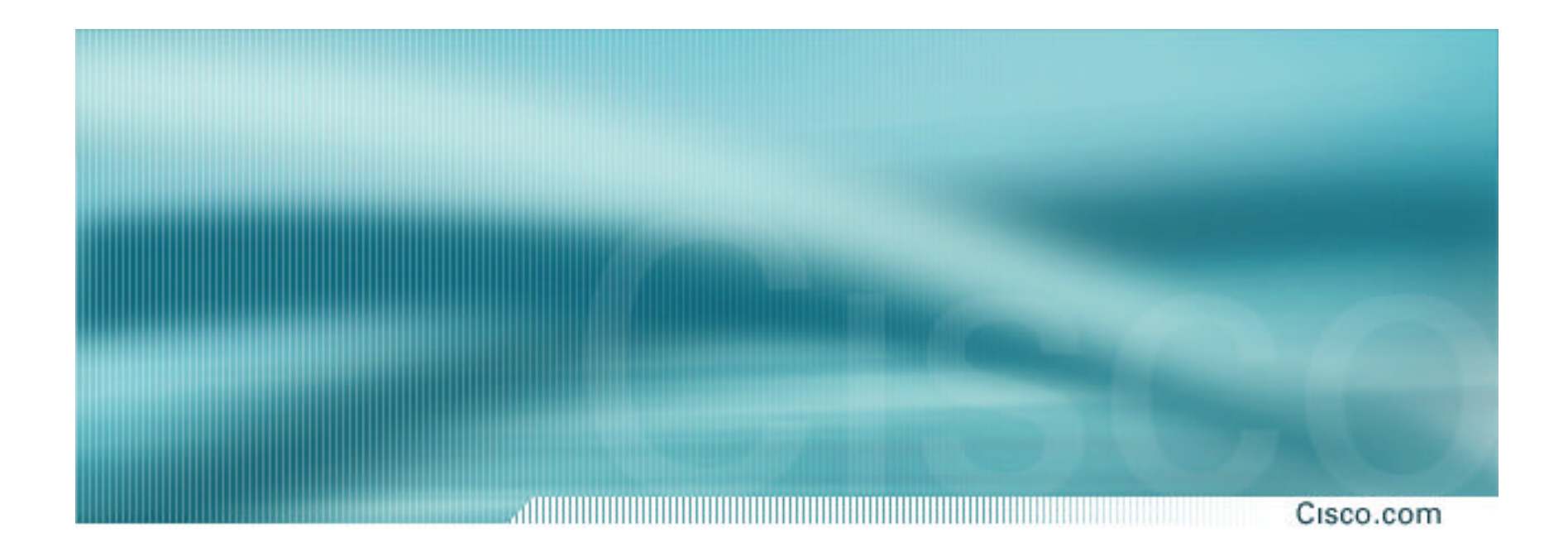

# **Two links to the same ISP**

**One link primary, the other link backup only**

### **Two links to the same ISP**

di internazionali che si controlla controlla con la controlla con la controlla con la controlla controlla con Cisco.com

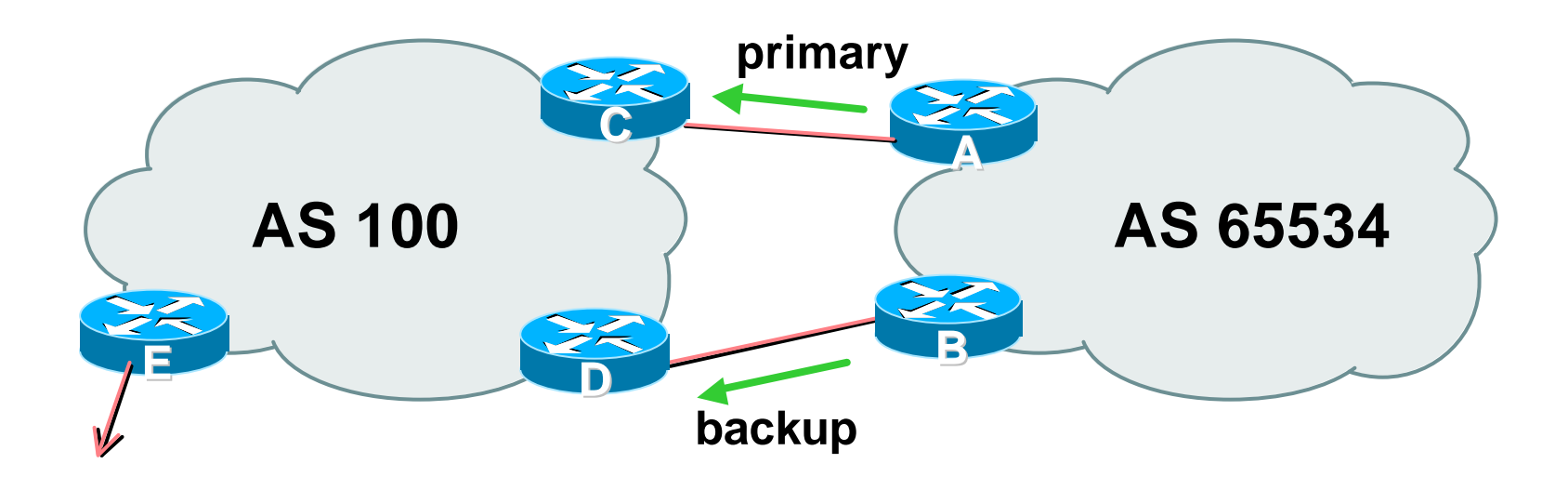

• **AS109 removes private AS and any customer subprefixes from Internet announcement**

Cisco.com

• **AS65534 announces /19 aggregate on each link**

**primary link makes standard announcement**

**backup link increases metric on outbound, and reduces local-pref on inbound**

• **When one link fails, the announcement of the /19 aggregate via the other link ensures continued connectivity**

Cisco.com

#### • **Router A Configuration**

**router bgp 65534 network 221.10.0.0 mask 255.255.224.0 neighbor 222.222.10.2 remote-as 100 neighbor 222.222.10.2 description RouterC neighbor 222.222.10.2 prefix-list aggregate out neighbor 222.222.10.2 prefix-list default in ! ip prefix-list aggregate permit 221.10.0.0/19 ip prefix-list default permit 0.0.0.0/0 !**

Cisco.com

#### • **Router B Configuration**

**router bgp 65534**

**network 221.10.0.0 mask 255.255.224.0**

**neighbor 222.222.10.6 remote-as 100**

**neighbor 222.222.10.6 description RouterD**

**neighbor 222.222.10.6 prefix-list aggregate out**

**neighbor 222.222.10.6 route-map routerD-out out**

**neighbor 222.222.10.6 prefix-list default in**

**neighbor 222.222.10.6 route-map routerD-in in**

**!**

..next slide

Cisco.com

```
ip prefix-list aggregate permit 221.10.0.0/19
ip prefix-list default permit 0.0.0.0/0
!
route-map routerD-out permit 10
 match ip address prefix-list aggregate
 set metric 10
route-map routerD-out permit 20
!
route-map routerD-in permit 10
 set local-preference 90
!
```
#### Cisco.com

#### • **Router C Configuration (main link)**

**router bgp 100 neighbor 222.222.10.1 remote-as 65534 neighbor 222.222.10.1 default-originate neighbor 222.222.10.1 prefix-list Customer in neighbor 222.222.10.1 prefix-list default out ! ip prefix-list Customer permit 221.10.0.0/19 ip prefix-list default permit 0.0.0.0/0**

#### Cisco.com

#### • **Router D Configuration (backup link)**

**router bgp 100 neighbor 222.222.10.5 remote-as 65534 neighbor 222.222.10.5 default-originate neighbor 222.222.10.5 prefix-list Customer in neighbor 222.222.10.5 prefix-list default out ! ip prefix-list Customer permit 221.10.0.0/19 ip prefix-list default permit 0.0.0.0/0**

Cisco.com

#### • **Router E Configuration – Example One**

**router bgp 100 neighbor 222.222.10.17 remote-as 110 neighbor 222.222.10.17 remove-private-AS neighbor 222.222.10.17 prefix-list Customer out !**

**ip prefix-list Customer permit 221.10.0.0/19**

- **Router E removes the private AS and customer's subprefixes from external announcements**
- **Private AS still visible inside AS100**

Cisco.com

#### • **Router E Configuration – Example Two**

**alternative, and no longer recommended**

**router bgp 100**

**network 221.10.0.0 mask 255.255.224.0**

**neighbor 222.222.10.17 remote-as 110**

**neighbor 222.222.10.17 filter-list 10 out**

**neighbor 222.222.10.17 prefix-list Customer out**

**!**

**ip prefix-list Customer permit 221.10.0.0/19**

**ip as-path access-list 10 deny ^(65534\_)+\$**

**ip as-path access-list 10 permit .\***

**ip route 221.10.0.0 255.255.224.0 null0**

#### • **Router E proxy aggregates for AS65534**

# **Router E configuration**

Cisco.com

• **Example One is the recommended way to do this now**

**Private AS is automatically stripped at the network edge**

**AS65534's generated aggregate is transited by AS100**

• **Example Two was the method prior to the "remove-private-AS" BGP option**

**More complex, more likelihood for mistakes to be made**

**Called proxy aggregation – Router E generates the aggregate for AS65534's network block**

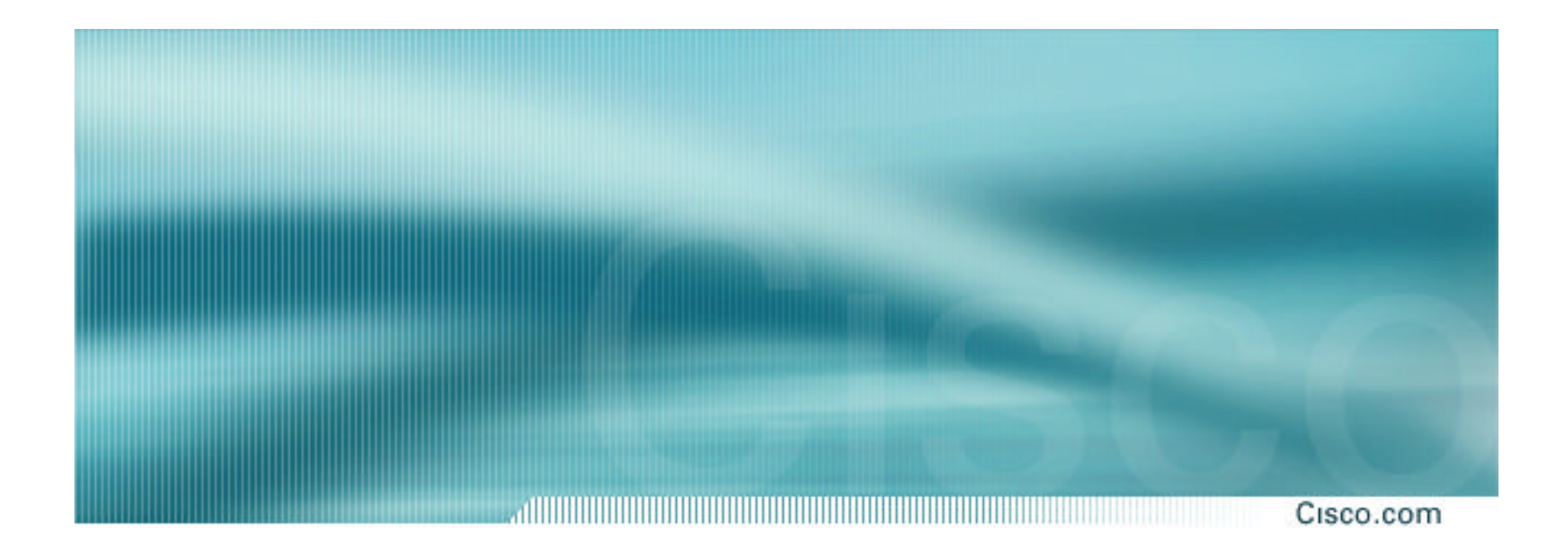

# **Two links to the same ISP**

**With Loadsharing**

APNIC 2002 **© 2001, Cisco Systems, Inc. All rights reserved.** 53

Cisco.com

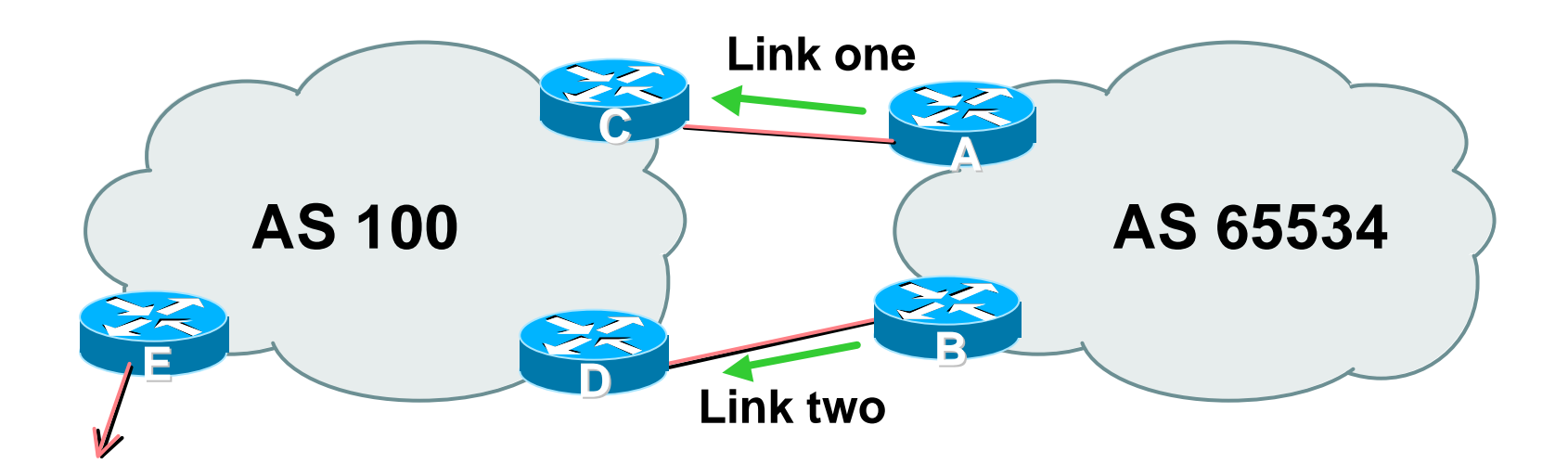

• **AS100 removes private AS and any customer subprefixes from Internet announcement**

Cisco.com

- **Announce /19 aggregate on each link**
- **Split /19 and announce as two /20s, one on each link**

**basic inbound loadsharing**

**assumes equal circuit capacity and even spread of traffic across address block**

- **Vary the split until "perfect" loadsharing achieved**
- **Accept the default from upstream**

**basic outbound loadsharing by nearest exit okay in first approx as most ISP and end-site traffic is inbound**

Cisco.com

#### • **Router A Configuration**

```
router bgp 65534
network 221.10.0.0 mask 255.255.224.0
network 221.10.0.0 mask 255.255.240.0
neighbor 222.222.10.2 remote-as 100
neighbor 222.222.10.2 prefix-list routerC out
neighbor 222.222.10.2 prefix-list default in
!
ip prefix-list default permit 0.0.0.0/0
ip prefix-list routerC permit 221.10.0.0/20
ip prefix-list routerC permit 221.10.0.0/19
!
ip route 221.10.0.0 255.255.240.0 null0
ip route 221.10.0.0 255.255.224.0 null0
```
**Router B configuration is similar but with the other /20**

Cisco.com

#### • **Router C Configuration**

**router bgp 100**

**neighbor 222.222.10.1 remote-as 65534**

**neighbor 222.222.10.1 default-originate**

**neighbor 222.222.10.1 prefix-list Customer in**

**neighbor 222.222.10.1 prefix-list default out**

```
!
```
**ip prefix-list Customer permit 221.10.0.0/19 le 20**

**ip prefix-list default permit 0.0.0.0/0**

- **Router C only allows in /19 and /20 prefixes from customer block**
- **Router D configuration is identical**

Cisco.com

- **Loadsharing configuration is only on customer router**
- **Upstream ISP has to**
	- **remove customer subprefixes from external announcements**
	- **remove private AS from external announcements**
- **Could also use BGP communities**

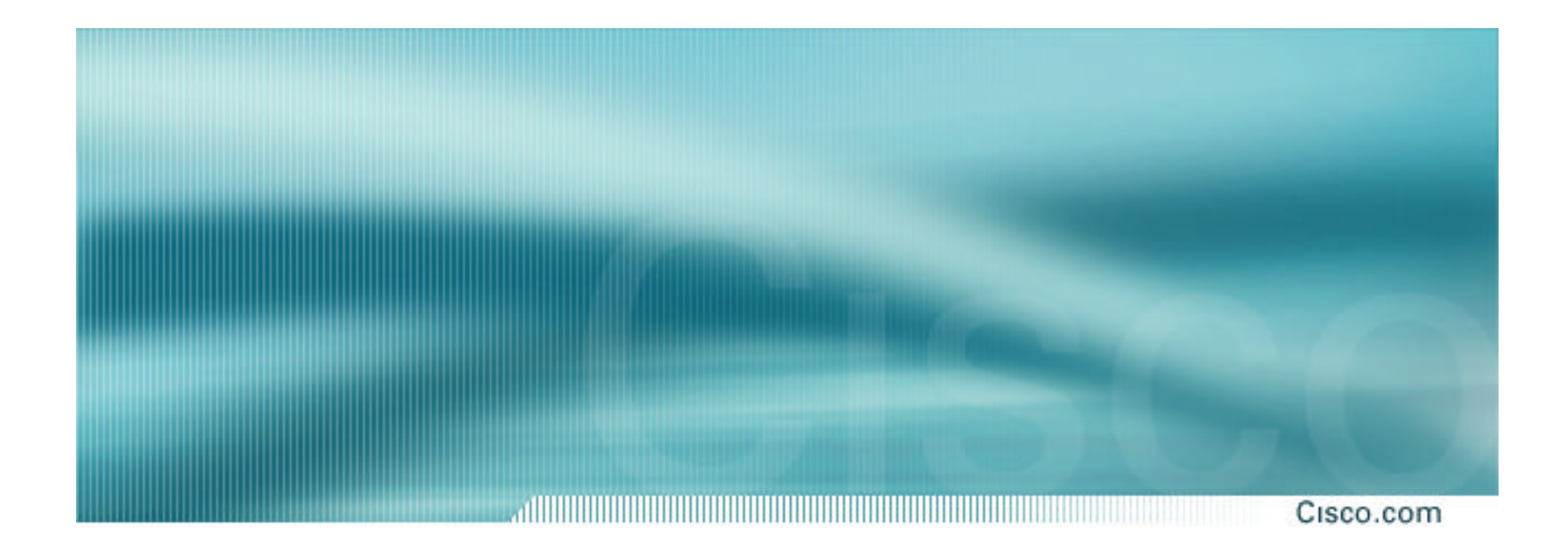

# **Two links to the same ISP**

**Multiple Dualhomed Customers**

**(RFC2270)**

APNIC 2002 **© 2001, Cisco Systems, Inc. All rights reserved.** 59

# **Multiple Dualhomed Customers (RFC2270)**

Cisco.com

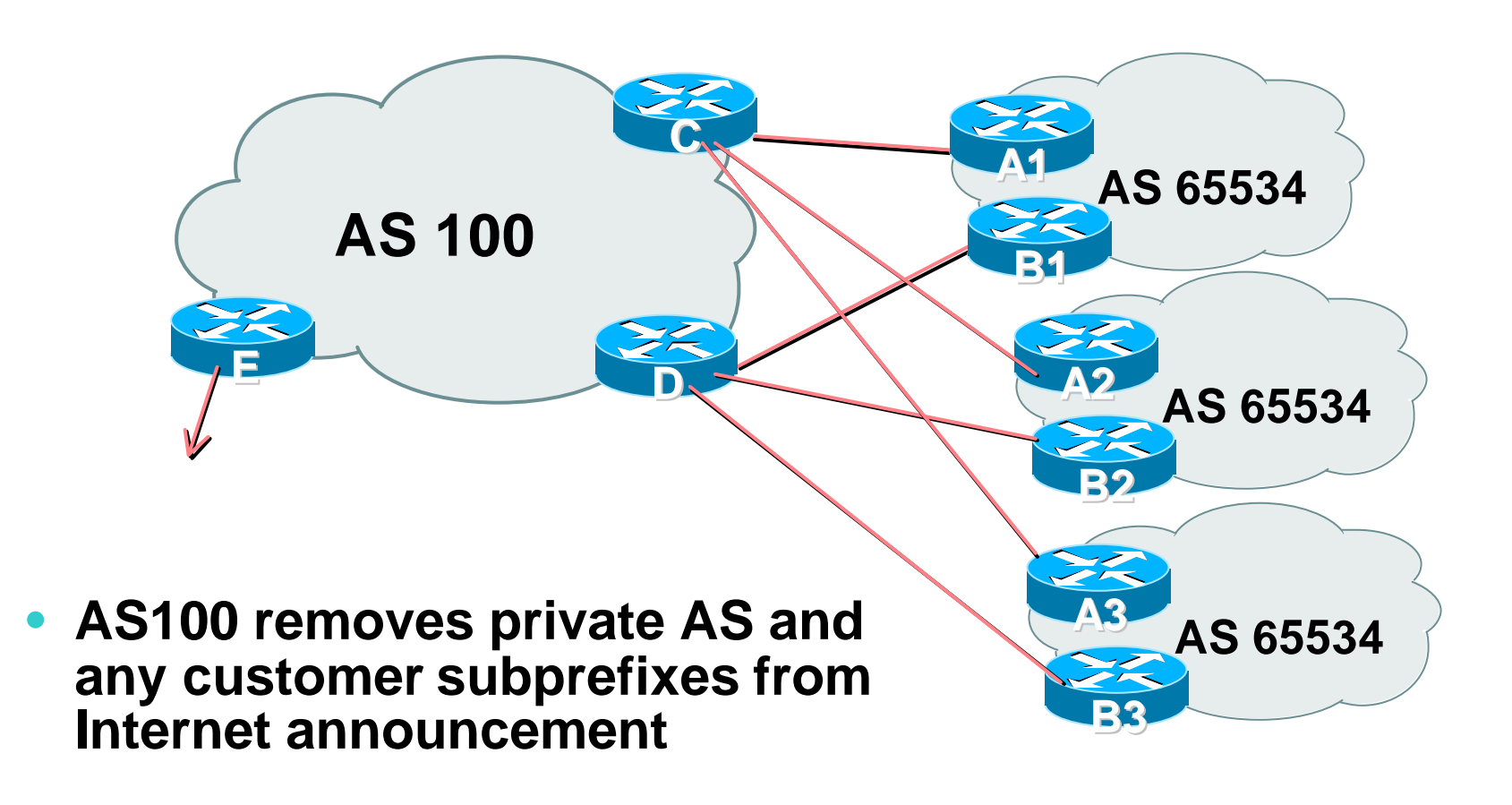

Cisco.com

### • **Customer announcements as per previous example**

- **Use the** *same* **private AS for each customer**
	- **documented in RFC2270**
	- **address space is not overlapping**
	- **each customer hears default only**
- **Router A***n* **and B***n* **configuration same as Router A and B previously**

#### **Two links to the same ISP**

Cisco.com

#### • **Router A1 Configuration**

```
router bgp 65534
network 221.10.0.0 mask 255.255.224.0
network 221.10.0.0 mask 255.255.240.0
neighbor 222.222.10.2 remote-as 100
neighbor 222.222.10.2 prefix-list routerC out
neighbor 222.222.10.2 prefix-list default in
!
ip prefix-list default permit 0.0.0.0/0
ip prefix-list routerC permit 221.10.0.0/20
ip prefix-list routerC permit 221.10.0.0/19
!
ip route 221.10.0.0 255.255.240.0 null0
ip route 221.10.0.0 255.255.224.0 null0
```
**Router B1 configuration is similar but for the other /20**

Cisco.com

#### • **Router C Configuration**

**router bgp 100**

**neighbor bgp-customers peer-group neighbor bgp-customers remote-as 65534 neighbor bgp-customers default-originate neighbor bgp-customers prefix-list default out neighbor 222.222.10.1 peer-group bgp-customers neighbor 222.222.10.1 description Customer One neighbor 222.222.10.1 prefix-list Customer1 in neighbor 222.222.10.9 peer-group bgp-customers neighbor 222.222.10.9 description Customer Two neighbor 222.222.10.9 prefix-list Customer2 in**

Cisco.com

**neighbor 222.222.10.17 peer-group bgp-customers neighbor 222.222.10.17 description Customer Three neighbor 222.222.10.17 prefix-list Customer3 in ! ip prefix-list Customer1 permit 221.10.0.0/19 le 20 ip prefix-list Customer2 permit 221.16.64.0/19 le 20 ip prefix-list Customer3 permit 221.14.192.0/19 le 20 ip prefix-list default permit 0.0.0.0/0**

- **Router C only allows in /19 and /20 prefixes from customer block**
- **Router D configuration is almost identical**

Cisco.com

# • **Router E Configuration**

**assumes customer address space is not part of upstream's address block**

```
router bgp 100
neighbor 222.222.10.17 remote-as 110
neighbor 222.222.10.17 remove-private-AS
neighbor 222.222.10.17 prefix-list Customers out
!
ip prefix-list Customers permit 221.10.0.0/19
ip prefix-list Customers permit 221.16.64.0/19
ip prefix-list Customers permit 221.14.192.0/19
```
### • **Private AS still visible inside AS100**

Cisco.com

# • **If customers' prefixes come from ISP's address block**

**do NOT announce them to the Internet**

**announce ISP aggregate only**

# • **Router E configuration:**

```
router bgp 100
neighbor 222.222.10.17 remote-as 110
neighbor 222.222.10.17 prefix-list my-aggregate out
!
ip prefix-list my-aggregate permit 221.8.0.0/13
```
# **BGP Multihoming Techniques**

Cisco.com

- **Preparations**
- **Connecting to the same ISP**
- **Connecting to different ISPs**
- **Service Provider Multihoming**
- **Internet Exchange Points**
- **Using Communities**
- **Case Study**

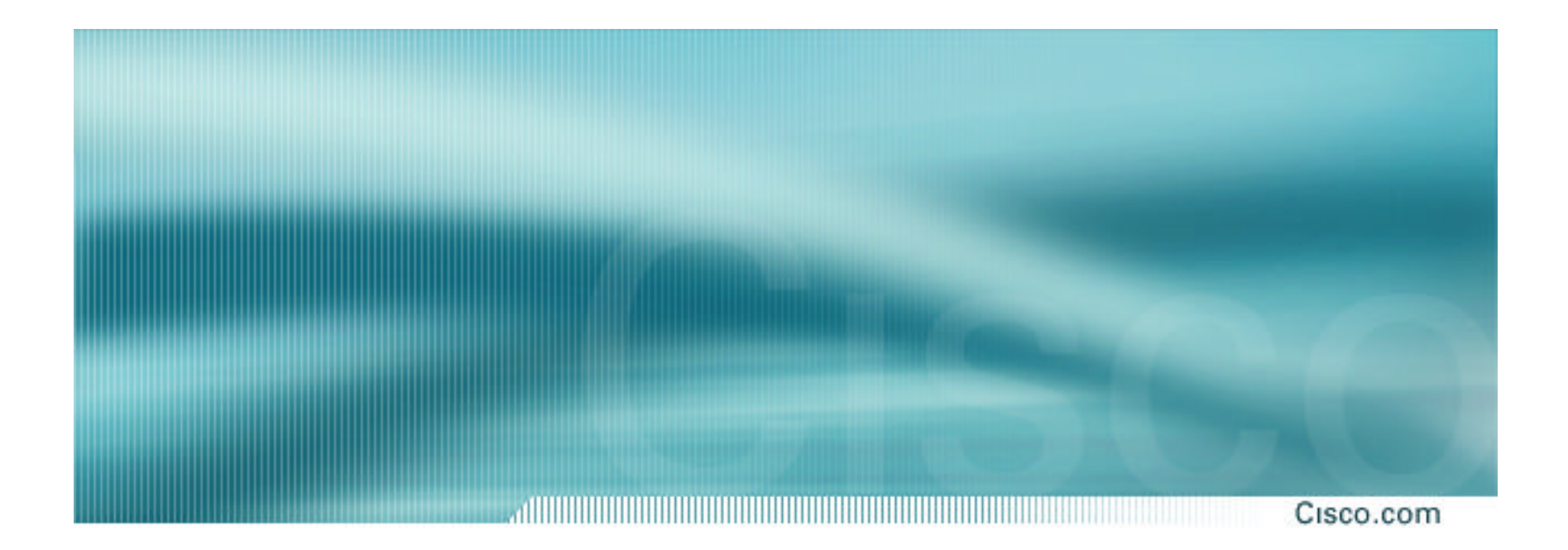

# **Multihoming to different ISPs**

# **Two links to different ISPs**

Cisco.com

# • **Use a Public AS**

**or use private AS if agreed with the other ISP**

- **Address space comes from**
	- **both upstreams or**

**Regional Internet Registry**

• **Configuration concepts very similar**

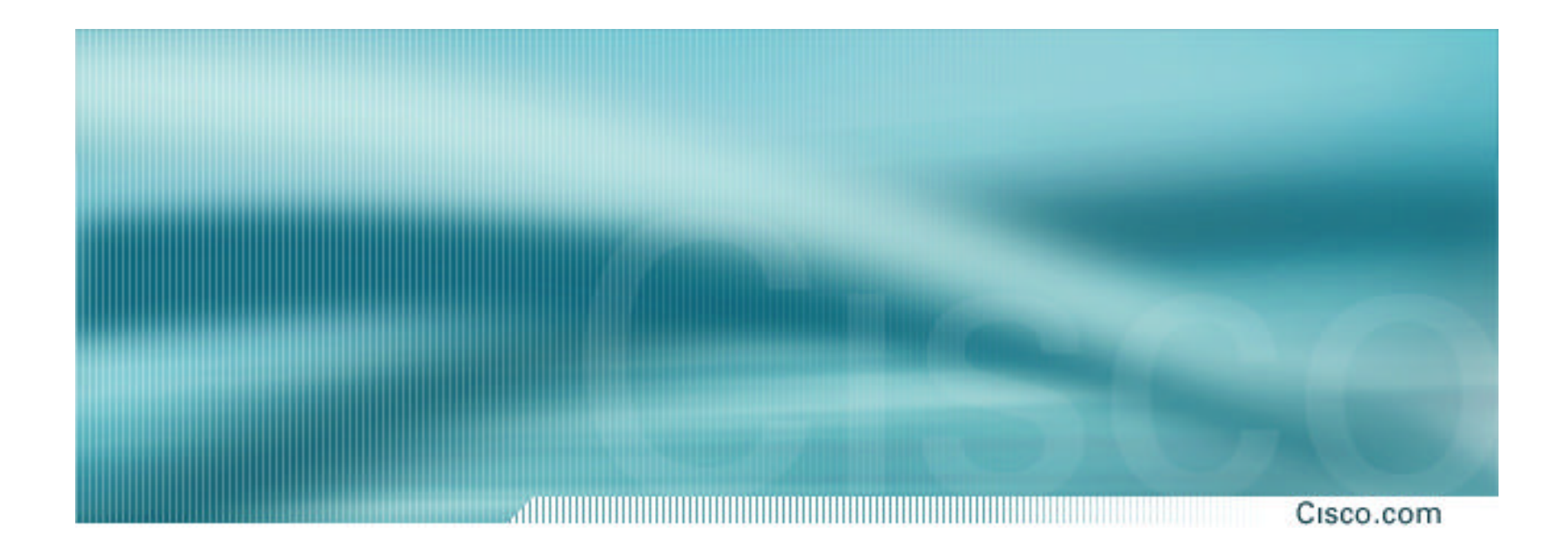

# **Two links to different ISPs**

**One link primary, the other link backup only**

# **Two links to different ISPs (one as backup only)**

• **Announce /19 aggregate on each link**

**primary link makes standard announcement**

**backup link lengthens the AS PATH by using AS PATH prepend**

• **When one link fails, the announcement of the /19 aggregate via the other link ensures continued connectivity**

Cisco.com

# **Two links to different ISPs (one as backup only)**

allillillillillilli

**Internet AS 100 AS 110 C D Announce /19 block Announce /19 block with longer AS PATH** ZE **A BAS 120**

APNIC 2002 **© 2001, Cisco Systems, Inc. All rights reserved.** 72

Cisco.com
### **Two links to different ISPs (one as backup only)**

alliitiitiitiitii Cisco.com

#### • **Router A Configuration**

```
router bgp 120
network 221.10.0.0 mask 255.255.224.0
neighbor 222.222.10.1 remote-as 100
neighbor 222.222.10.1 prefix-list aggregate out
neighbor 222.222.10.1 prefix-list default in
!
ip prefix-list aggregate permit 221.10.0.0/19
ip prefix-list default permit 0.0.0.0/0
```
### **Two links to different ISPs (one as backup only)**

Cisco.com • **Router B Configuration router bgp 120 network 221.10.0.0 mask 255.255.224.0 neighbor 220.1.5.1 remote-as 110 neighbor 220.1.5.1 prefix-list aggregate out neighbor 220.1.5.1 route-map routerD-out out neighbor 220.1.5.1 prefix-list default in neighbor 220.1.5.1 route-map routerD-in in**

**ip prefix-list aggregate permit 221.10.0.0/19 ip prefix-list default permit 0.0.0.0/0**

```
!
```
**!**

**route-map routerD-out permit 10**

**set as-path prepend 120 120 120**

**!**

**route-map routerD-in permit 10**

**set local-preference 80**

### **Two links to different ISPs (one as backup only)**

aliitiitiitiitiitiiti Cisco.com

#### • **Router C Configuration**

**router bgp 100**

**neighbor 222.222.10.2 remote-as 120**

**neighbor 222.222.10.2 default-originate**

**neighbor 222.222.10.2 prefix-list Customer in**

**neighbor 222.222.10.2 prefix-list default out**

```
!
```
**ip prefix-list Customer permit 221.10.0.0/19**

**ip prefix-list default permit 0.0.0.0/0**

- **Router C only allows in /19 prefixes from customer block**
- **Router D configuration is almost identical**

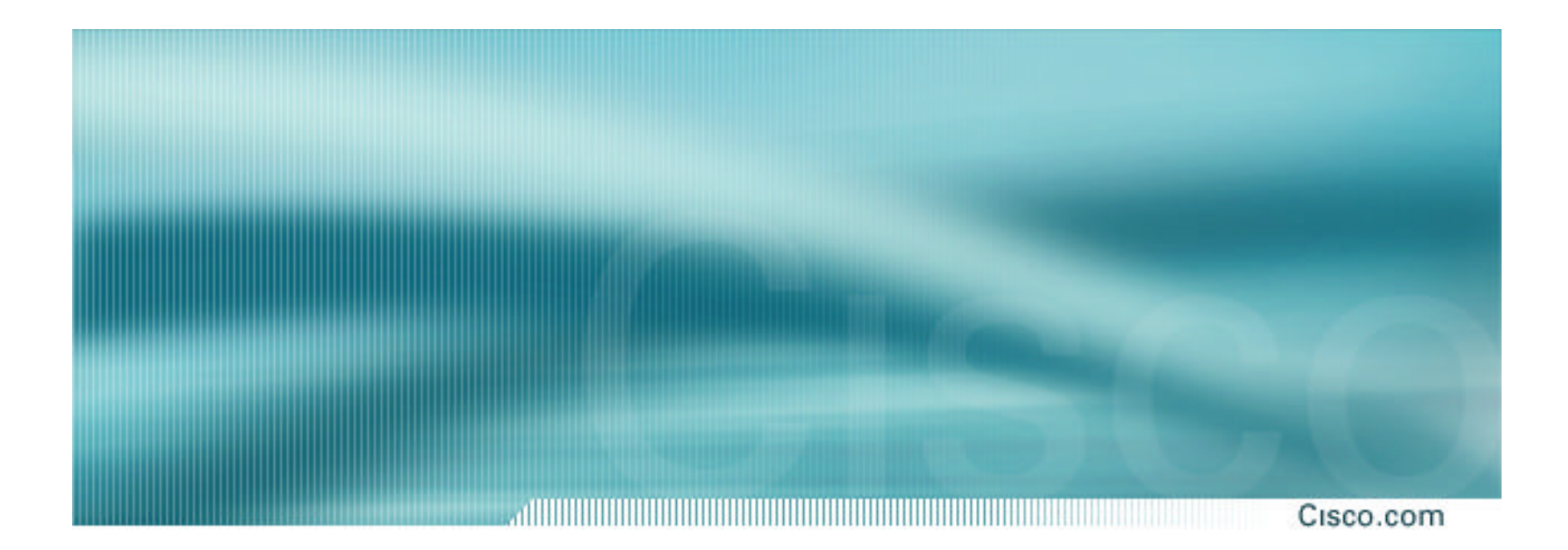

## **Two links to different ISPs**

**With Loadsharing**

APNIC 2002 **© 2001, Cisco Systems, Inc. All rights reserved.** 76

Cisco.com

- **Announce /19 aggregate on each link**
- **Split /19 and announce as two /20s, one on each link**

**basic inbound loadsharing**

• **When one link fails, the announcement of the /19 aggregate via the other ISP ensures continued connectivity**

allinininininin

**AS 100 AS 110 AS 120 C D Announce second /20 and /19 block Internet Announce first /20 and /19 block <sup>A</sup> <sup>B</sup>**

APNIC 2002 **© 2001, Cisco Systems, Inc. All rights reserved.** 78

Cisco.com

#### • **Router A Configuration**

```
router bgp 120
network 221.10.0.0 mask 255.255.224.0
network 221.10.0.0 mask 255.255.240.0
neighbor 222.222.10.1 remote-as 100
neighbor 222.222.10.1 prefix-list firstblock out
neighbor 222.222.10.1 prefix-list default in
!
ip prefix-list default permit 0.0.0.0/0
!
ip prefix-list firstblock permit 221.10.0.0/20
ip prefix-list firstblock permit 221.10.0.0/19
```
aliminininin, Cisco.com

#### • **Router B Configuration**

```
router bgp 120
 network 221.10.0.0 mask 255.255.224.0
 network 221.10.16.0 mask 255.255.240.0
 neighbor 220.1.5.1 remote-as 110
 neighbor 220.1.5.1 prefix-list secondblock out
 neighbor 220.1.5.1 prefix-list default in
!
ip prefix-list default permit 0.0.0.0/0
!
ip prefix-list secondblock permit 221.10.16.0/20
ip prefix-list secondblock permit 221.10.0.0/19
```
#### • **Router C Configuration**

```
router bgp 100
neighbor 222.222.10.2 remote-as 120
neighbor 222.222.10.2 default-originate
neighbor 222.222.10.2 prefix-list Customer in
neighbor 222.222.10.2 prefix-list default out
!
ip prefix-list Customer permit 221.10.0.0/19 le 20
ip prefix-list default permit 0.0.0.0/0
```
- **Router C only allows in /19 and /20 prefixes from customer block**
- **Router D configuration is almost identical**
- **Note that upstream keeps configuration simple to allow flexibility of changes by AS120**

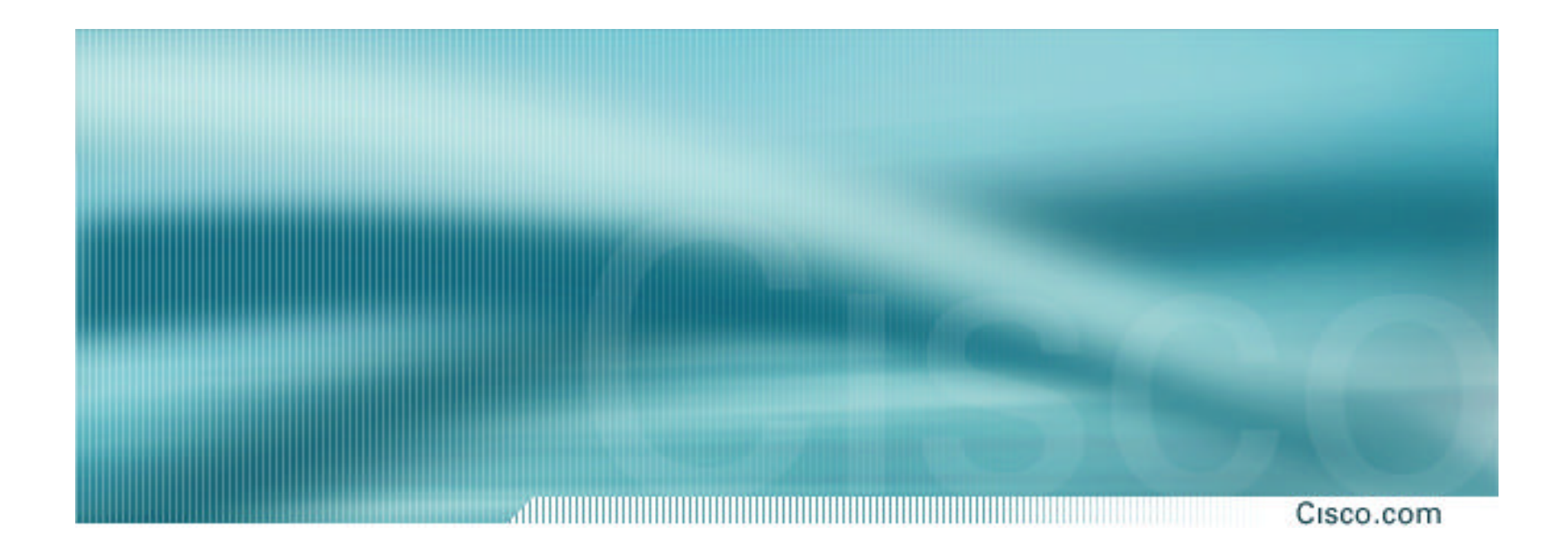

## **Two links to different ISPs**

**More Controlled Loadsharing**

Cisco.com

## • **Announce /19 aggregate on each link**

**On first link, announce /19 as normal**

**On second link, announce /19 with longer AS PATH, and announce one /20 subprefix**

**controls loadsharing between upstreams and the Internet**

- **Vary the subprefix size and AS PATH length until "perfect" loadsharing achieved**
- **Still require redundancy!**

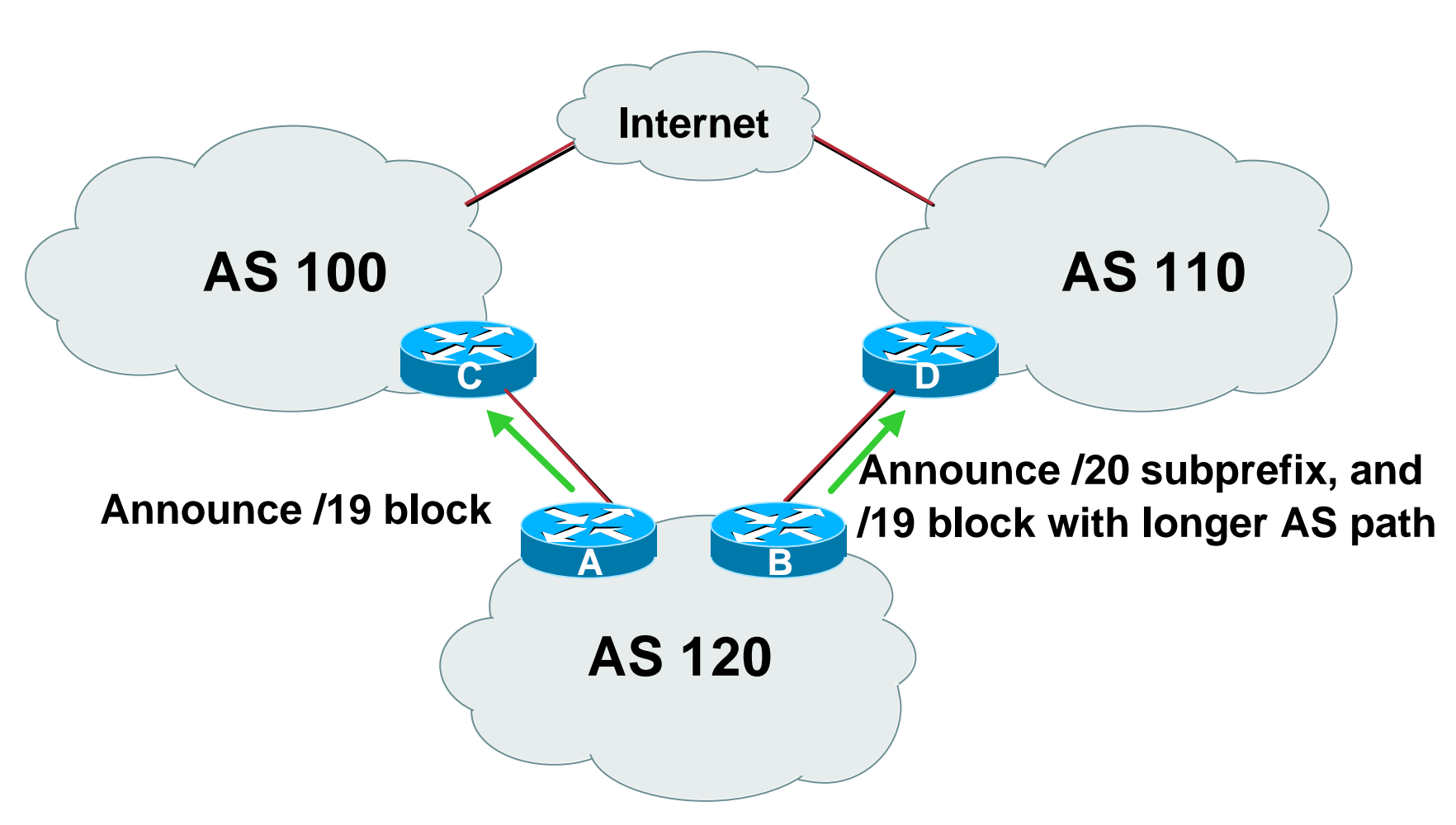

Cisco.com

#### • **Router A Configuration**

**router bgp 120 network 221.10.0.0 mask 255.255.224.0 neighbor 222.222.10.1 remote-as 100 neighbor 222.222.10.1 prefix-list default in neighbor 222.222.10.1 prefix-list aggregate out** ! **ip prefix-list aggregate permit 221.10.0.0/19**

Cisco.com

#### • **Router B Configuration**

```
router bgp 120
 network 221.10.0.0 mask 255.255.224.0
 network 221.10.16.0 mask 255.255.240.0
 neighbor 220.1.5.1 remote-as 110
 neighbor 220.1.5.1 prefix-list default in
 neighbor 220.1.5.1 prefix-list subblocks out
 neighbor 220.1.5.1 route-map routerD out
!
route-map routerD permit 10
match ip address prefix-list aggregate
 set as-path prepend 120 120
route-map routerD permit 20
!
ip prefix-list subblocks permit 221.10.0.0/19 le 20
ip prefix-list aggregate permit 221.10.0.0/19
```
#### • **Router C Configuration**

```
router bgp 100
neighbor 222.222.10.2 remote-as 120
neighbor 222.222.10.2 default-originate
neighbor 222.222.10.2 prefix-list Customer in
neighbor 222.222.10.2 prefix-list default out
!
ip prefix-list Customer permit 221.10.0.0/19 le 20
ip prefix-list default permit 0.0.0.0/0
```
1

- **Router C only allows in /19 and /20 prefixes from customer block**
- **Router D configuration is almost identical**
- **Note that upstream keeps configuration simple to allow flexibility of changes by AS120**

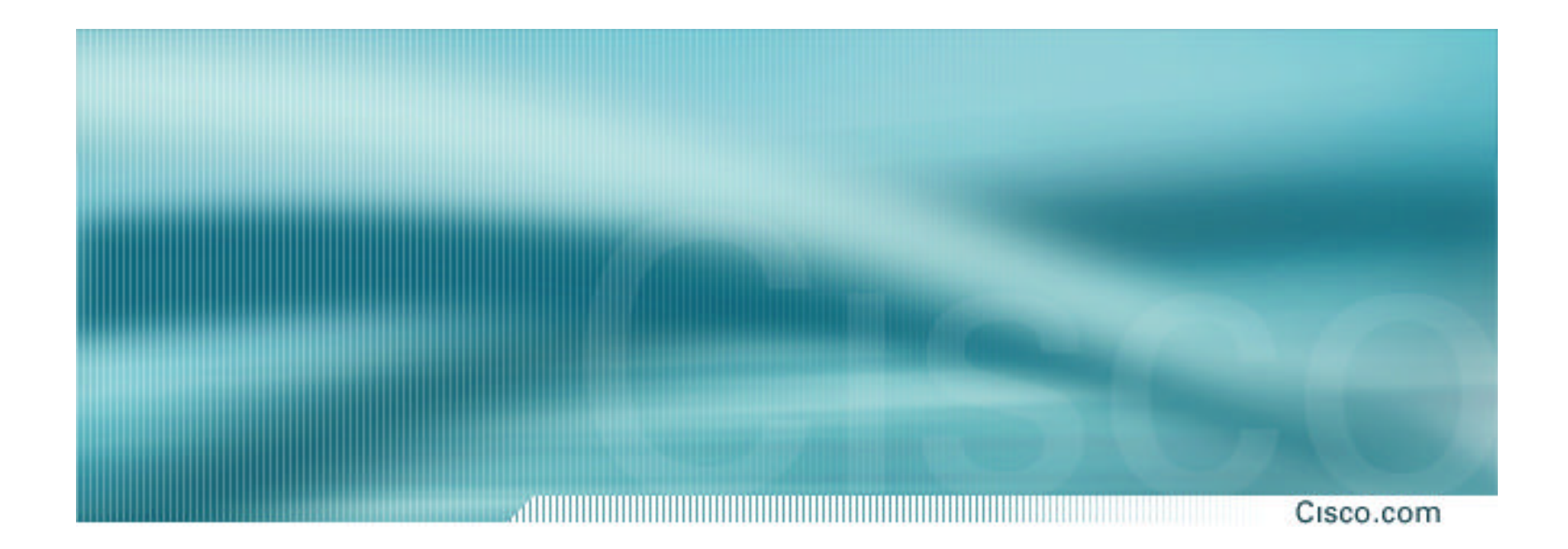

**More Complexity**

Cisco.com

- **So far, we've seen simple examples showing configuration tips**
- **What about more complex scenarios?**
- **The tool available is subdividing the /19 address block further, maybe to /21s or /22s**

**ALWAYS keep announcing the /19, but use AS-PATH prepend if required**

**Metric has little value unless there is more than one link to the same upstream**

**DO NOT split the /19 into /24s and announce them – /24s contribute to the increasing size of the Internet routing table, and are often filtered by many ISPs**

Cisco.com

#### • **Next section on Service Provider Multihoming looks at more realistic examples**

**Details loadsharing both inbound and outbound…**

**…and the configuration tips required**

#### **BGP Multihoming Techniques**

- **Preparations**
- **Connecting to the same ISP**
- **Connecting to different ISPs**
- **Service Provider Multihoming**
- **Internet Exchange Points**
- **Using Communities**
- **Case Study**

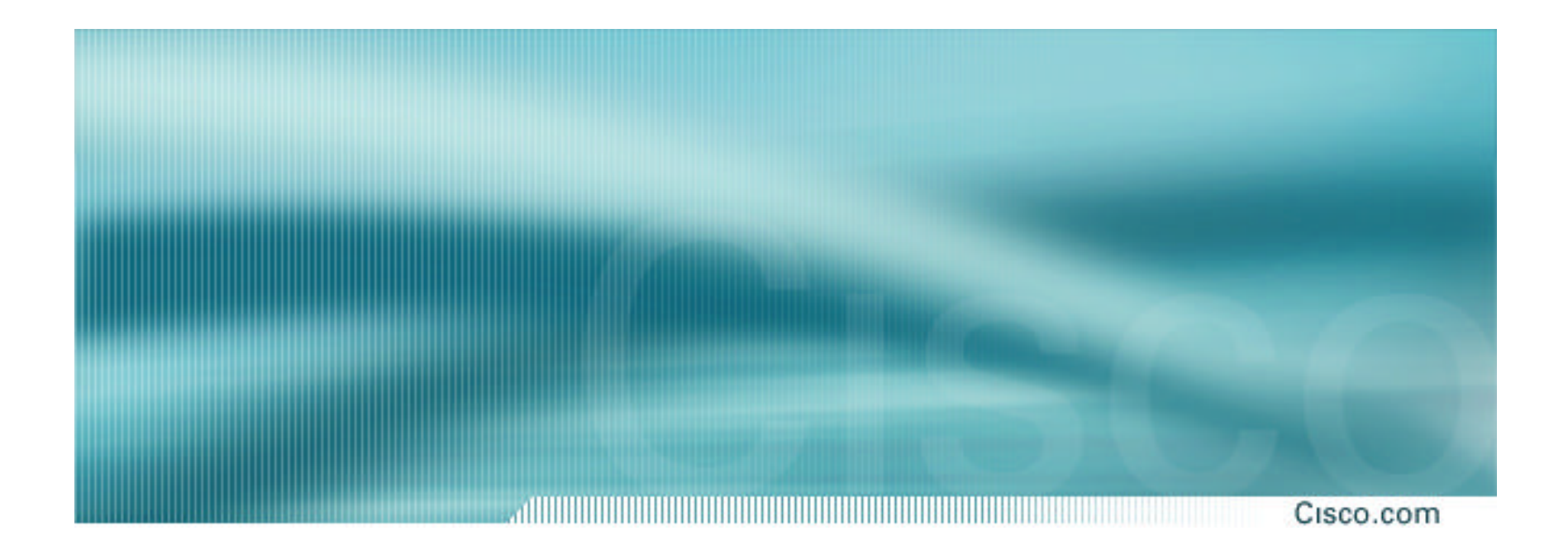

Cisco.com

#### • **Previous examples dealt with loadsharing inbound traffic**

**Of primary concern at Internet edge**

**What about outbound traffic?**

• **Transit ISPs strive to balance traffic flows in both directions**

**Balance link utilisation**

**Try and keep most traffic flows symmetric**

Cisco.com

#### • **Balancing outbound traffic requires inbound routing information**

**Common solution is "full routing table"**

**Rarely necessary**

**Why use the "routing mallet" to try solve loadsharing problems?**

**"Keep It Simple" is often easier (and \$\$\$ cheaper) than carrying N-copies of the full routing table**

Cisco.com

#### • **Examples**

- **One upstream, one local peer**
- **One upstream, local exchange point**
- **Two upstreams, one local peer**
- **Tier-1 and regional upstreams, with local peers**
- **Disconnected Backbone**
- **IDC Multihoming**
- **All examples require BGP and a public ASN**

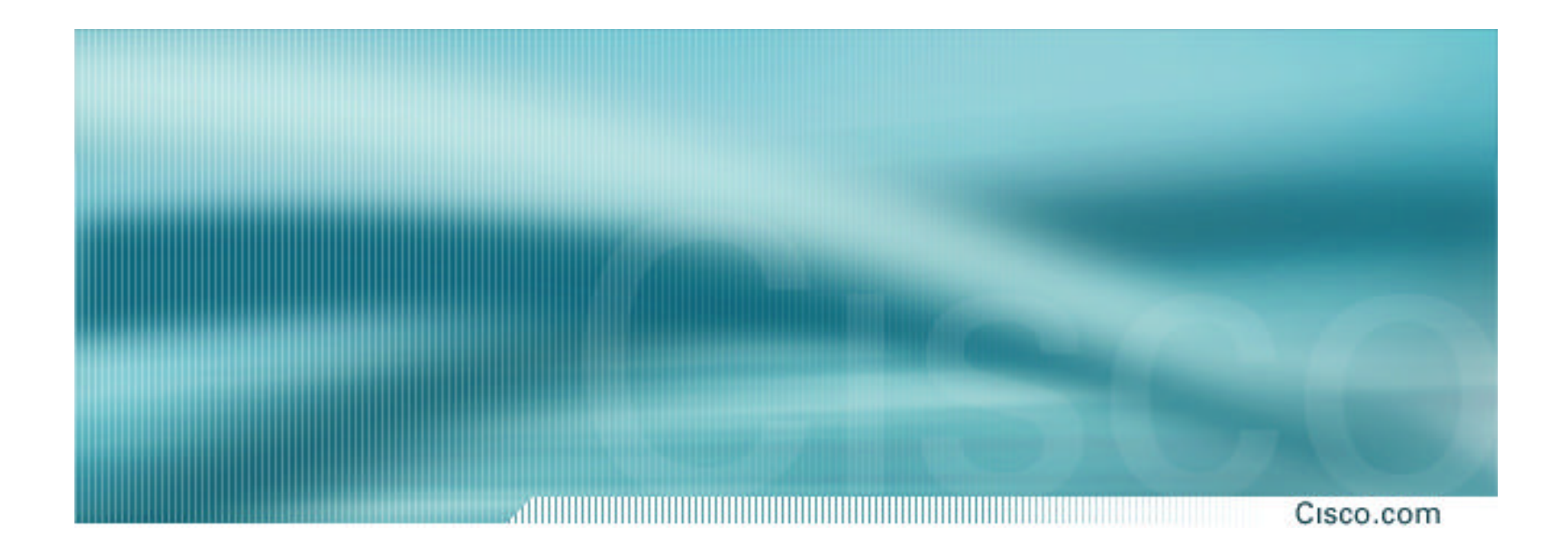

**One Upstream, One local peer**

Cisco.com

• **Announce /19 aggregate on each link**

### • **Accept default route only from upstream**

**Either 0.0.0.0/0 or a network which can be used as default**

• **Accept all routes from local peer**

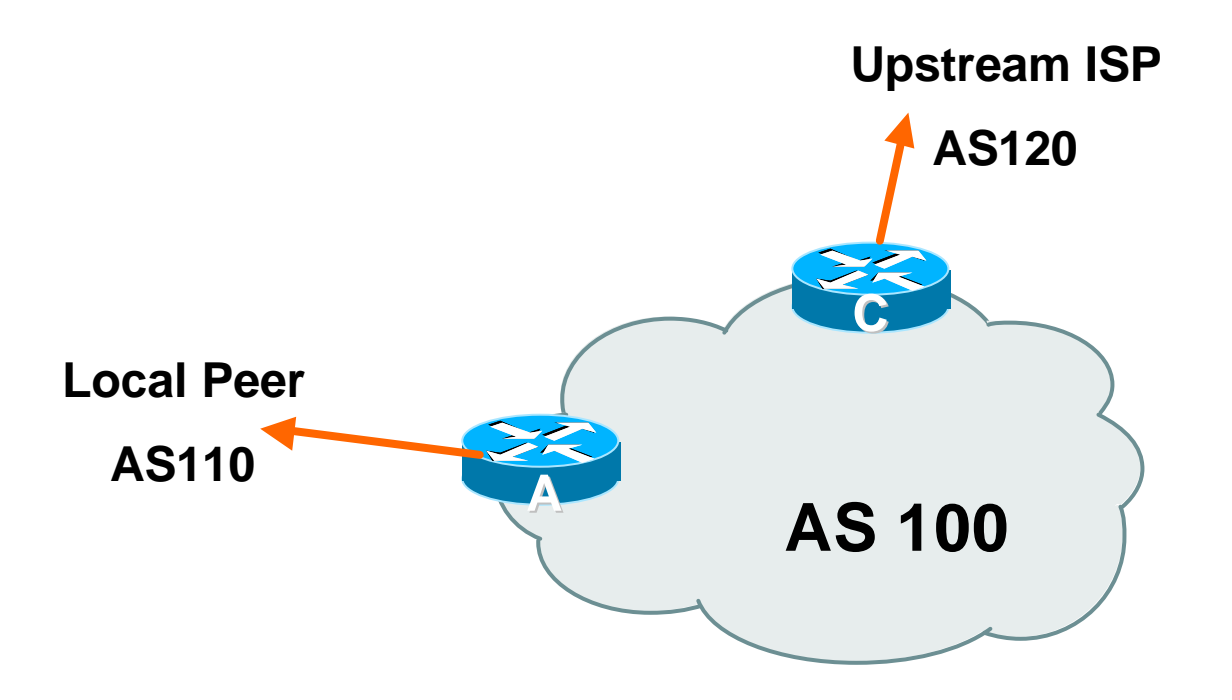

Cisco.com

#### • **Router A Configuration**

**router bgp 100 network 221.10.0.0 mask 255.255.224.0 neighbor 222.222.10.2 remote-as 110 neighbor 222.222.10.2 prefix-list my-block out neighbor 222.222.10.2 prefix-list AS110-peer in ! ip prefix-list AS110-peer permit 222.5.16.0/19 ip prefix-list AS110-peer permit 221.240.0.0/20 ip prefix-list my-block permit 221.10.0.0/19 ! ip route 221.10.0.0 255.255.224.0 null0**

Cisco.com

#### • **Router A – Alternative Configuration**

**router bgp 100 network 221.10.0.0 mask 255.255.224.0 neighbor 222.222.10.2 remote-as 110 neighbor 222.222.10.2 prefix-list my-block out neighbor 222.222.10.2 filter-list 10 in ! ip as-path access-list 10 permit ^(110\_)+\$ ! ip prefix-list my-block permit 221.10.0.0/19 ! ip route 221.10.0.0 255.255.224.0 null0**

Cisco.com

#### • **Router C Configuration**

**router bgp 100 network 221.10.0.0 mask 255.255.224.0 neighbor 222.222.10.1 remote-as 120 neighbor 222.222.10.1 prefix-list default in neighbor 222.222.10.1 prefix-list my-block out ! ip prefix-list my-block permit 221.10.0.0/19 ip prefix-list default permit 0.0.0.0/0 ! ip route 221.10.0.0 255.255.224.0 null0**

Cisco.com

## • **Two configurations possible for Router A**

- **Filter-lists assume peer knows what they are doing**
- **Prefix-list higher maintenance, but safer**

**Some ISPs use both**

• **Local traffic goes to and from local peer, everything else goes to upstream**

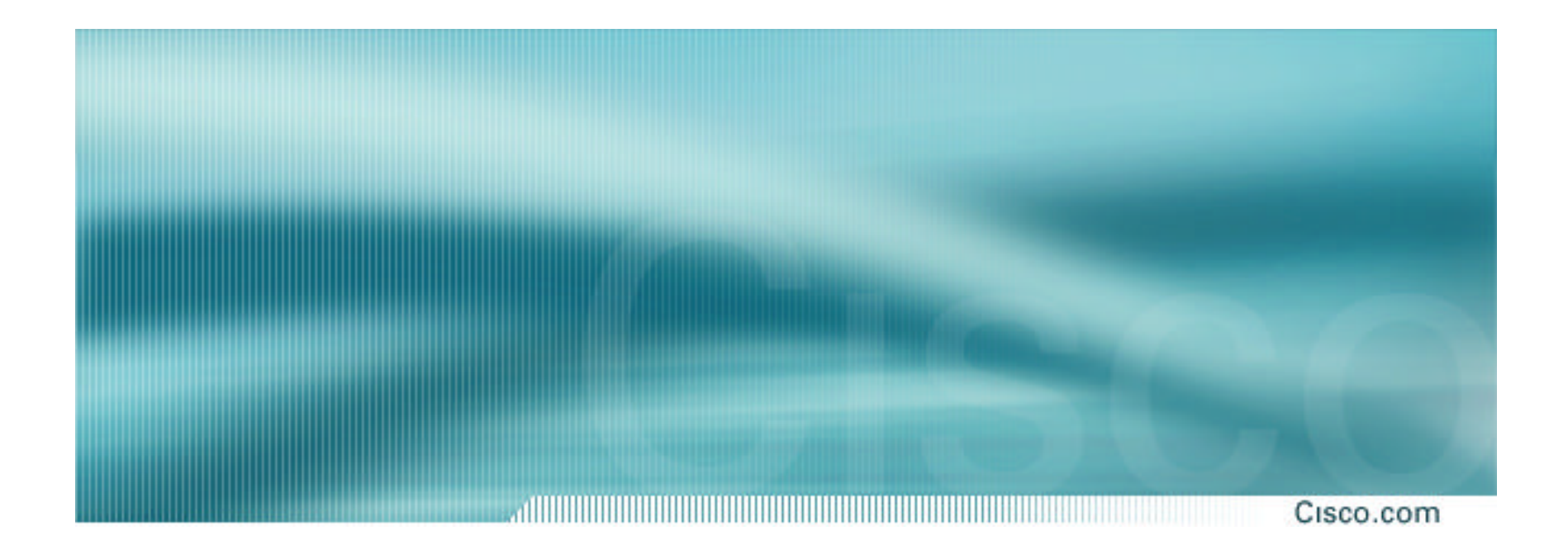

**One Upstream, Local Exchange Point**

Cisco.com

- **Announce /19 aggregate to every neighbouring AS**
- **Accept default route only from upstream**

**Either 0.0.0.0/0 or a network which can be used as default**

• **Accept all routes from IXP peers**

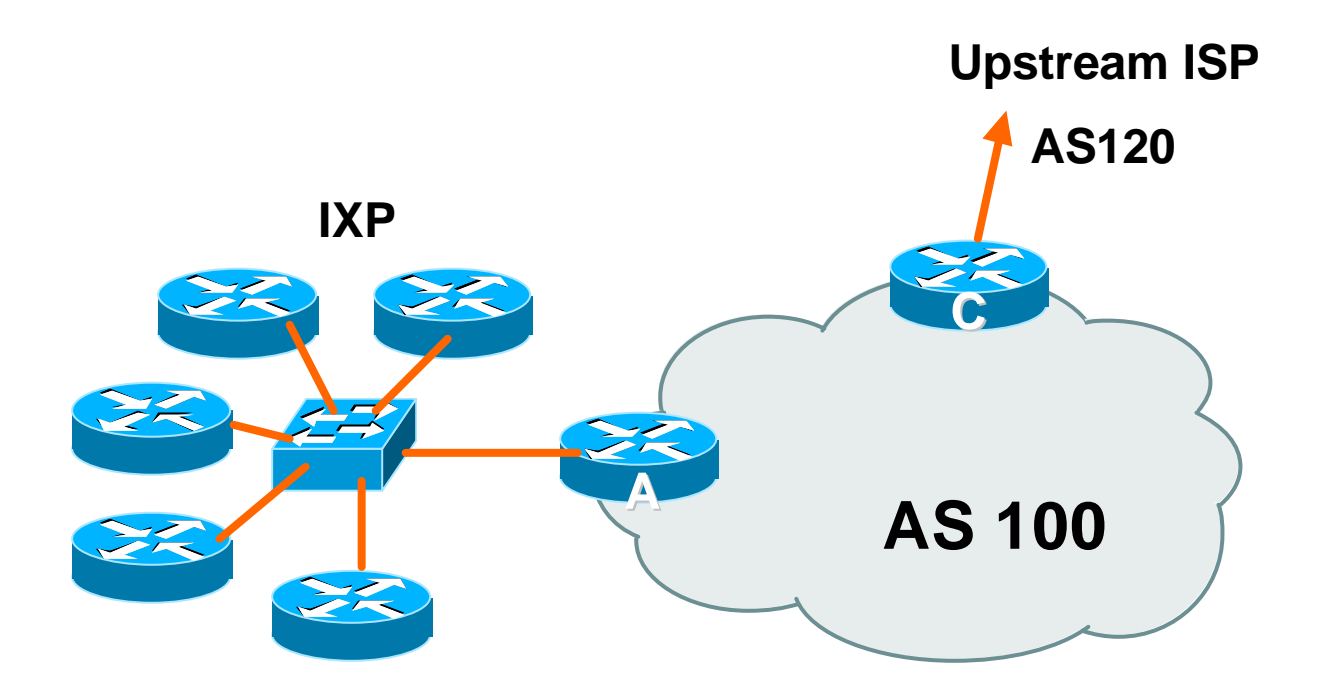

, di internazionali che in controlla controlla con la controlla con la controlla con la controlla controlla co Cisco.com

#### • **Router A Configuration**

**interface fastethernet 0/0**

**description Exchange Point LAN**

**ip address 220.5.10.1 mask 255.255.255.224**

**ip verify unicast reverse-path**

**no ip directed-broadcast**

**no ip proxy-arp**

**no ip redirects**

**!**

**router bgp 100 network 221.10.0.0 mask 255.255.224.0 neighbor ixp-peers peer-group neighbor ixp-peers soft-reconfiguration in neighbor ixp-peers prefix-list my-block out** ..next slide

, di internazionali che in controlla controlla con la controlla con la controlla con la controlla controlla co Cisco.com

- **neighbor 220.5.10.2 remote-as 1000**
- **neighbor 222.5.10.2 peer-group ixp-peers**
- **neighbor 222.5.10.2 prefix-list peer1000 in**
- **neighbor 220.5.10.3 remote-as 1010**
- **neighbor 222.5.10.3 peer-group ixp-peers**
- **neighbor 222.5.10.3 prefix-list peer1010 in**
- **neighbor 220.5.10.4 remote-as 1020**
- **neighbor 222.5.10.4 peer-group ixp-peers**
- **neighbor 222.5.10.4 prefix-list peer1020 in**
- **neighbor 220.5.10.5 remote-as 1030**
- **neighbor 222.5.10.5 peer-group ixp-peers**
- **neighbor 222.5.10.5 prefix-list peer1030 in**
- ..next slide

```
ip route 221.10.0.0 255.255.224.0 null0
!
ip prefix-list my-block permit 221.10.0.0/19
ip prefix-list peer1000 permit 222.0.0.0/19
ip prefix-list peer1010 permit 222.30.0.0/19
ip prefix-list peer1020 permit 222.12.0.0/19
ip prefix-list peer1030 permit 222.18.128.0/19
!
```
## **One Upstream, Local Exchange Point**

, di internazionali che in controlla controlla controlla con la controlla con la controlla controlla controlla Cisco.com

#### • **Router C Configuration**

**router bgp 100 network 221.10.0.0 mask 255.255.224.0 neighbor 222.222.10.1 remote-as 120 neighbor 222.222.10.1 prefix-list default in neighbor 222.222.10.1 prefix-list my-block out ! ip prefix-list my-block permit 221.10.0.0/19 ip prefix-list default permit 0.0.0.0/0 ! ip route 221.10.0.0 255.255.224.0 null0**

#### **One Upstream, Local Exchange Point**

• **Note Router A configuration**

**Prefix-list higher maintenance, but safer**

**uRPF on the FastEthernet interface**

• **IXP traffic goes to and from local IXP, everything else goes to upstream**

Cisco.com

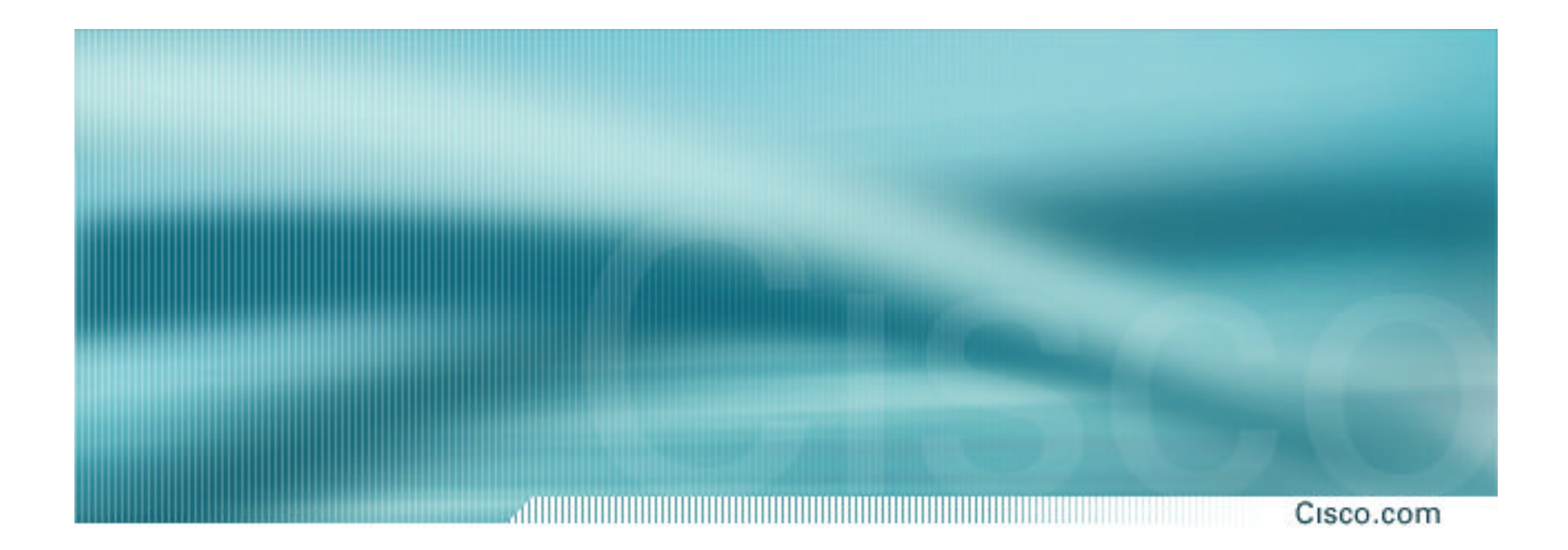

# **Service Provider Multihoming**

**Two Upstreams, One local peer**

Cisco.com

• **Announce /19 aggregate on each link**

## • **Accept default route only from upstreams**

**Either 0.0.0.0/0 or a network which can be used as default**

• **Accept all routes from local peer**

Cisco.com

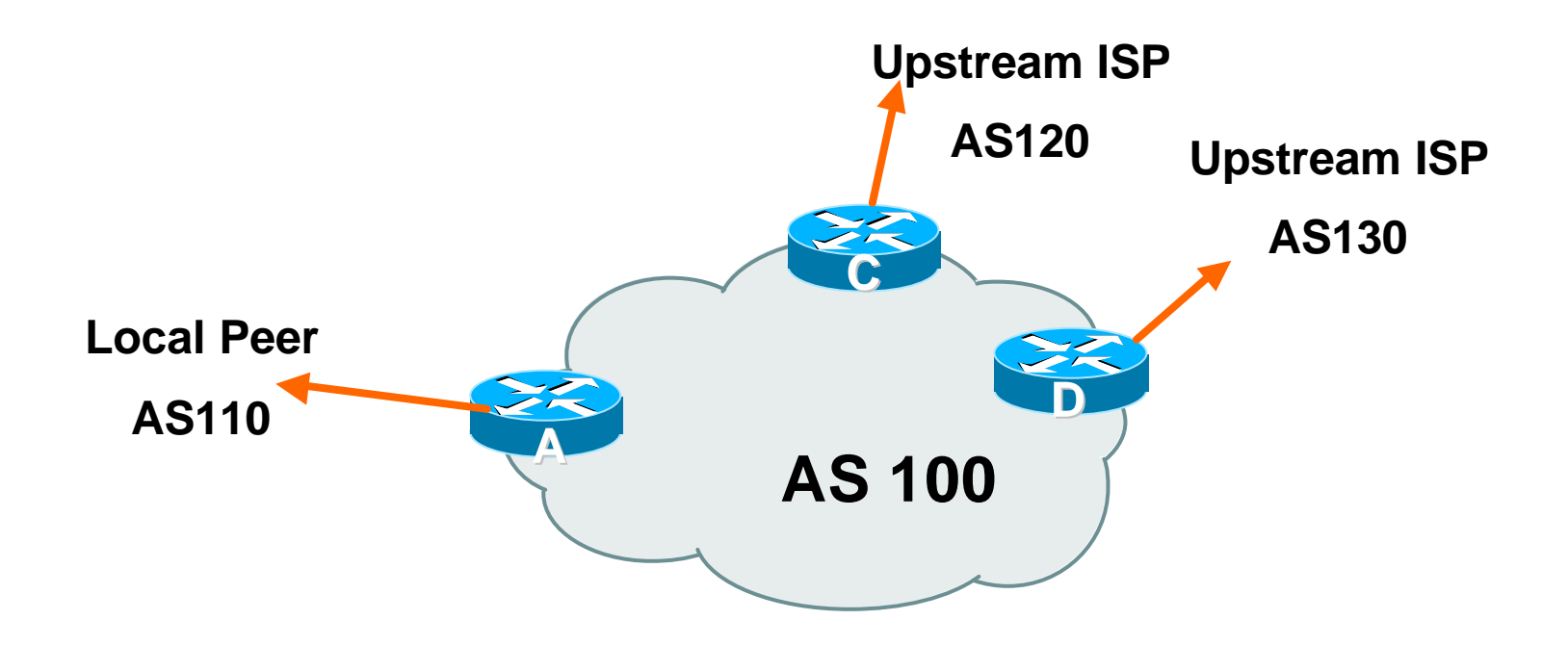

Cisco.com

## • **Router A**

**Same routing configuration as in example with one upstream and one local peer**

**Same hardware configuration**

Cisco.com

#### • **Router C Configuration**

**router bgp 100 network 221.10.0.0 mask 255.255.224.0 neighbor 222.222.10.1 remote-as 120 neighbor 222.222.10.1 prefix-list default in neighbor 222.222.10.1 prefix-list my-block out ! ip prefix-list my-block permit 221.10.0.0/19 ip prefix-list default permit 0.0.0.0/0 ! ip route 221.10.0.0 255.255.224.0 null0**

Cisco.com

#### • **Router D Configuration**

**router bgp 100 network 221.10.0.0 mask 255.255.224.0 neighbor 222.222.10.5 remote-as 130 neighbor 222.222.10.5 prefix-list default in neighbor 222.222.10.5 prefix-list my-block out ! ip prefix-list my-block permit 221.10.0.0/19 ip prefix-list default permit 0.0.0.0/0 ! ip route 221.10.0.0 255.255.224.0 null0**

Cisco.com

- **This is the simple configuration for Router C and D**
- **Traffic out to the two upstreams will take nearest exit**

**Inexpensive routers required**

**This is not useful in practice especially for international links**

**Loadsharing needs to be better**

Cisco.com

#### • **Better configuration options:**

#### **Accept full routing from both upstreams**

**Expensive & unnecessary!**

#### **Accept default from one upstream and some routes from the other upstream**

**The way to go!** 

Cisco.com

#### • **Router C Configuration**

**router bgp 100 network 221.10.0.0 mask 255.255.224.0 neighbor 222.222.10.1 remote-as 120 neighbor 222.222.10.1 prefix-list rfc1918-deny in neighbor 222.222.10.1 prefix-list my-block out neighbor 222.222.10.1 route-map AS120-loadshare in ! ip prefix-list my-block permit 221.10.0.0/19 ! See earlier presentation for RFC1918 list** ..next slide

Cisco.com

```
ip route 221.10.0.0 255.255.224.0 null0
!
ip as-path access-list 10 permit ^(120_)+$
ip as-path access-list 10 permit ^(120_)+_[0-9]+$
!
route-map AS120-loadshare permit 10
match ip as-path 10
 set local-preference 120
route-map AS120-loadshare permit 20
 set local-preference 80
!
```
Cisco.com

#### • **Router D Configuration**

**router bgp 100 network 221.10.0.0 mask 255.255.224.0 neighbor 222.222.10.5 remote-as 130 neighbor 222.222.10.5 prefix-list rfc1918-deny in neighbor 222.222.10.5 prefix-list my-block out ! ip prefix-list my-block permit 221.10.0.0/19 ! See earlier in presentation for RFC1918 list**

di sebagai kecamatan di kacamatan di kacamatan di kacamatan di kacamatan di kacamatan di kacamatan di kacamata Cisco.com

#### • **Router C configuration:**

**Accept full routes from AS120**

**Tag prefixes originated by AS120 and AS120's neighbouring ASes with local preference 120**

**Traffic to those ASes will go over AS120 link**

**Remaining prefixes tagged with local preference of 80**

**Traffic to other all other ASes will go over the link to AS130**

• **Router D configuration same as Router C without the route-map**

Cisco.com

#### • **Full routes from upstreams**

**Expensive:**

**Needs 128Mbytes RAM today**

**Slows convergence rate on local network**

**Need to play preference games**

**Previous example is only an example – real life will need improved fine-tuning!**

**Previous example doesn't consider inbound traffic – see earlier in presentation for examples**

Cisco.com

#### • **Router C Configuration**

**router bgp 100**

**network 221.10.0.0 mask 255.255.224.0**

**neighbor 222.222.10.1 remote-as 120**

**neighbor 222.222.10.1 prefix-list rfc1918-nodef-deny in**

**neighbor 222.222.10.1 prefix-list my-block out**

**neighbor 222.222.10.1 filter-list 10 in**

**neighbor 222.222.10.1 route-map tag-default-low in**

**!**

..next slide

```
Cisco.com
ip prefix-list my-block permit 221.10.0.0/19
ip prefix-list default permit 0.0.0.0/0
!
ip route 221.10.0.0 255.255.224.0 null0
!
ip as-path access-list 10 permit ^(120_)+$
ip as-path access-list 10 permit ^(120_)+_[0-9]+$
!
route-map tag-default-low permit 10
match ip address prefix-list default
set local-preference 80
route-map tag-default-low permit 20
!
```
Cisco.com

#### • **Router D Configuration**

**router bgp 100 network 221.10.0.0 mask 255.255.224.0 neighbor 222.222.10.5 remote-as 130 neighbor 222.222.10.5 prefix-list default in neighbor 222.222.10.5 prefix-list my-block out ! ip prefix-list my-block permit 221.10.0.0/19 ip prefix-list default permit 0.0.0.0/0 ! ip route 221.10.0.0 255.255.224.0 null0**

Cisco.com

#### • **Router C configuration:**

**Accept full routes from AS120**

**(or get them to send less)**

**Filter ASNs so only AS120 and AS120's neighbouring ASes are accepted**

**Allow default, and set it to local preference 80**

**Traffic to those ASes will go over AS120 link**

**Traffic to other all other ASes will go over the link to AS130**

**If AS130 link fails, backup via AS120 – and vice-versa**

Cisco.com

#### • **Partial routes from upstreams**

**Not expensive**

**only carry the routes necessary for loadsharing**

**Much quicker convergence in local network**

**Need to filter on AS paths**

**Previous example is only an example – real life will need improved fine-tuning!**

**Previous example doesn't consider inbound traffic – see earlier in presentation for examples**

, de l'article de la construction de la construction de la construction de la construction de la construction Cisco.com

## • **When upstreams cannot or will not announce default route**

**Because of operational policy against using "default-originate" on BGP peering**

**Solution is to use IGP to propagate default from the edge/peering routers**

<u>adiinii minimii mini</u> Cisco.com

#### • **Router C Configuration**

```
router ospf 100
default-information originate metric 30
passive-interface Serial 0/0
!
router bgp 100
 network 221.10.0.0 mask 255.255.224.0
 neighbor 222.222.10.1 remote-as 120
 neighbor 222.222.10.1 prefix-list rfc1918-deny in
 neighbor 222.222.10.1 prefix-list my-block out
 neighbor 222.222.10.1 filter-list 10 in
!
```
..next slide

Cisco.com

```
ip prefix-list my-block permit 221.10.0.0/19
! See earlier for RFC1918 list
!
ip route 221.10.0.0 255.255.224.0 null0
ip route 0.0.0.0 0.0.0.0 serial 0/0 254
!
ip as-path access-list 10 permit ^(120_)+$
ip as-path access-list 10 permit ^(120_)+_[0-9]+$
!
```
<u>adiinininininininin</u> Cisco.com

#### • **Router D Configuration**

```
router ospf 100
 default-information originate metric 10
passive-interface Serial 0/0
!
router bgp 100
 network 221.10.0.0 mask 255.255.224.0
 neighbor 222.222.10.5 remote-as 130
 neighbor 222.222.10.5 prefix-list deny-all in
 neighbor 222.222.10.5 prefix-list my-block out
!
```
..next slide

Cisco.com

```
ip prefix-list deny-all deny 0.0.0.0/0 le 32
ip prefix-list my-block permit 221.10.0.0/19
! See earlier in presentation for RFC1918 list
!
ip route 221.10.0.0 255.255.224.0 null0
ip route 0.0.0.0 0.0.0.0 serial 0/0 254
!
```
#### Cisco.com

#### • **Partial routes from upstreams**

**Use OSPF to determine outbound path**

**Router D default has metric 10 – primary outbound path**

**Router C default has metric 30 – backup outbound path**

**Serial interface goes down, static default is removed from routing table, OSPF default withdrawn**

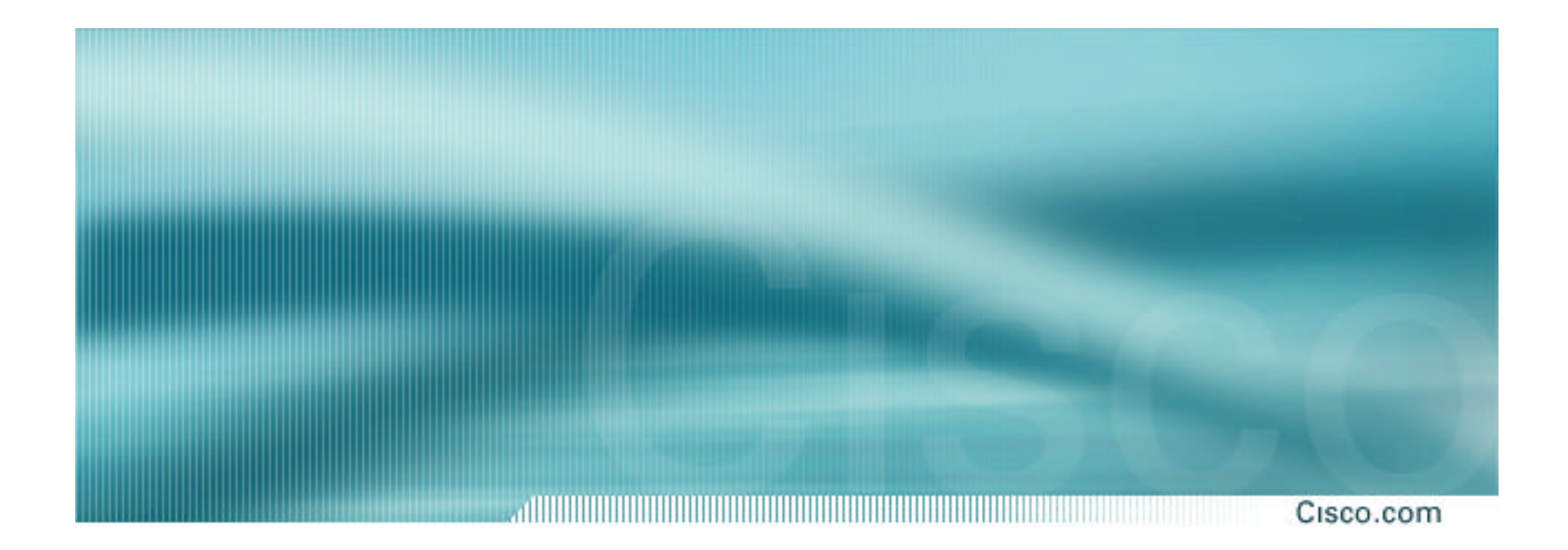

# **Service Provider Multihoming**

**Two Transit upstreams, two regional upstreams, and local peers**

## **Transit & Regional Upstreams, Local Peers**

Cisco.com

- **Announce /19 aggregate on each link**
- **Accept partial/default routes from upstreams**

**For default, use 0.0.0.0/0 or a network which can be used as default**

- **Accept all routes from local peer**
- **Accept all partial routes from regional upstreams**
- **This is more complex, but a very typical scenario**

## **Transit & Regional Upstreams, Local Peers**

Cisco.com

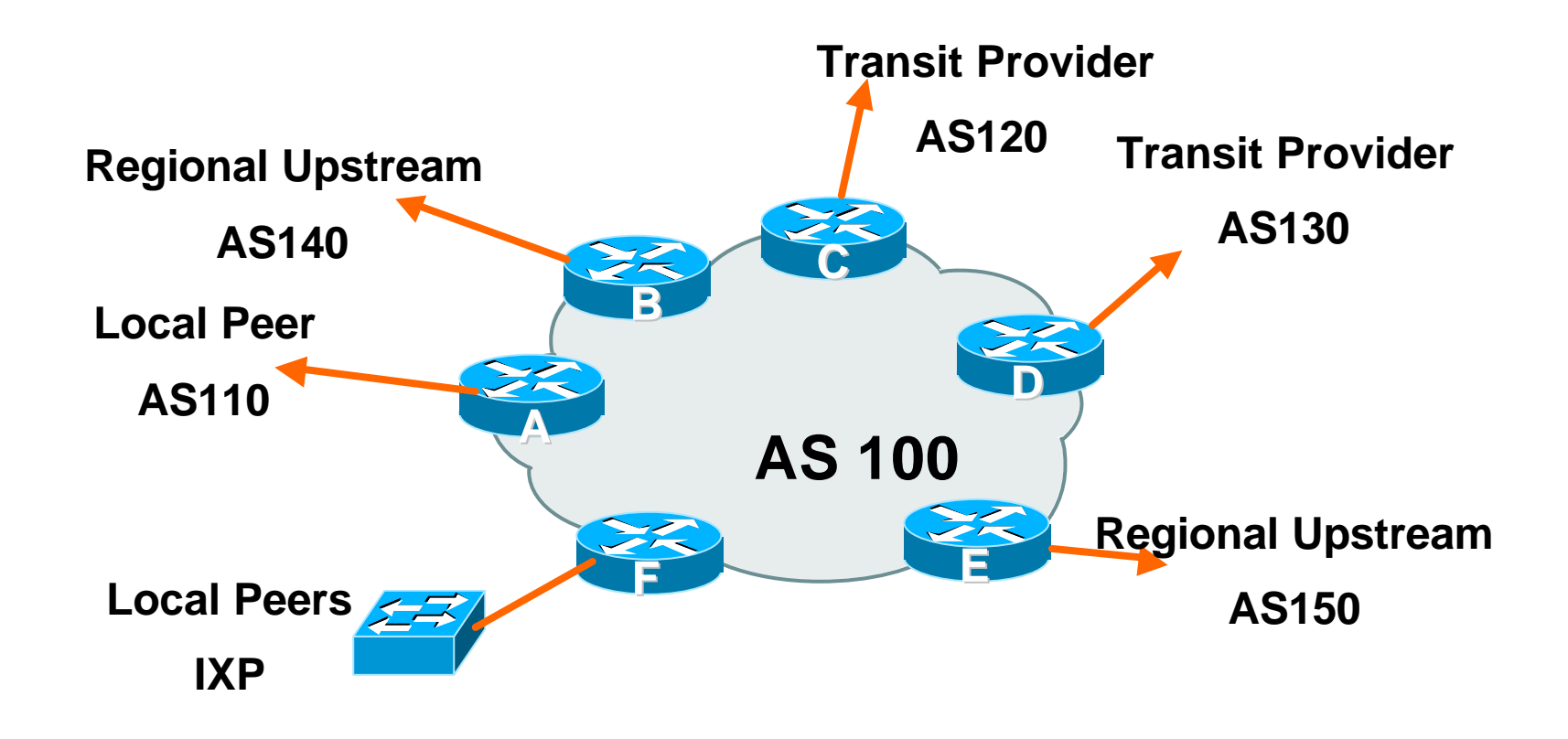

#### Cisco.com

#### • **Router A – local private peer**

**Accept all (local) routes Local traffic stays local Use prefix and/or AS-path filters Use local preference (if needed)**

#### • **Router F – local IXP peering**

**Accept all (local) routes Local traffic stays local Use prefix and/or AS-path filters**

#### di sebagai kecamatan di kacamatan di kacamatan di kacamatan di kacamatan di kacamatan di kacamatan di kacamata Cisco.com

#### • **Router B – regional upstream**

**They provide transit to Internet, but longer AS path than the Transit Providers**

**Accept all regional routes from them**

```
e.g. ^140_[0-9]+$
```
**Ask them to send default, or send a network you can use as default**

**Set local pref on "default" to 60**

**Will provide backup to Internet only when direct Transit Provider links go down**

#### di sebagai kecamatan di sebagai kecamatan di sebagai kecamatan di sebagai kecamatan di sebagai kecamatan di se Cisco.com

#### • **Router E – regional upstream**

**They provide transit to Internet, but longer AS path than Transit Providers**

**Accept all regional routes from them**

```
e.g. ^150_[0-9]+$
```
**Ask them to send default, or send a network you can use as default**

```
Set local pref on "default" to 70
```
**Will provide backup to Internet only when direct Transit Provider links go down**

#### di libi di kacamatan dan kacamatan di kacamatan di kacamatan dan kacamatan di kacamatan di kacamatan dari kaca Cisco.com

#### • **Router C – first Transit Provider**

**Accept all their customer and AS neighbour routes from them**

**e.g. ^120\_[0-9]+\$**

**Ask them to send default, or send a network you can use as default**

**Set local pref on "default" to 80**

**Will provide backup to Internet only when link to second Transit Provider goes down**

#### Cisco.com

## • **Router D – second Transit Provider**

**Ask them to send default, or send a network you can use as default**

**This has local preference 100 by default**

**All traffic without any more specific path will go out this way**

#### **Summary**

#### Cisco.com

- **Local traffic goes to local peer and IXP**
- **Regional traffic goes to two regional upstreams**
- **Everything else is shared between the two Transit Providers**
- **To modify loadsharing tweak what is heard from the two regionals and the first Transit Provider**

**Best way is through modifying the AS-path filter**

#### **Outbound?**

#### Cisco.com

#### • **What about outbound announcement strategy?**

**This is to determine incoming traffic flows**

**/19 aggregate must be announced to everyone!**

**/20 or /21 more specifics can be used to improve or modify loadsharing**

**See earlier for hints and ideas**
# **Unequal Circuit Capacity?**

Cisco.com

- **What about unequal circuit capacity? AS-path filters are very useful**
- **What if upstream will only give me full routing table or nothing**

**AS-path and prefix filters are very useful**

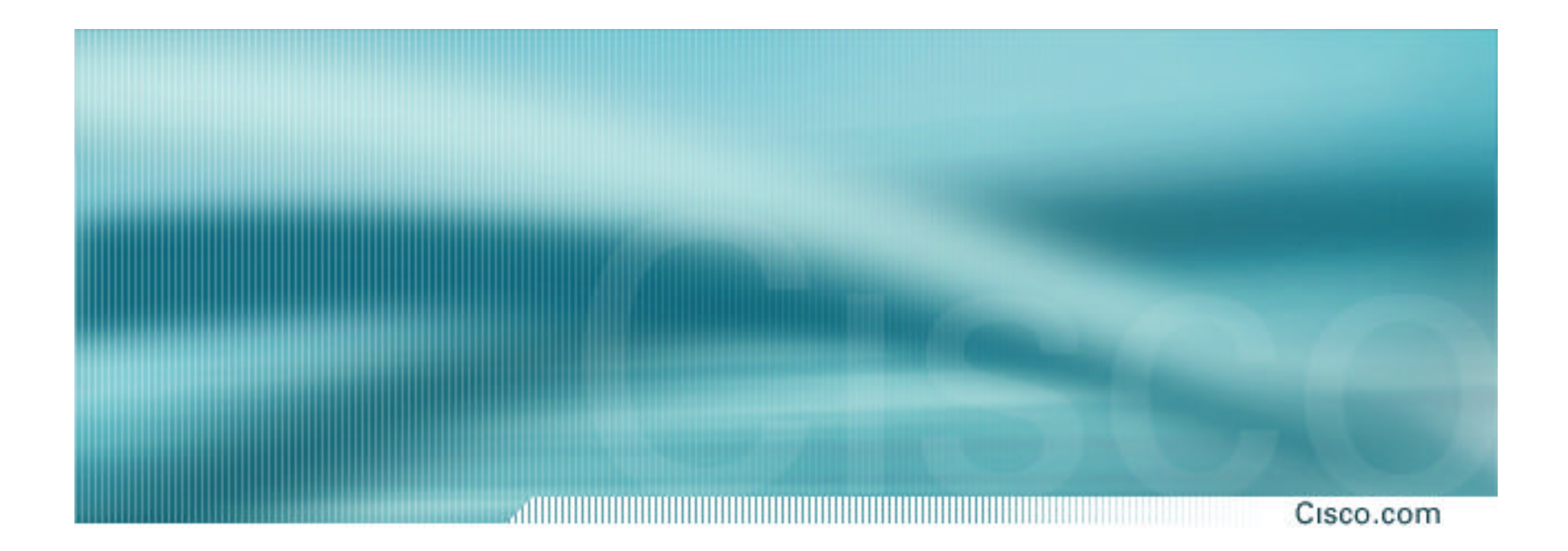

# **Service Provider Multihoming**

**Disconnected Backbone**

Cisco.com

# • **ISP runs large network**

**Network has no backbone, only large PoPs in each location**

**Each PoP multihomes to upstreams**

**Common in some countries where backbone circuits are hard to obtain**

Cisco.com

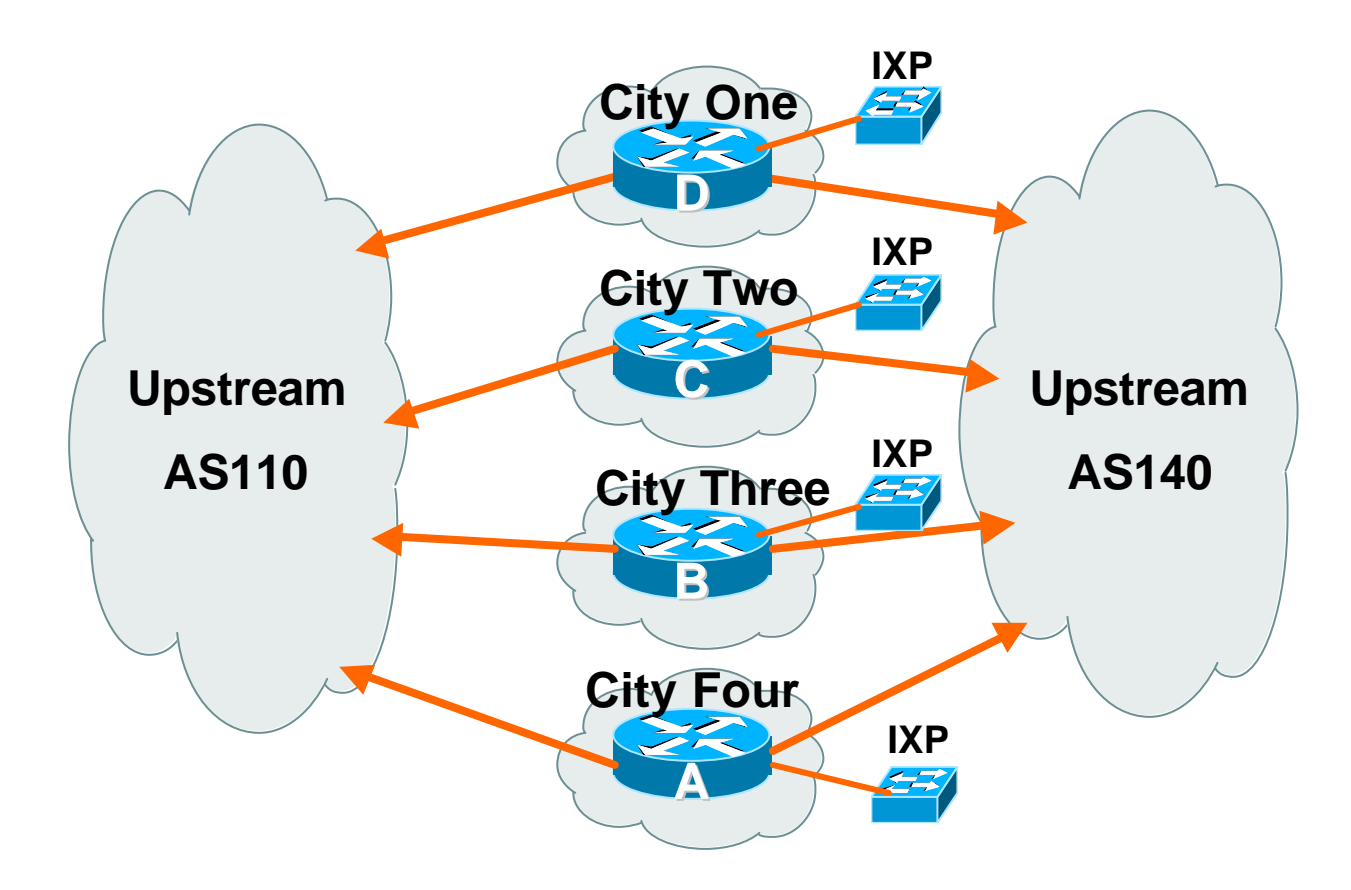

#### Cisco.com

# • **Works with one AS number Not four – no BGP loop detection problem**

# • **Each city operates as separate network**

**Uses defaults and selected leaked prefixes for loadsharing**

**Peers at local exchange point**

Cisco.com

#### • **Router A Configuration**

**router bgp 100**

**network 221.10.0.0 mask 255.255.248.0**

**neighbor 222.200.0.1 remote-as 110**

**neighbor 222.200.0.1 description AS110 – Serial 0/0**

**neighbor 222.200.0.1 prefix-list default in**

**neighbor 222.222.0.1 prefix-list my-block out**

**neighbor 222.222.10.1 remote-as 140**

**neighbor 222.222.10.1 description AS140 – Serial 1/0**

**neighbor 222.222.10.1 prefix-list rfc1918-sua in**

**neighbor 222.222.10.1 prefix-list my-block out**

```
neighbor 222.222.10.1 filter-list 10 in
```
**!**

…continued on next page…

Cisco.com

```
ip prefix-list my-block permit 221.10.0.0/21
ip prefix-list default permit 0.0.0.0/0
!
ip as-path access-list 10 permit ^(140_)+$
ip as-path access-list 10 permit ^(140_)+_[0-9]+$
!…etc to achieve outbound loadsharing
!
ip route 0.0.0.0 0.0.0.0 Serial 1/0 250
ip route 221.10.0.0 255.255.248.0 null0
!
```
Cisco.com

### • **Peer with AS110**

**Receive just default route**

**Announce /22 address**

#### • **Peer with AS140**

**Receive full routing table – filter with AS-path filter**

**Announce /22 address**

**Point backup static default – distance 252 – in case AS110 goes down**

Cisco.com

#### • **Default ensures that disconnected parts of AS100 are reachable**

**Static route backs up AS110 default**

**No BGP loop detection – relying on default route**

### • **Do not announce /19 aggregate**

**No advantage in announcing /19 and could lead to problems**

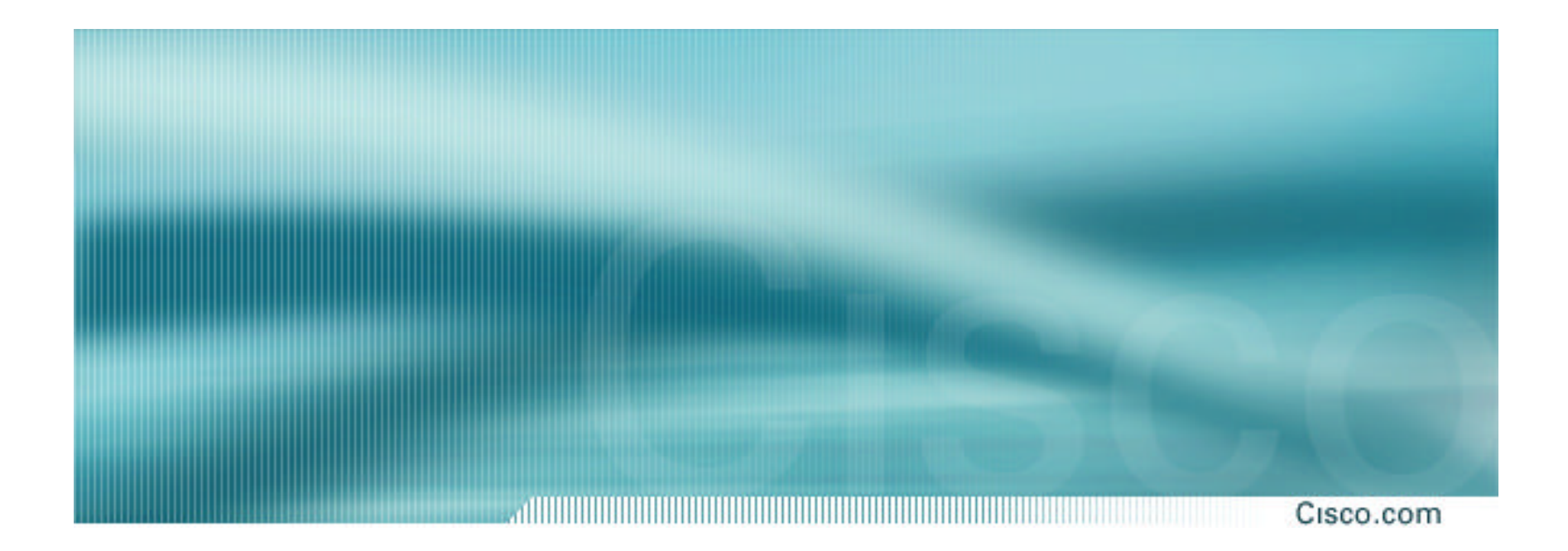

#### Cisco.com

• **IDCs typically are not registry members so don't get their own address block**

**Situation also true for small ISPs and "Enterprise Networks"**

• **Smaller address blocks being announced**

**Address space comes from both upstreams**

**Should be apportioned according to size of circuit to upstream**

• **Outbound traffic paths matter**

<u>adiinininininininin</u> Cisco.com

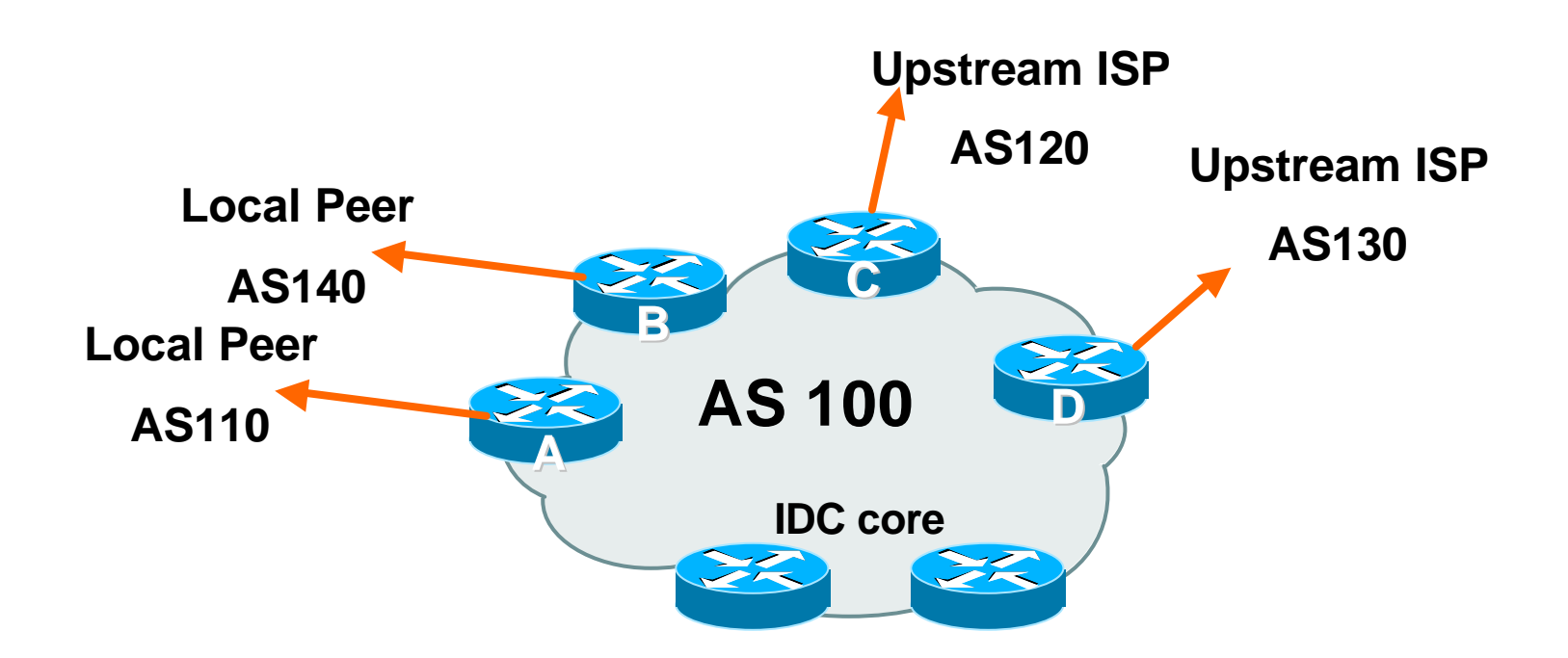

**Assigned /24 from AS120 and /23 from AS130.**

**Circuit to AS120 is 2Mbps, circuit to AS130 is 4Mbps**

#### Cisco.com

# • **Router A and B configuration**

**In: Should accept all routes from AS110 and AS140**

**Out: Should announce all address space to AS110 and AS140**

**Straightforward**

,,,,,,,,,,,,,,,,,,, Cisco.com

# • **Router C configuration**

**In: Accept partial routes from AS120**

**e.g. ^120\_[0-9]+\$**

**In: Ask for a route to use as default**

**set local preference on default to 80**

**Out: Send /24, and send /23 with AS-PATH prepend of one AS**

#### Cisco.com

# • **Router D configuration**

**In: Ask for a route to use as default**

**Leave local preference of default at 100**

### **Out: Send /23, and send /24 with AS-PATH prepend of one AS**

# **IDC Multihoming – Fine Tuning**

Cisco.com

# • **For local fine tuning, increase circuit capacity Local circuits usually are cheap Otherwise…**

### • **For longer distance fine tuning**

**In: Modify as-path filter on Router C**

**Out: Modify as-path prepend on Routers C and D**

**Outbound traffic flow is usual critical for an IDC so inbound policies need to be carefully thought out**

# **IDC Multihoming – Other Details**

Cisco.com

#### • **Redundancy**

**Circuits are terminated on separate routers**

#### • **Apply thought to address space use**

**Request from both upstreams**

**Utilise address space evenly across IDC**

**Don't start with /23 then move to /24 – use both blocks at the same time in the same proportion**

**Helps with loadsharing – yes, really!**

# **IDC Multihoming – Other Details**

## • **What about failover?**

**/24 and /23 from upstreams' blocks announced to the Internet routing table all the time**

**No obvious alternative at the moment**

**Conditional advertisement can help in steady state, but subprefixes still need to be announced in failover condition**

Cisco.com

# **BGP Multihoming Techniques**

Cisco.com

- **Preparations**
- **Connecting to the same ISP**
- **Connecting to different ISPs**
- **Service Provider Multihoming**
- **Internet Exchange Points**
- **Using Communities**
- **Case Study**

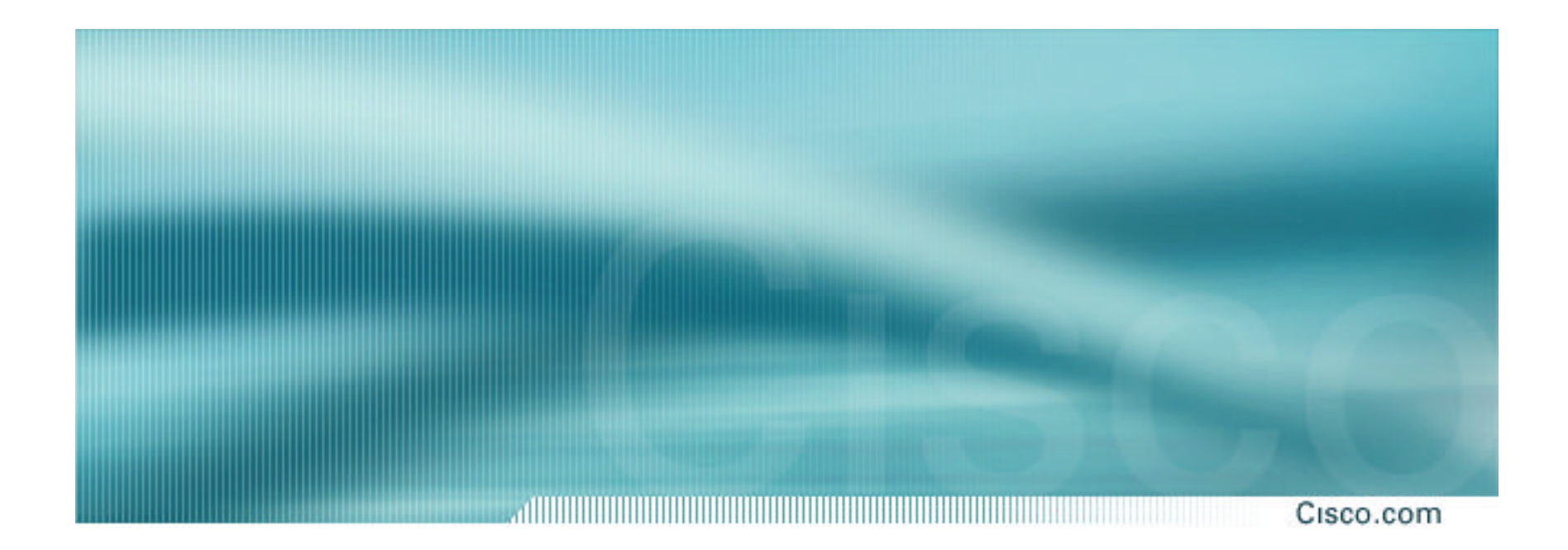

**Keeping Local Traffic Local**

Cisco.com

- **IXP is designed to keep local traffic local**
- **Common Interconnect Point, usually an ethernet switch in a co-location facility**
- **ISPs bring one router, provide connections from their backbone to the router**
- **The ISP router connects to the ethernet and peers with other ISP routers at the exchange**

# **Why an Internet Exchange Point?**

Cisco.com

#### • **Keep local traffic local**

**International circuits cost \$\$\$ compared with domestic circuits**

**Round trip times substantially reduced for local traffic**

#### • **Save money**

**Why pay overseas ISPs and cable companies for traffic which should stay in country?**

**Save yourself money, save your country money, save your customers money**

**Customers with more money to spend will buy other services from you ® you become more successful**

• **Help develop your country's Internet economy**

# **IXP Example**

#### adiinimiinii Cisco.com

# • **Four ISPs in one country**

**Each has own international transit**

**Only two ISPs have a connection to each other**

**The other two access the network of the others via their international links**

# **Internet Exchange Point – Example**

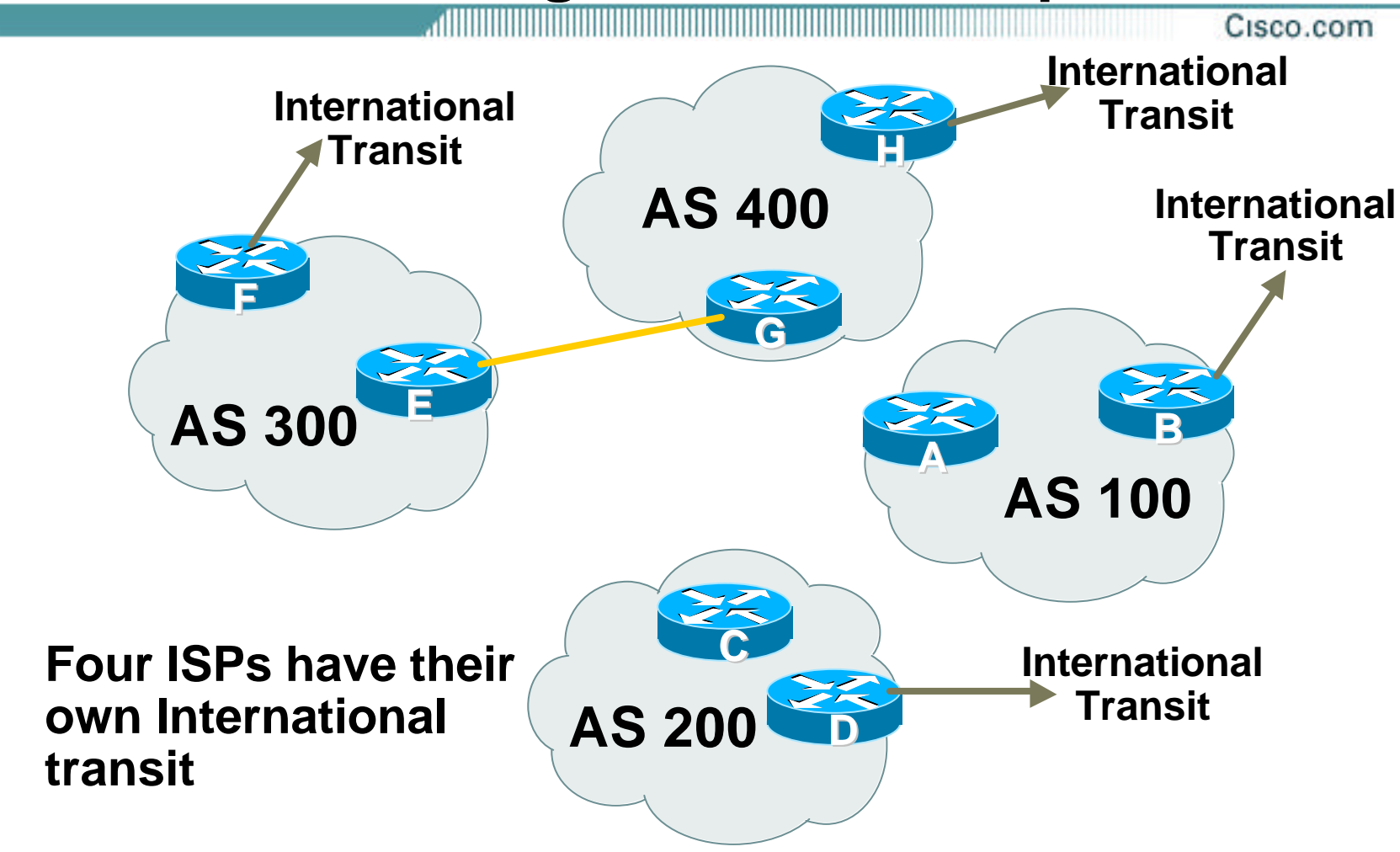

# **Internet Exchange Point – Example**

Cisco.com

- **Traffic from AS100 to the other networks goes via their international transit**
- **Traffic from AS200 to the other networks goes via their international transit**
- **Traffic from AS300 to AS400 goes over the local link – the rest goes over their international transit**
- **Traffic from AS400 to AS300 goes over the local link – the rest goes over their international transit**
- **Result:**

**AS100 and AS200 are wasting money on international links AS300 and AS400 save some money, but could to better**

# **Internet Exchange Point – Example**

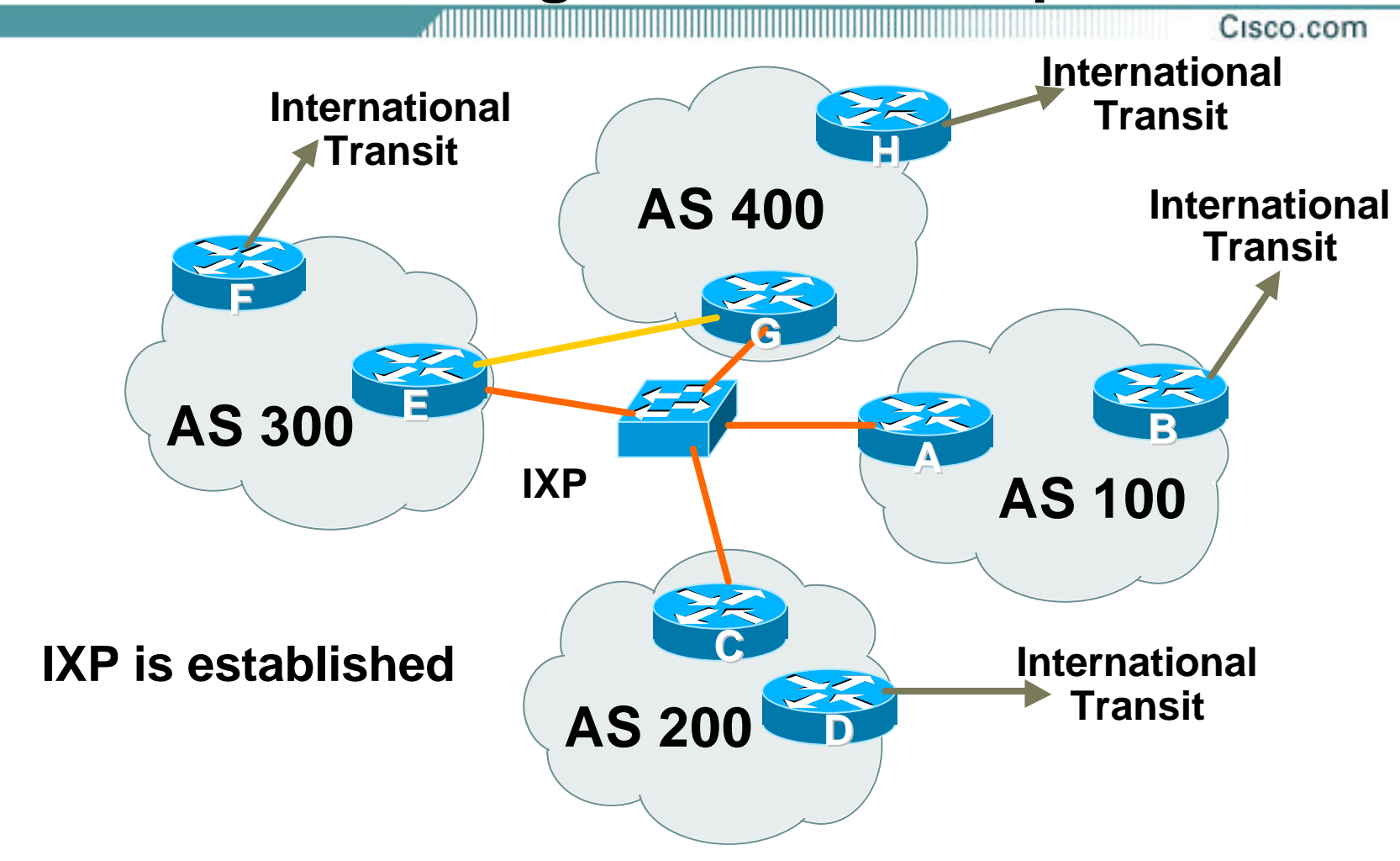

# **Post IXP installation**

Cisco.com

# • **AS300 and AS400 retain private interconnect**

**"backup" for the IXP**

**They could choose to discontinue it**

- **Local traffic between each of the networks stays local – it only crosses the IXP fabric**
- **Configuration is not hard**

Cisco.com

#### • **Router A Configuration**

**interface fastethernet 0/0**

**description Exchange Point LAN**

**ip address 220.5.10.1 mask 255.255.255.224**

**ip verify unicast reverse-path**

**no ip directed-broadcast**

**no ip proxy-arp**

**no ip redirects**

**!**

**router bgp 100**

**network 221.10.0.0 mask 255.255.224.0**

**neighbor ixp-peers peer-group**

**neighbor ixp-peers prefix-list my-block out**

..next slide

Cisco.com

**neighbor 220.5.10.2 remote-as 200 neighbor 220.5.10.2 description AS200 ISP neighbor 222.5.10.2 peer-group ixp-peers neighbor 222.5.10.2 prefix-list peer200 in neighbor 220.5.10.3 remote-as 300 neighbor 220.5.10.3 description AS300 ISP neighbor 222.5.10.3 peer-group ixp-peers neighbor 222.5.10.3 prefix-list peer300 in neighbor 220.5.10.4 remote-as 400 neighbor 220.5.10.4 description AS400 ISP neighbor 222.5.10.4 peer-group ixp-peers neighbor 222.5.10.4 prefix-list peer400 in** ..next slide

Cisco.com

```
ip route 221.10.0.0 255.255.224.0 null0
!
ip prefix-list my-block permit 221.10.0.0/19
ip prefix-list peer200 permit 222.0.0.0/19
ip prefix-list peer300 permit 222.30.0.0/19
ip prefix-list peer400 permit 222.12.0.0/19
!
```
Cisco.com

#### • **Router B Configuration**

**router bgp 100 network 221.10.0.0 mask 255.255.224.0 neighbor 222.222.10.1 remote-as 2000 neighbor 222.222.10.1 prefix-list default in neighbor 222.222.10.1 prefix-list my-block out ! ip prefix-list my-block permit 221.10.0.0/19 ip prefix-list default permit 0.0.0.0/0 ! ip route 221.10.0.0 255.255.224.0 null0**

Cisco.com

#### • **Router A configuration**

**Prefix-list higher maintenance, but safer**

**uRPF on the FastEthernet interface**

#### • **Router B configuration**

**Standard BGP transit provider upstream – accept default, send them just the local aggregate**

- **IXP traffic goes to and from local IXP, everything else goes to upstream**
- **Not hard to configure, not hard to set up, not hard to run**

**Benefits are almost immediately tangible**

# **BGP Multihoming Techniques**

Cisco.com

- **Preparations**
- **Connecting to the same ISP**
- **Connecting to different ISPs**
- **Service Provider Multihoming**
- **Internet Exchange Points**
- **Using Communities**
- **Case Study**

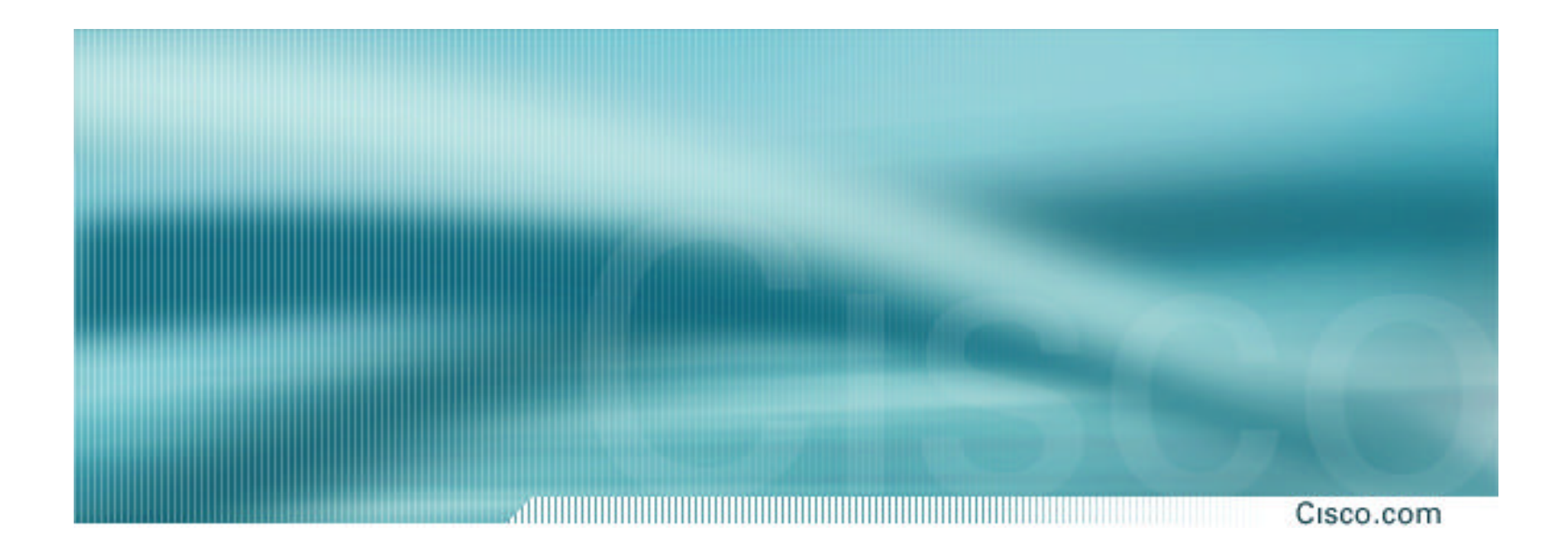

# **Communities**

## **Community usage**

Cisco.com

# • **RFC1998**

# • **Examples of SP applications**

# **RFC1998**

#### di la construcción de la construcción de la construcción de la construcción de la construcción de la construcció Cisco.com

### • **Informational RFC**

• **Describes how to implement loadsharing and backup on multiple inter-AS links**

**BGP communities used to determine local preference in upstream's network**

- **Gives control to the customer**
- **Simplifies upstream's configuration**

**simplifies network operation!**
#### ad in the contract of the contract of the contract of the contract of the contract of the contract of the contract of Cisco.com

# • **Community values defined to have particular meanings:**

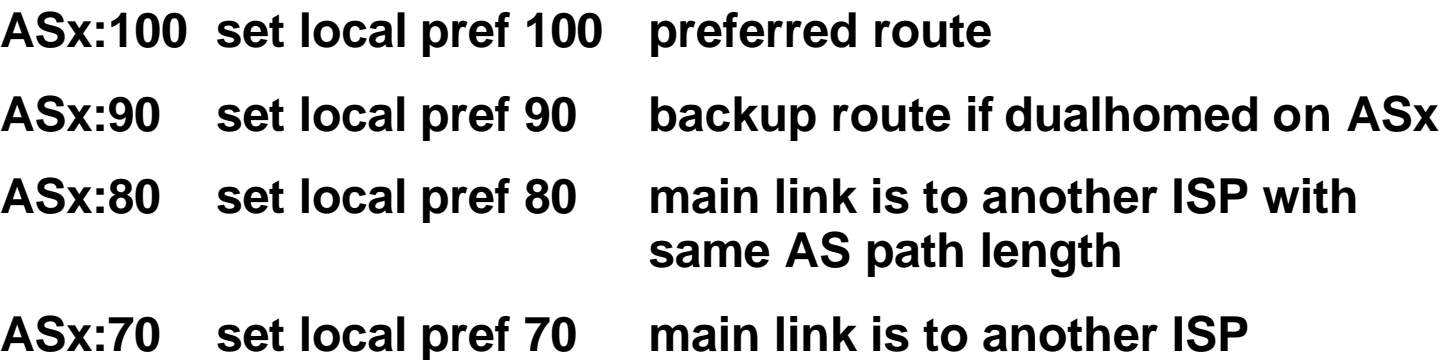

de la construcción de la construcción de la construcción de la construcción de la construcción de la construcció Cisco.com

## • **Sample Customer Router Configuration**

**router bgp 120**

**neighbor x.x.x.x remote-as 100**

**neighbor x.x.x.x description Backup ISP**

**neighbor x.x.x.x route-map config-community out**

**neighbor x.x.x.x send-community**

```
!
ip as-path access-list 20 permit ^$
```

```
ip as-path access-list 20 deny .*
```

```
!
```
**route-map config-community permit 10**

**match as-path 20**

**set community 100:90**

Cisco.com

## • **Sample ISP Router Configuration**

**! Homed to another ISP**

**ip community-list 70 permit 100:70**

**! Homed to another ISP with equal ASPATH length**

**ip community-list 80 permit 100:80**

**! Customer backup routes**

**ip community-list 90 permit 100:90**

**!**

**route-map set-customer-local-pref permit 10**

**match community 70**

**set local-preference 70**

Cisco.com

## • **Sample ISP Router Configuration**

```
route-map set-customer-local-pref permit 20
match community 80
 set local-preference 80
!
route-map set-customer-local-pref permit 30
match community 90
 set local-preference 90
!
route-map set-customer-local-pref permit 40
 set local-preference 100
```
#### Cisco.com

# • **Supporting RFC1998**

**many ISPs do, more should**

**check AS object in the Internet Routing Registry**

**if you do, insert comment in AS object in the IRR**

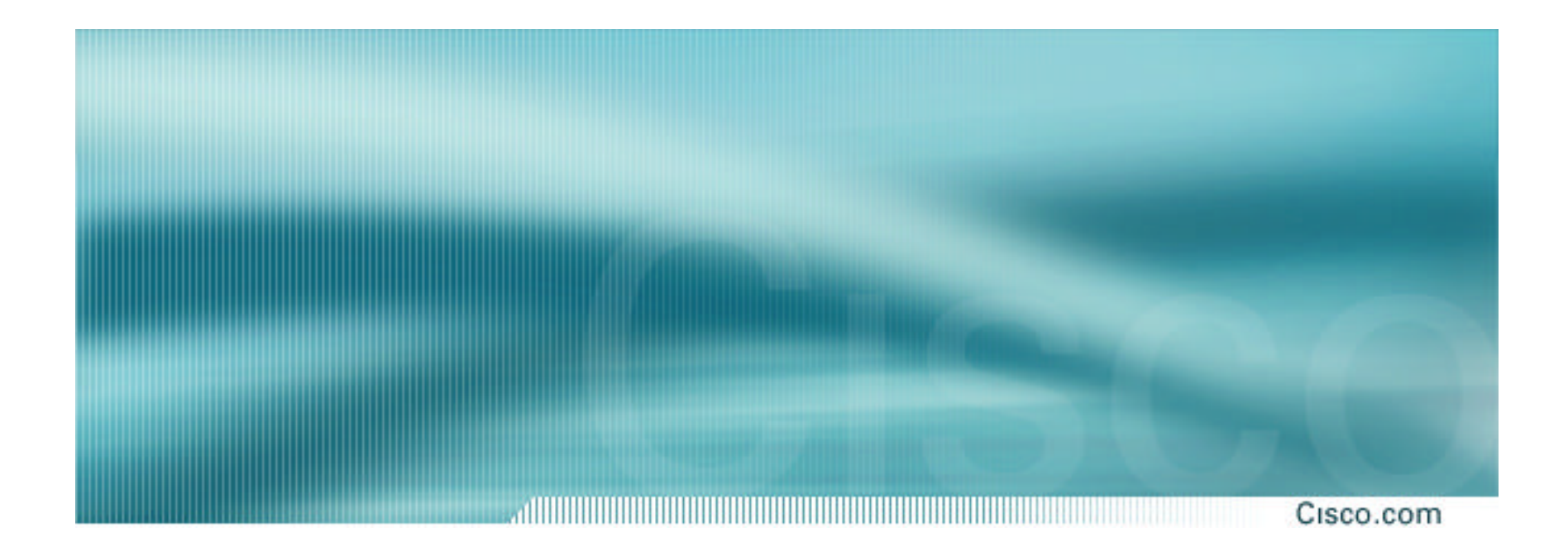

# **Two links to the same ISP**

**One link primary, the other link backup only**

## **Two links to the same ISP**

, di Bilimi bilimi bilimi bilimi bilimi bilimi bilimi bilimi bilimi bilimi bilimi bilimi bilimi bilimi bilimi Cisco.com

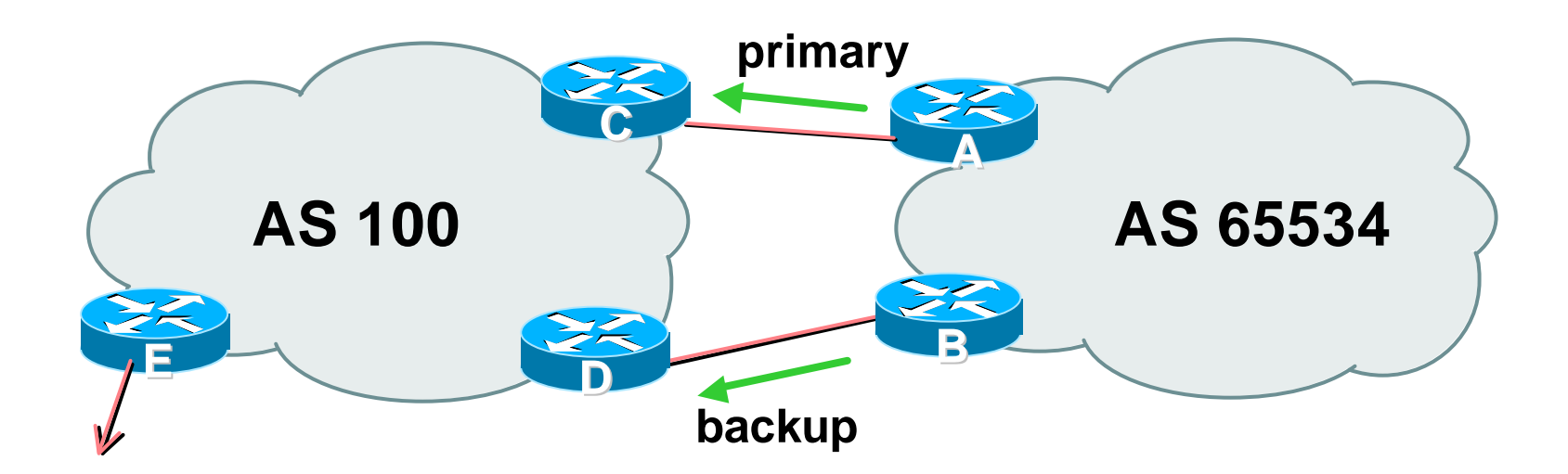

• **AS100 proxy aggregates for AS 65534**

• **Announce /19 aggregate on each link primary link makes standard announcement backup link sends community**

• **When one link fails, the announcement of the /19 aggregate via the other link ensures continued connectivity**

Cisco.com

Cisco.com

#### • **Router A Configuration**

**router bgp 65534 network 221.10.0.0 mask 255.255.224.0 neighbor 222.222.10.2 remote-as 100 neighbor 222.222.10.2 description RouterC neighbor 222.222.10.2 prefix-list aggregate out neighbor 222.222.10.2 prefix-list default in ! ip prefix-list aggregate permit 221.10.0.0/19 ip prefix-list default permit 0.0.0.0/0 !**

111111111111111111111111111 Cisco.com

#### • **Router B Configuration**

**router bgp 65534**

**network 221.10.0.0 mask 255.255.224.0**

**neighbor 222.222.10.6 remote-as 100**

**neighbor 222.222.10.6 description RouterD**

**neighbor 222.222.10.6 send-community**

**neighbor 222.222.10.6 prefix-list aggregate out**

**neighbor 222.222.10.6 route-map routerD-out out**

**neighbor 222.222.10.6 prefix-list default in**

**neighbor 222.222.10.6 route-map routerD-in in**

**!**

..next slide

Cisco.com

```
ip prefix-list aggregate permit 221.10.0.0/19
ip prefix-list default permit 0.0.0.0/0
!
route-map routerD-out permit 10
 match ip address prefix-list aggregate
 set community 100:90
route-map routerD-out permit 20
!
route-map routerD-in permit 10
 set local-preference 90
!
```
#### Cisco.com

#### • **Router C Configuration (main link)**

**router bgp 100 neighbor 222.222.10.1 remote-as 65534 neighbor 222.222.10.1 default-originate neighbor 222.222.10.1 prefix-list Customer in neighbor 222.222.10.1 prefix-list default out ! ip prefix-list Customer permit 221.10.0.0/19 ip prefix-list default permit 0.0.0.0/0**

<u> III Martin Martin Martin Martin Martin Martin Martin Martin Martin Martin Martin Martin Martin Martin Martin </u> Cisco.com

#### • **Router D Configuration (backup link)**

**router bgp 100**

**neighbor 222.222.10.5 remote-as 65534**

**neighbor 222.222.10.5 default-originate**

**neighbor 222.222.10.5 prefix-list Customer in**

**neighbor 222.222.10.5 route-map bgp-cust-in in**

**neighbor 222.222.10.5 prefix-list default out**

**ip prefix-list Customer permit 221.10.0.0/19**

```
ip prefix-list default permit 0.0.0.0/0
```
..next slide

**!**

**!**

Cisco.com

```
ip prefix-list Customer permit 221.10.0.0/19
  ip prefix-list default permit 0.0.0.0/0
  !
  ip community-list 90 permit 100:90
  !
<snip>
  route-map bgp-cust-in permit 30
   match community 90
   set local-preference 90
  route-map bgp-cust-in permit 40
   set local-preference 100
```
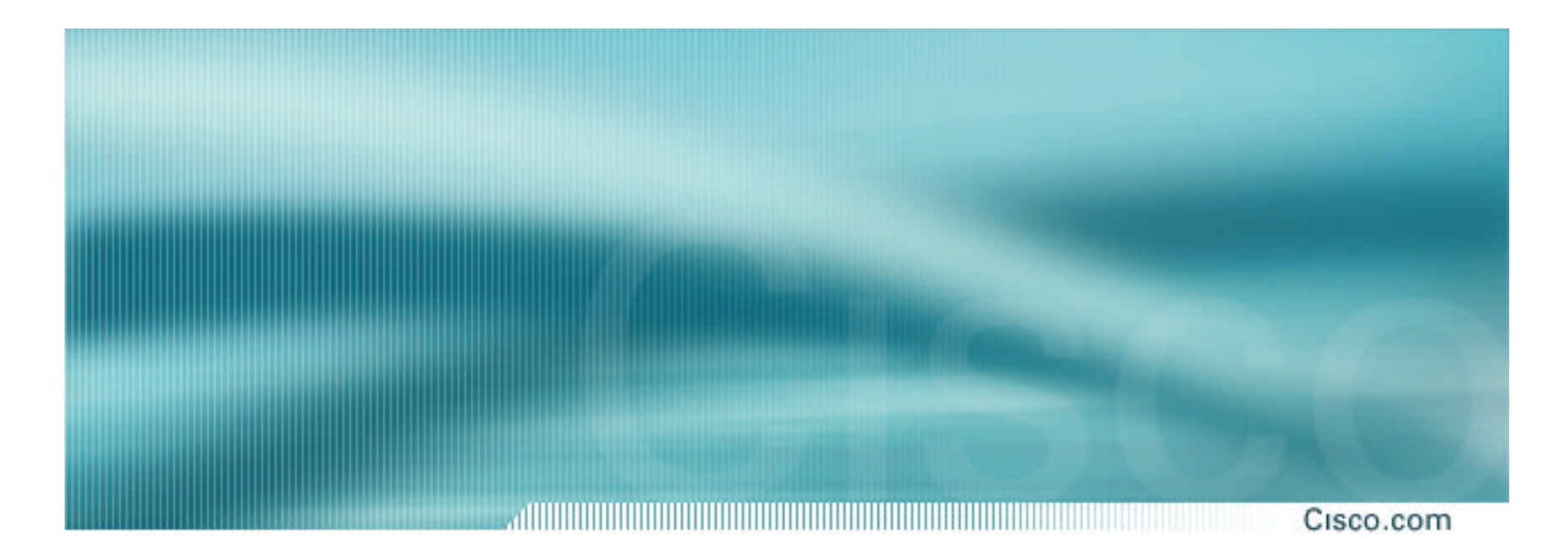

# **Service Provider use of Communities**

**Some working examples**

### **Background**

#### Cisco.com

## • **RFC1998 is okay for "simple" multihomed customers**

#### **assumes that upstreams are interconnected**

# • **ISPs create many other communities to handle more complex situations Simplify ISP BGP configuration Give customer more policy control**

# **Some ISP Examples**

Cisco.com

### • **Public policy is usually listed in the IRR**

**Following examples are all in the IRR or referenced from the AS Object in the IRR**

#### • **Consider creating communities to give policy control to customers**

**Reduces technical support burden**

**Reduces the amount of router reconfiguration, and the chance of mistakes**

# **Some ISP Examples Connect.com.au**

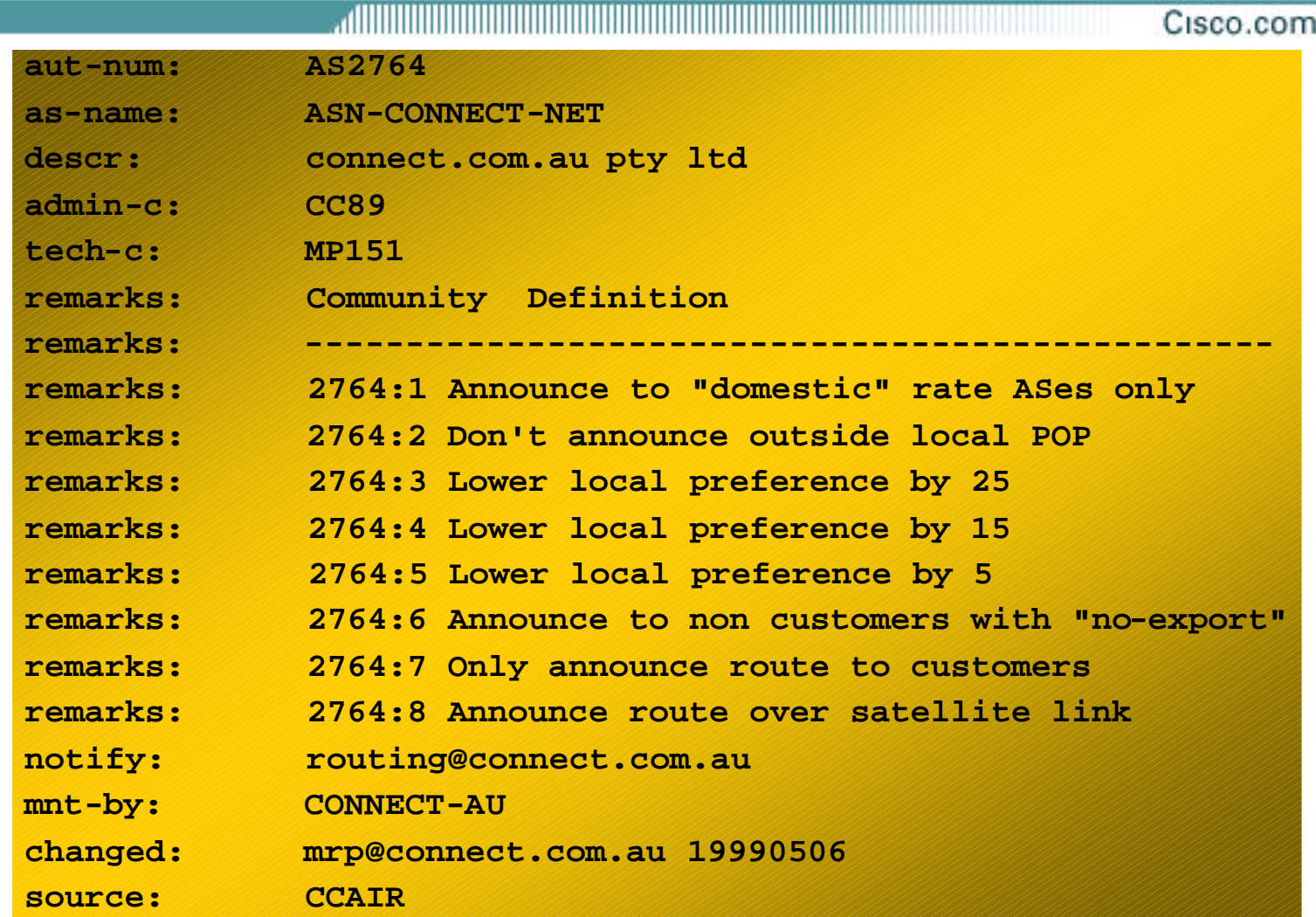

# **Some ISP Examples UUNET Europe**

Cisco.com

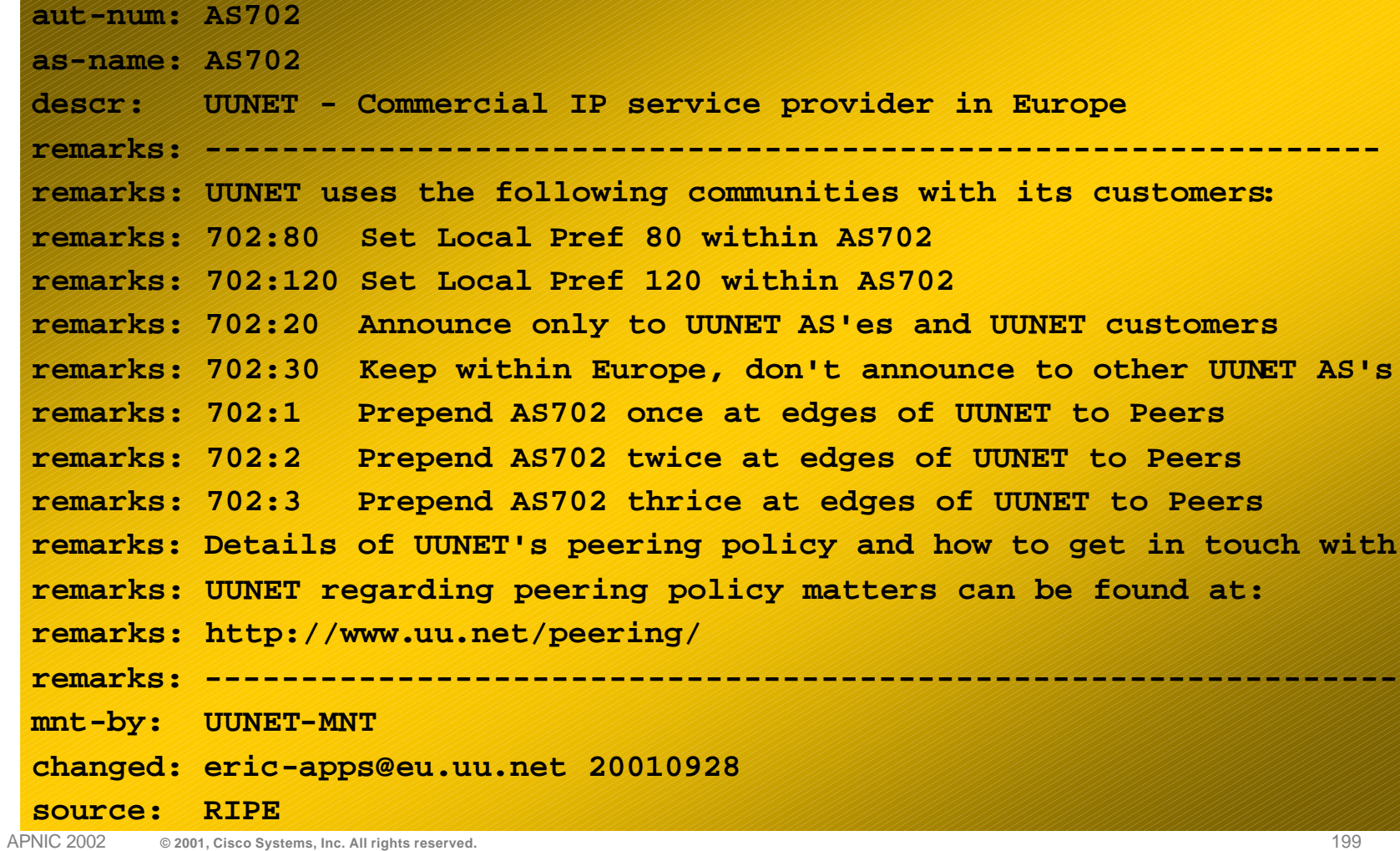

# **Some ISP Examples Concert Europe**

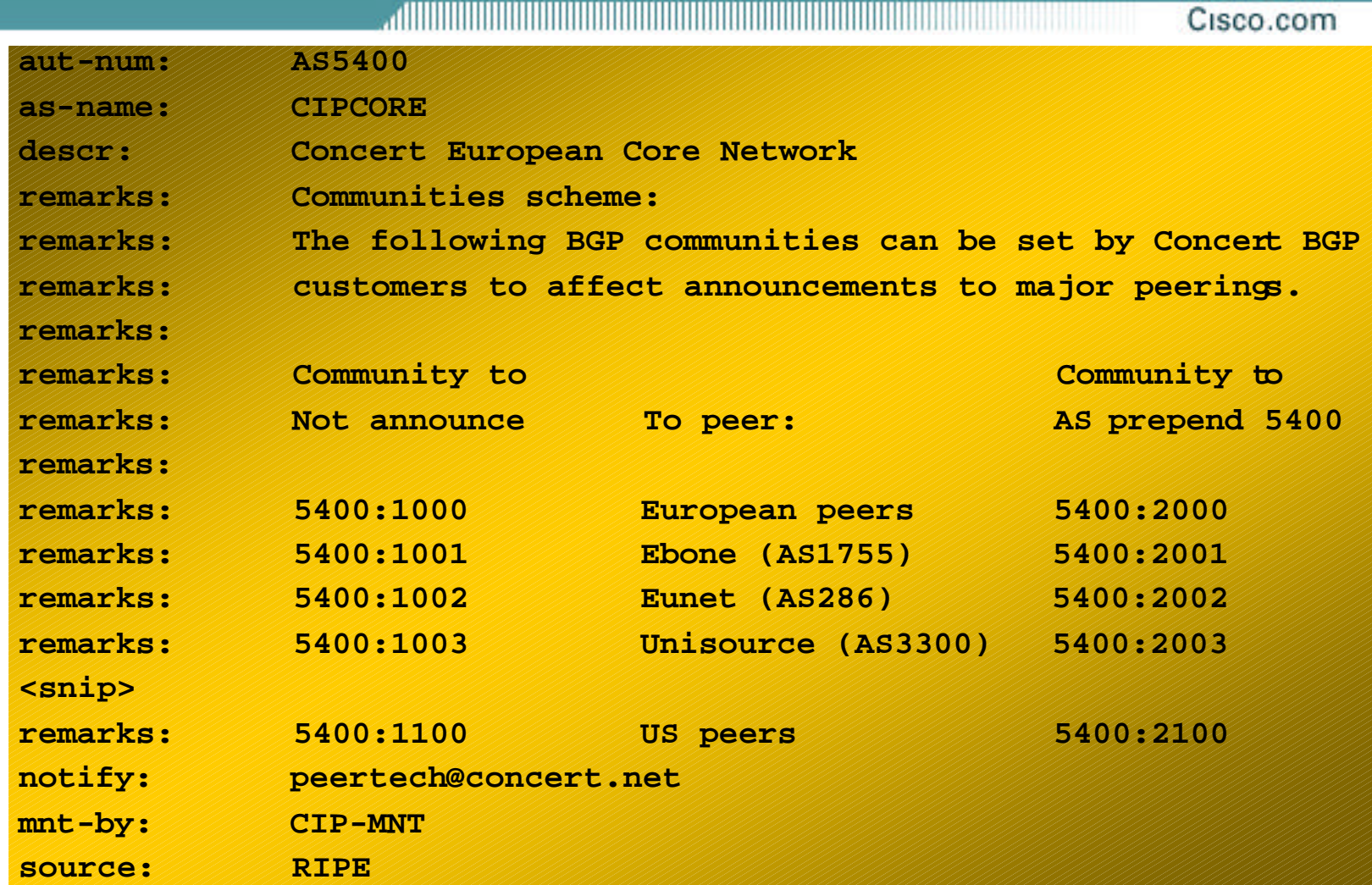

APNIC 2002 **© 2001, Cisco Systems, Inc. All rights reserved.** 200

# **Some ISP Examples Tiscali/Nacamar**

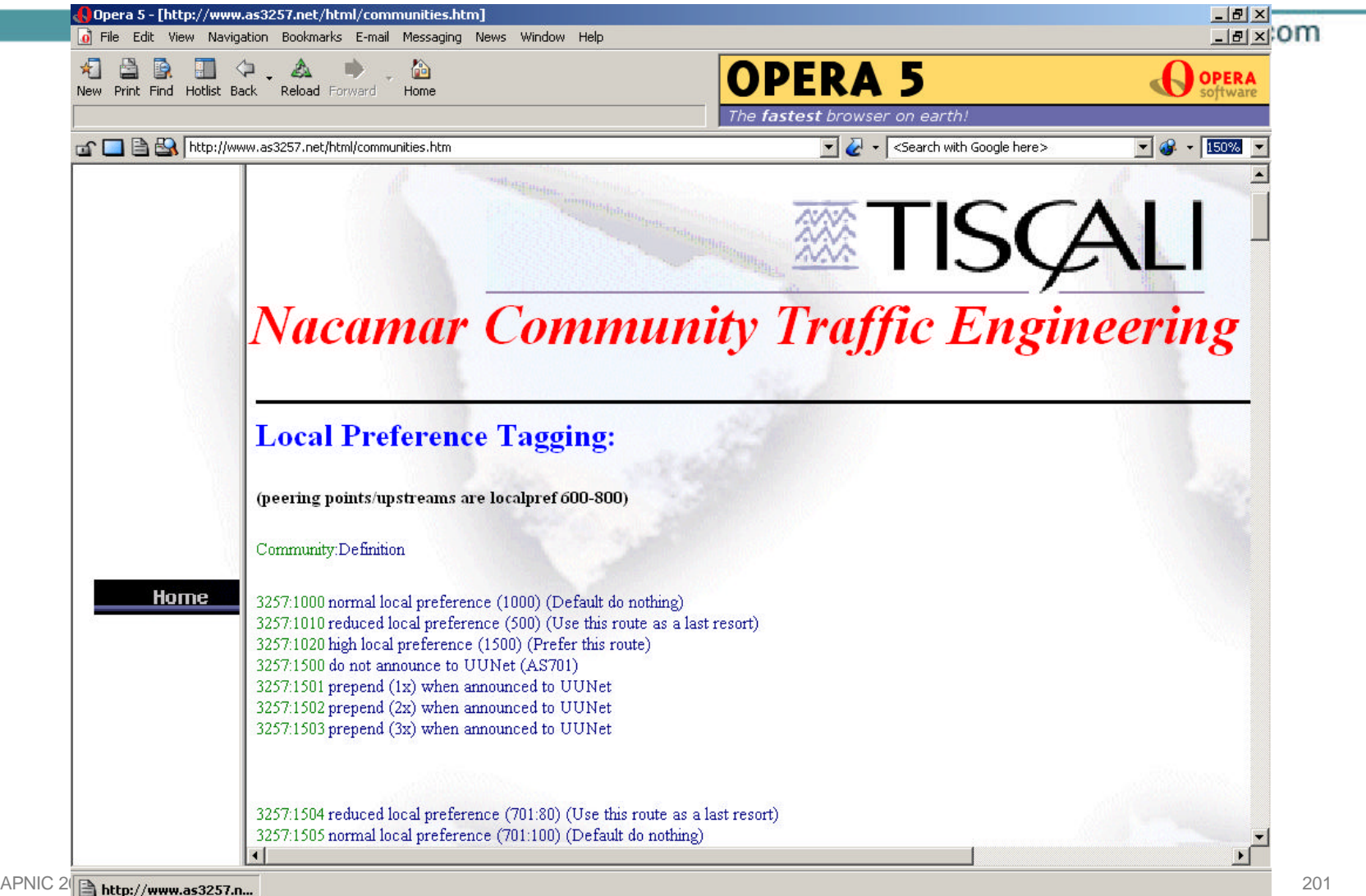

## **ISP Examples**

#### Cisco.com

# • **Several more…**

• **Tiscali is very detailed**

**Concept used by others, such as Concert Includes IOS configuration examples**

• **Many ISP support communities for multihoming preferences**

## **BGP Multihoming Techniques**

Cisco.com

- **Preparations**
- **Connecting to the same ISP**
- **Connecting to different ISPs**
- **Service Provider Multihoming**
- **Internet Exchange Points**
- **Using Communities**
- **Case Study**

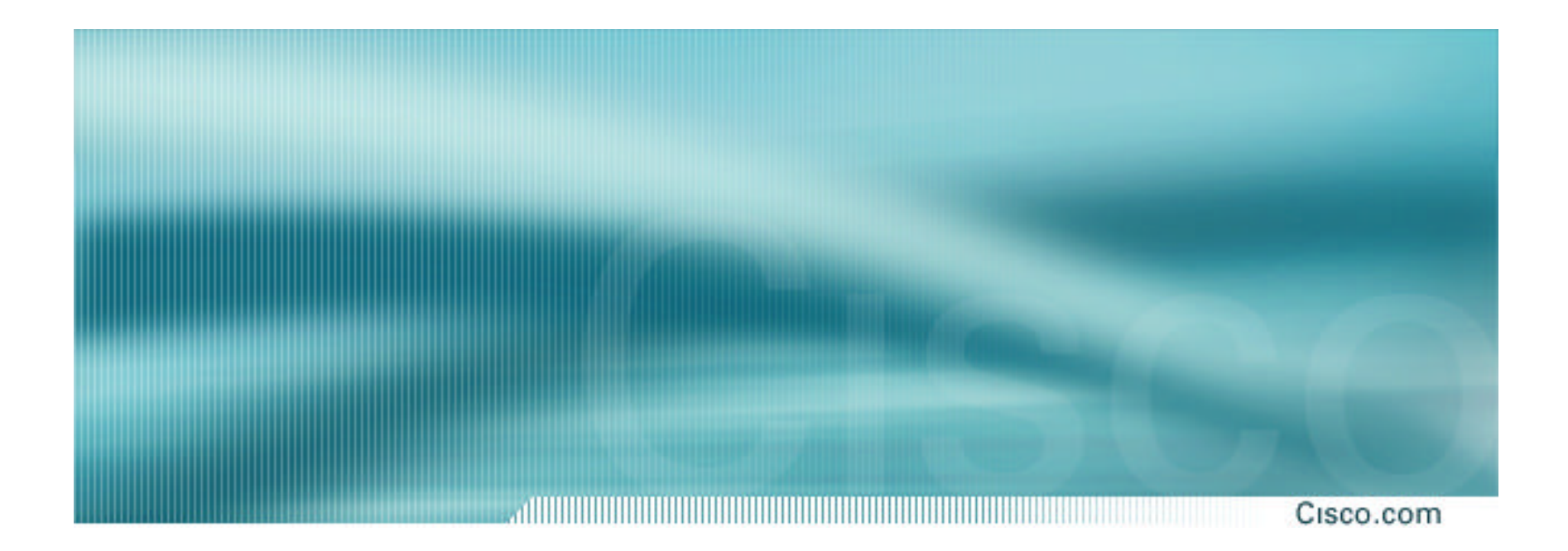

# **Case Study**

# **Case Study – Requirements (1)**

• **ISP needs to multihome: To AS5400 in Europe To AS2516 in Japan /19 allocated by APNIC AS 17660 assigned by APNIC 1Mbps circuits to both upstreams**

Cisco.com

# **Case Study – Requirements (2)**

#### • **ISP wants:**

**Symmetric routing and equal link utilisation in and out (as close as possible)**

**international circuits are expensive**

**Has two Cisco 2600 border routers with 64Mbytes memory**

**Cannot afford to upgrade memory or hardware on border routers or internal routers**

• **"Philip, make it work, please"**

Cisco.com

### **Case Study**

Cisco.com allillill

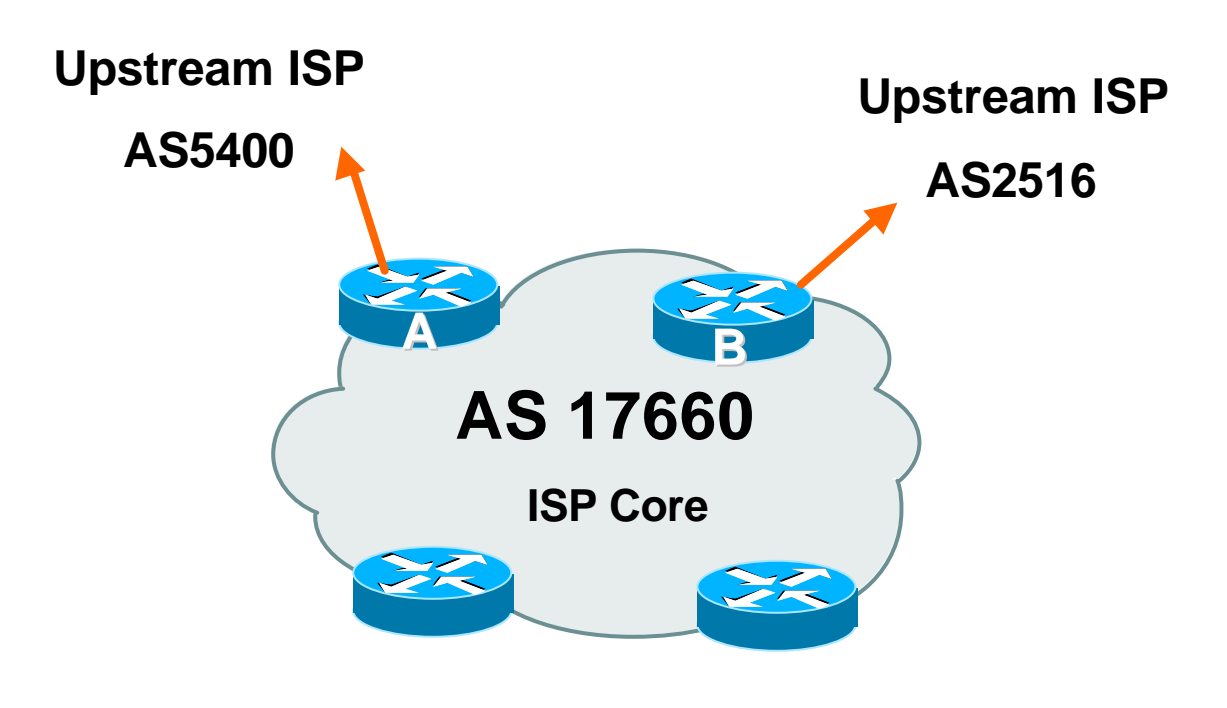

**Allocated /19 from APNIC**

**Circuit to AS5400 is 1Mbps, circuit to AS2516 is 1Mbps**

#### **Case Study**

#### Cisco.com

#### • **Both providers stated that routers with 128Mbytes memory required for AS17660 to multihome**

#### *Wrong!*

**Full routing table is rarely required or desired**

#### • **Solution:**

**Accept default from one upstream**

**Accept partial prefixes from the other**

# **Case Study – Inbound Loadsharing**

Cisco.com

#### • **First cut: Went to a few US Looking Glasses**

**Checked the AS path to AS5400**

**Checked the AS path to AS2516**

**AS2516 was one hop "closer"**

**Sent AS-PATH prepend of one AS on AS2516 peering**

# **Case Study – Inbound Loadsharing**

Cisco.com

#### • **Refinement**

**Did not need any**

**First cut worked, seeing on average 600kbps inbound on each circuit**

**Does vary according to time of day, but this is as balanced as it can get, given customer profile**

 $\odot$ 

# **Case Study – Outbound Loadsharing**

Cisco.com

#### • **First cut:**

**Requested default from AS2516**

**Requested full routes from AS5400**

#### • **Then looked at my Routing Report**

**Picked the top 5 ASNs and created a filter-list**

**If 701, 1, 7018, 1239 or 7046 are in AS-PATH, prefixes are discarded**

**Allowed prefixes originated by AS5400 and up to two AS hops away**

**Resulted in 32000 prefixes being accepted in AS17660**

# **Case Study – Outbound Loadsharing**

Cisco.com

#### • **Refinement**

**32000 prefixes quite a lot, seeing more outbound traffic on the AS5400 path**

**Traffic was very asymmetric**

**out through AS5400, in through AS2516**

**Added the next 3 ASNs from the Top 20 list**

**209, 2914 and 3549**

**Now seeing 14000 prefixes**

**Traffic is now evenly loadshared outbound**

**Around 200kbps on average**

**Mostly symmetric**

# **Case Study Configuration Router A**

Cisco.com

**router ospf 100**

**log-adjacency-changes**

**passive-interface default**

**no passive-interface Ethernet0/0**

**default-information originate metric 20**

**!**

**router bgp 17660**

**no synchronization**

**no bgp fast-external-fallover**

**bgp log-neighbor-changes**

**bgp deterministic-med**

...next slide

# **Case Study Configuration Router A**

ad in biling and in the bill and the bill and the bill and the bill and the bill and the bill and the bill and Cisco.com

```
neighbor 166.49.165.13 remote-as 5400
neighbor 166.49.165.13 description eBGP multihop to AS5400
neighbor 166.49.165.13 ebgp-multihop 5
neighbor 166.49.165.13 update-source Loopback0
neighbor 166.49.165.13 prefix-list in-filter in
neighbor 166.49.165.13 prefix-list out-filter out
neighbor 166.49.165.13 filter-list 1 in
neighbor 166.49.165.13 filter-list 3 out
!
prefix-list in-filter deny rfc1918etc in
prefix-list out-filter permit 202.144.128.0/19
!
ip route 0.0.0.0 0.0.0.0 serial 0/0 254
...next slide
```
## **Case Study Configuration Router A**

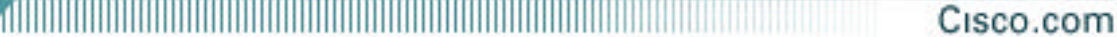

- **ip as-path access-list 1 deny \_701\_**
- **ip as-path access-list 1 deny \_1\_**
- **ip as-path access-list 1 deny \_7018\_**
- **ip as-path access-list 1 deny \_1239\_**
- **ip as-path access-list 1 deny \_7046\_**
- **ip as-path access-list 1 deny \_209\_**
- **ip as-path access-list 1 deny \_2914\_**
- **ip as-path access-list 1 deny \_3549\_**
- **ip as-path access-list 1 permit \_5400\$**
- **ip as-path access-list 1 permit \_5400\_[0-9]+\$**
- **ip as-path access-list 1 permit \_5400\_[0-9]+\_[0-9]+\$**
- **ip as-path access-list 1 deny .\***
- **ip as-path access-list 3 permit ^\$**

**!**

# **Case Study Configuration Router B**

Cisco.com

**router ospf 100 log-adjacency-changes passive-interface default no passive-interface Ethernet0/0 default-information originate ! router bgp 17660 no synchronization no auto-summary no bgp fast-external-fallover** ...next slide
#### **Case Study Configuration Router B**

#### Cisco.com

**bgp log-neighbor-changes**

**bgp deterministic-med**

**neighbor 210.132.92.165 remote-as 2516**

**neighbor 210.132.92.165 description eBGP peering**

**neighbor 210.132.92.165 soft-reconfiguration inbound**

**neighbor 210.132.92.165 prefix-list default-route in**

**neighbor 210.132.92.165 prefix-list out-filter out**

**neighbor 210.132.92.165 route-map as2516-out out**

**neighbor 210.132.92.165 maximum-prefix 100**

**neighbor 210.132.92.165 filter-list 2 in**

**neighbor 210.132.92.165 filter-list 3 out**

**!**

...next slide

#### **Case Study Configuration Router B**

Cisco.com

```
!
prefix-list default-route permit 0.0.0.0/0 
prefix-list out-filter permit 202.144.128.0/19
!
ip as-path access-list 2 permit _2516$
ip as-path access-list 2 deny .*
ip as-path access-list 3 permit ^$
!
route-map as2516-out permit 10
set as-path prepend 17660
!
```
## **Configuration Summary**

Cisco.com

#### • **Router A**

**Hears full routing table – throws away most of it**

**AS5400 BGP options are all or nothing**

**Static default pointing to serial interface – if link goes down, OSPF default removed**

• **Router B**

**Hears default from AS2516**

**If default disappears (BGP goes down or link goes down), OSPF default is removed**

#### **Case Study MRTG Graphs**

Cisco.com

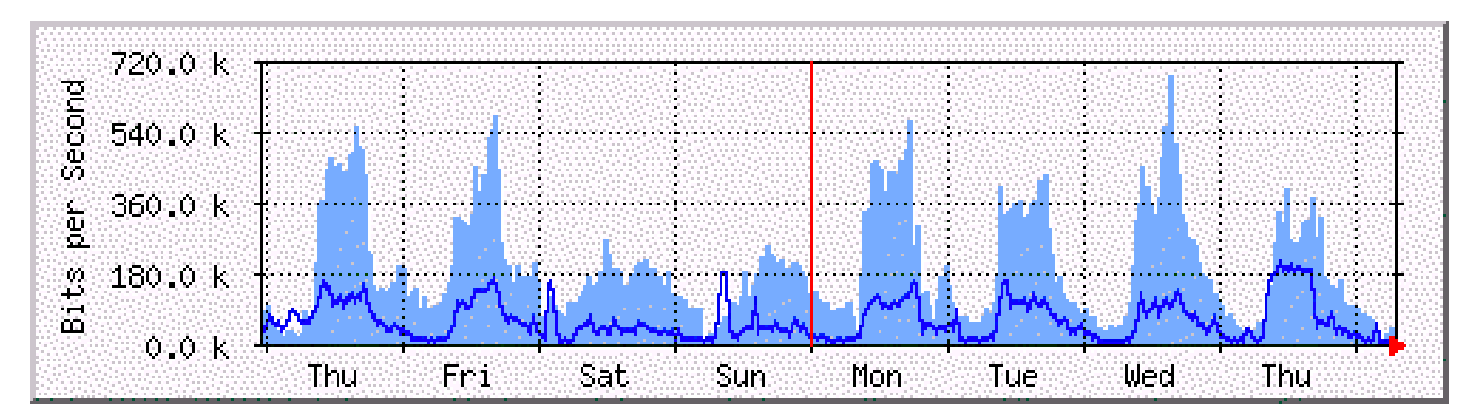

**Router A to AS5400**

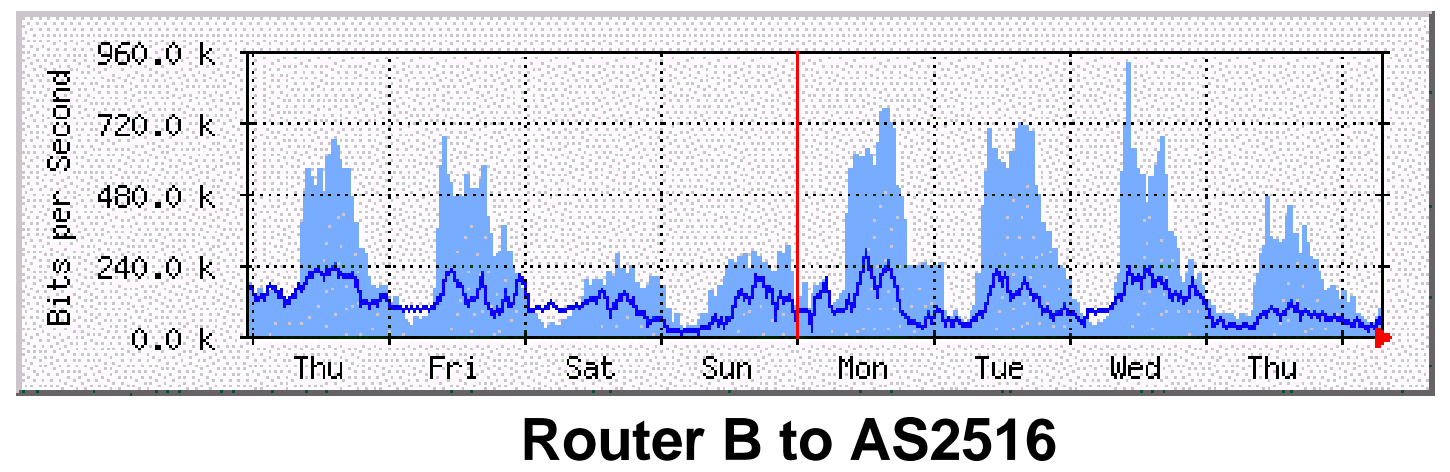

APNIC 2002 **© 2001, Cisco Systems, Inc. All rights reserved.** 220

## **Case Study Summary**

Cisco.com

## • **Multihoming is not hard, really!**

**Needs a bit of thought, a bit of planning**

**Use this case study as an example strategy**

**Does not require sophisticated equipment, big memory, fast CPUs…**

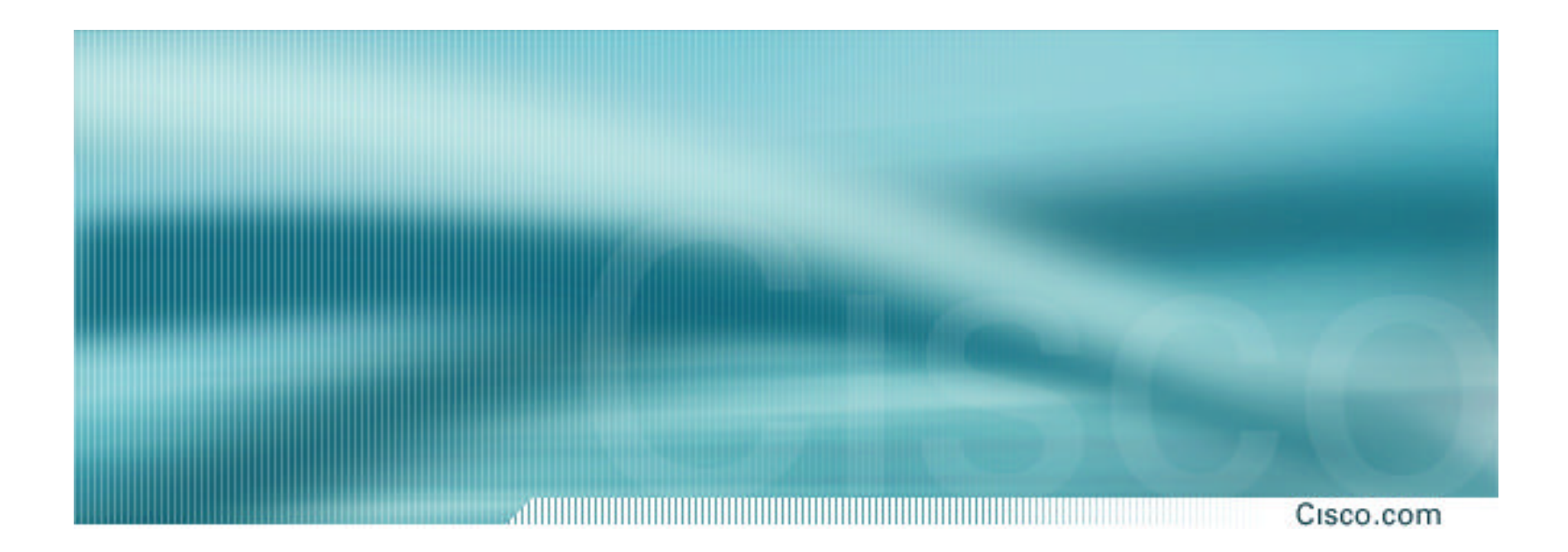

## **Summary**

#### **Summary**

#### Cisco.com

#### • **Multihoming is not hard, really…**

*Keep It Simple!* **is a very good principle to follow**

#### • **Full routing table is rarely required**

**A default is just as good**

**If customers want 109k prefixes, charge them money for it**

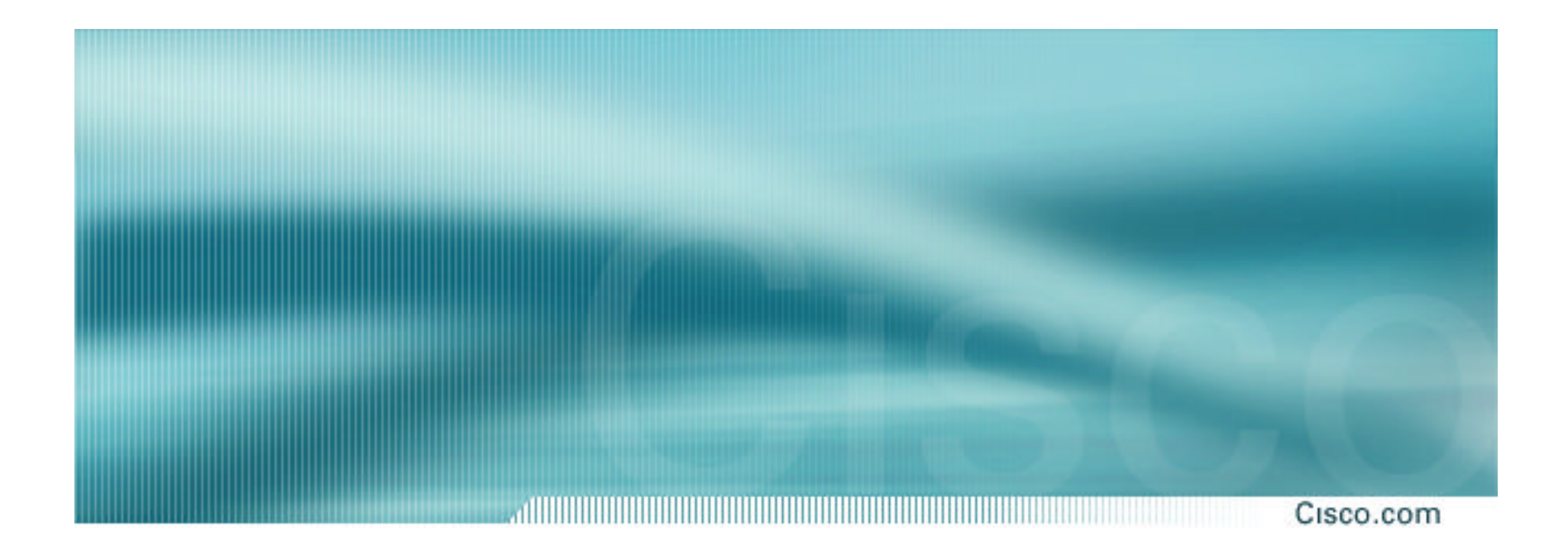

# **BGP Multihoming Techniques**

**End of Tutorial**

APNIC 2002 **© 2001, Cisco Systems, Inc. All rights reserved.** 224